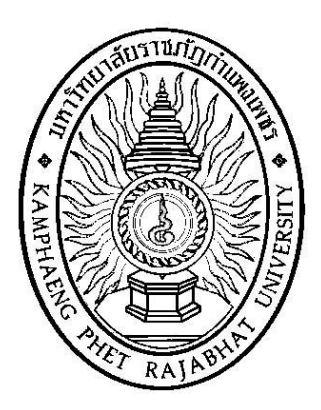

# **คู่มือปฏิบัติงาน เรื่อง การส่ง (ร่าง) รายงานผลการวิจัย ให้กับผู้ทรงคุณวุฒิ และการเบิกจ่ายค่าตอบแทน**

**จัดท าโดย นายเอกลักษณ์ หลิมมงคล หน่วยงาน สถาบันวิจัยและพัฒนา**  ็มหาวิทยาลัยราชภัฏกำแพงเพชร

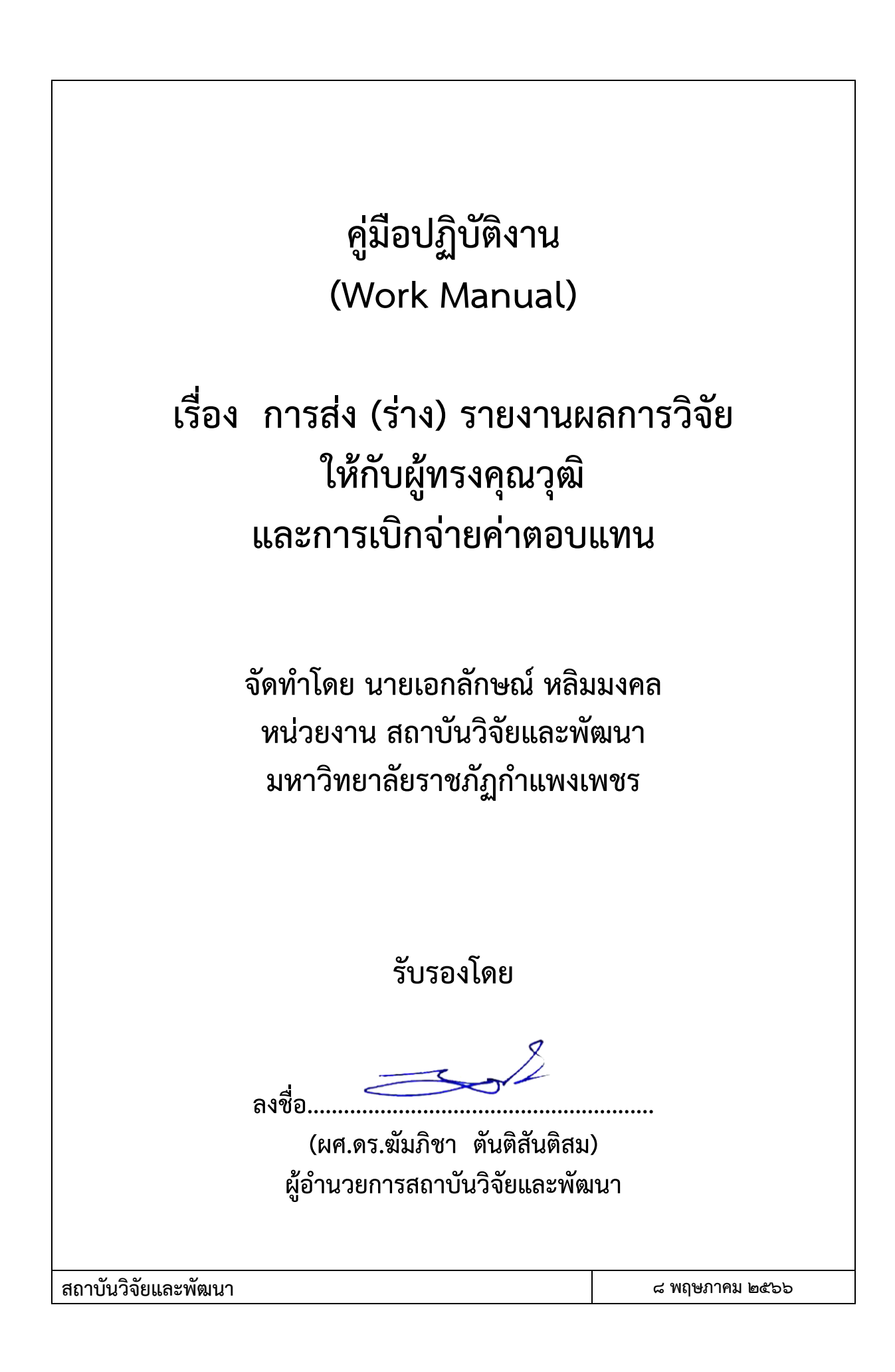

การส่ง (ร่าง) รายงานผลการวิจัยให้กับผู้ทรงคุณวุฒิและการเบิกจ่ายค่าตอบแทน เป็นการ ดำเนินอย่างหนึ่งของเจ้าหน้าที่ปฏิบัติงานของสถาบันวิจัยที่เกี่ยวข้องกับดำเนินการประสานประสานระหว่าง ้ผู้ปฏิบัติงานและนักวิจัยในการให้คำแนะนำขั้นตอนการส่ง (ร่าง) รายงานผลการวิจัย การตรวจสอบการลอก เลียนวรรณกรรมทางวิชาการด้วยโปรแกรมอักขราวิสุทธิ์การคัดเลือกผู้ทรงคุณวุฒิ การจัดส่งเอกสารให้กับ ผู้ทรงคุณวุฒิการเบิกจ่ายเงินค่าตอบแทน การประสานงานระหว่างผู้ปฏิบัติงานกับผู้ทรงคุณวุฒิในการเบิกจ่าย ค่าตอบแทน และการโอนเงินค่าตอบแทนให้กับผู้ทรงคุณวุฒิ

ผู้จัดทำจึงเรียบเรียงแนวปฏิบัติสำหรับการส่ง (ร่าง) รายงานผลการวิจัยให้กับผู้ทรงคุณวุฒิ และการเบิกจ่ายค่าตอบแทนการตรวจ (ร่าง) รายงานผลการวิจัย ไว้เพื่อประโยชน์ต่อผู้ปฏิบัติงานใหม่ หรือ ผู้ที่ได้รับมอบหมายให้ปฏิบัติงานแทน เพื่อใช้เป็นแนวทางในการปฏิบัติงาน ให้เกิดความคล่องตัว สามารถ ปฏิบัติงานแทนกันอย่างมีประสิทธิภาพและต่อเนื่อง ช่วยให้การบริหารงานของหน่วยงานเป็นระบบมากยิ่งขึ้น

> นายเอกลักษณ์ หลิมมงคล เจ้าหน้าที่บริหารงานทั่วไป

## **สารบัญ**

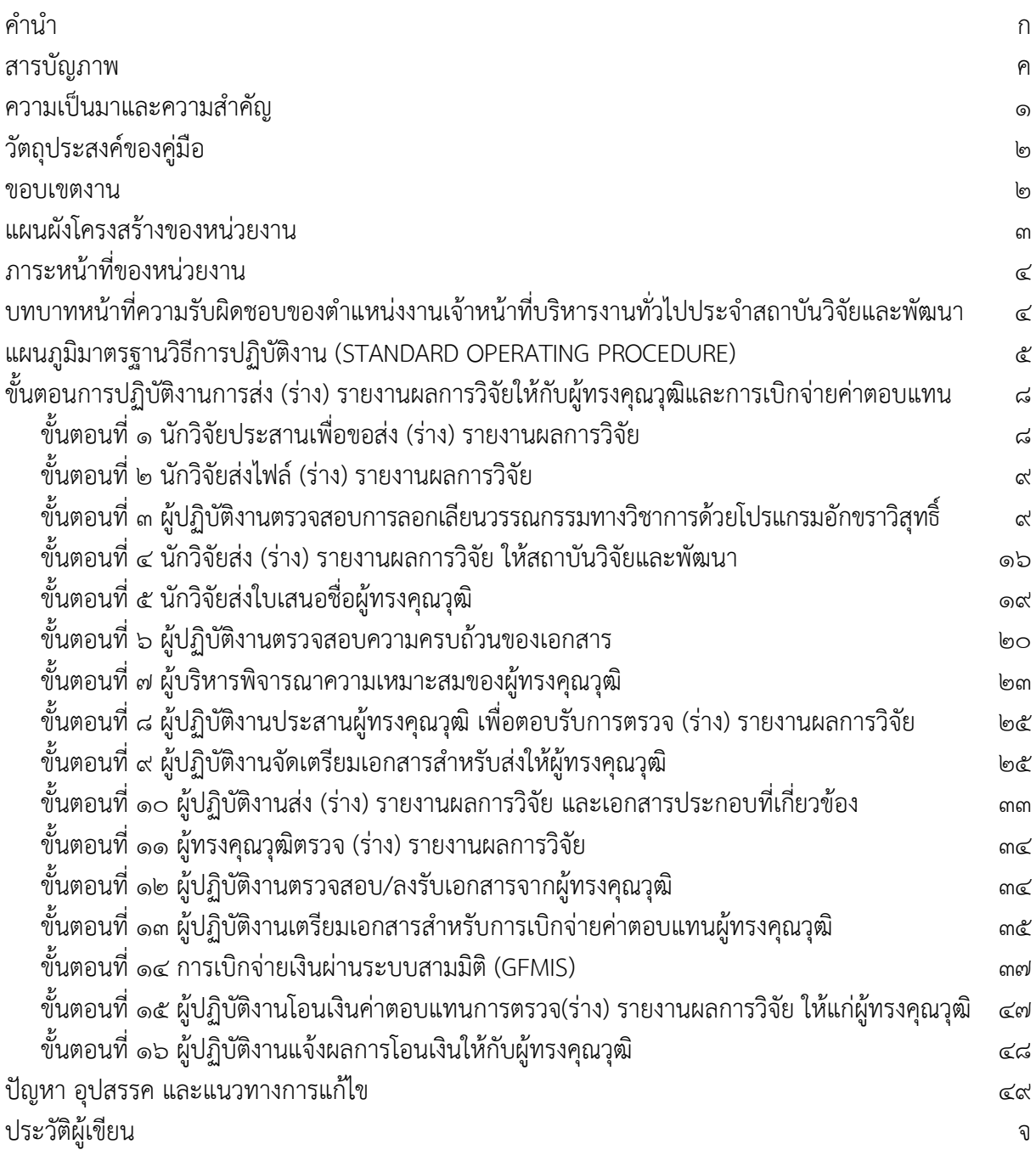

## **สารบัญภาพ**

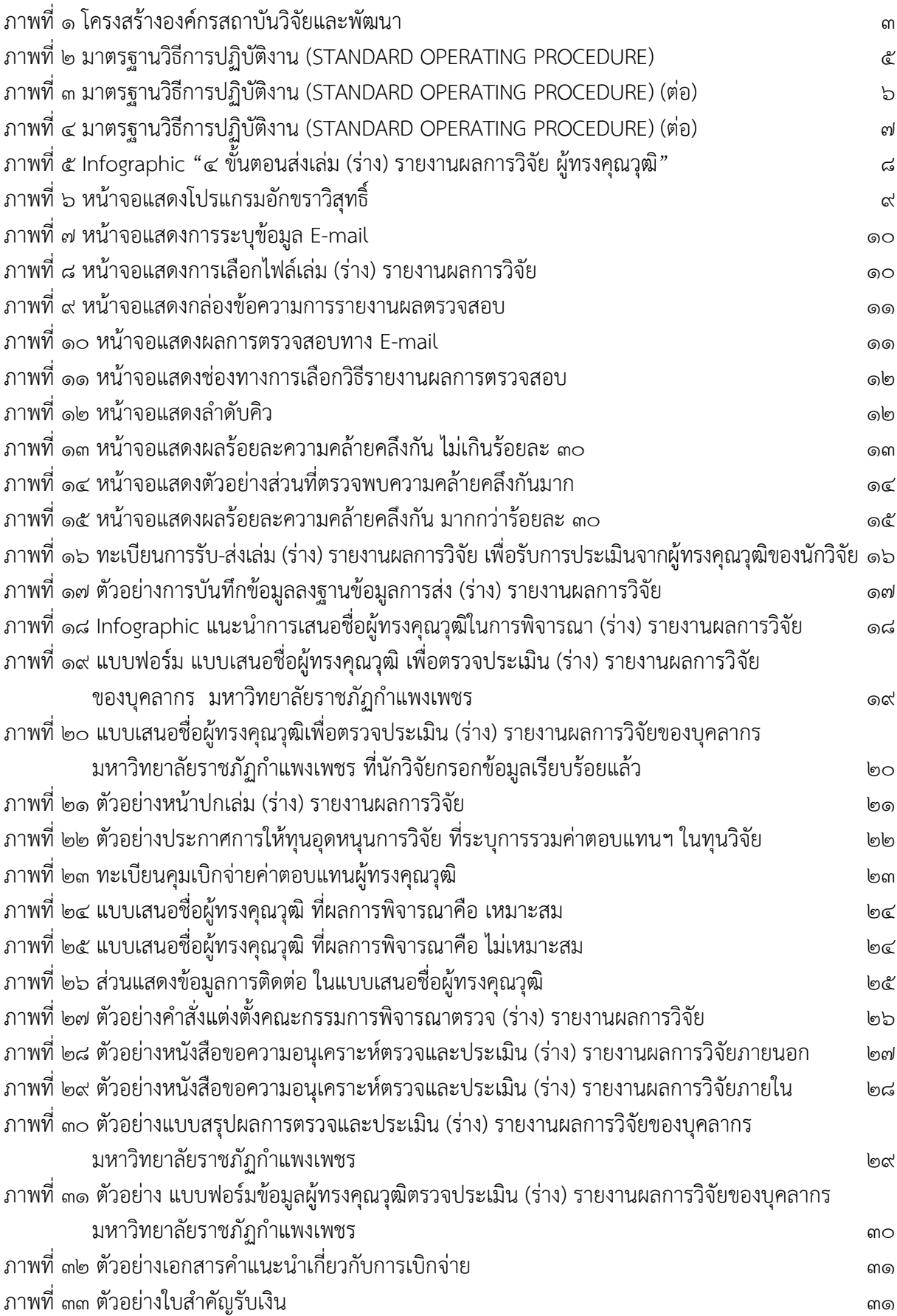

## **สารบัญภาพ (ต่อ)**

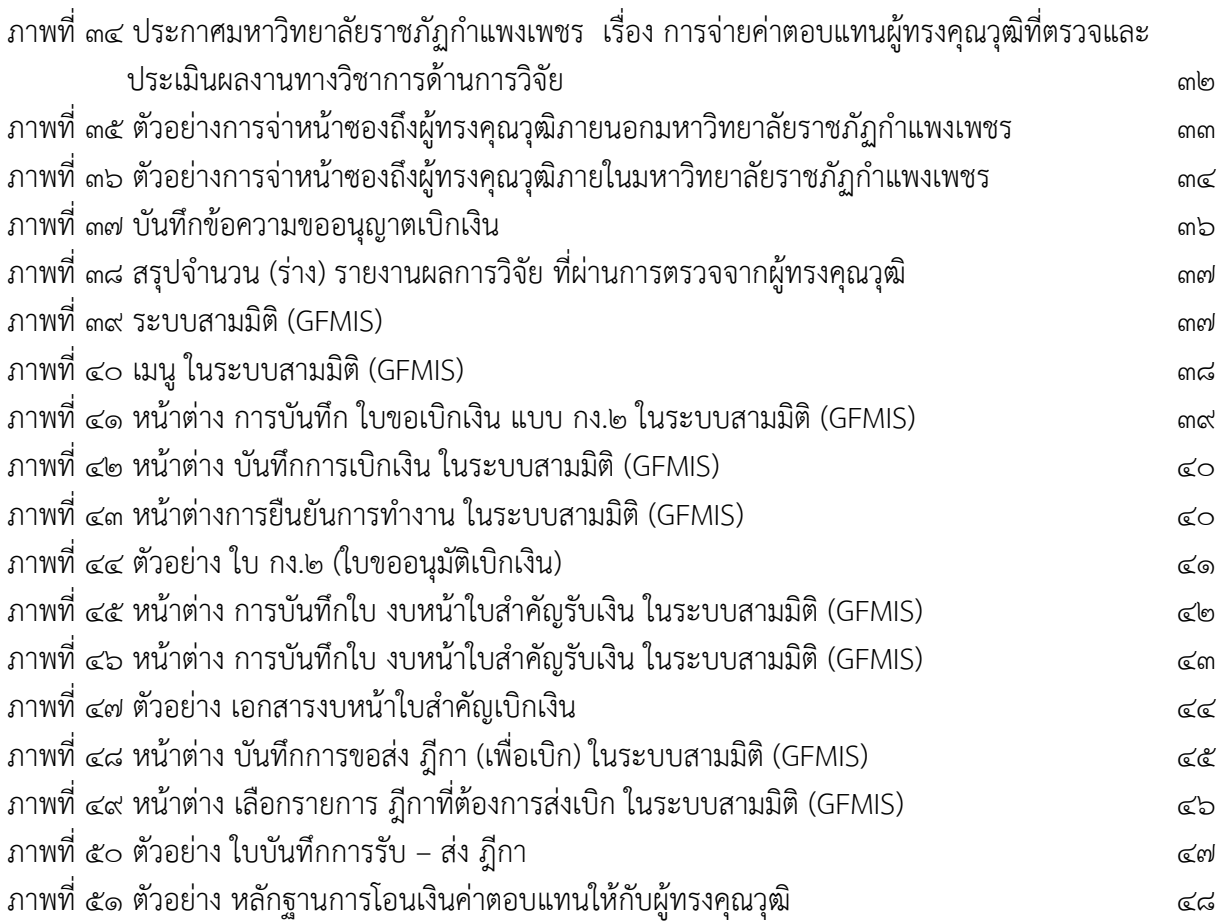

#### **ความเป็นมาและความส าคัญ**

สถาบันวิจัยและพัฒนา เป็นหน่วยงานสนับสนุนพันธกิจด้านการวิจัยของมหาวิทยาลัยราชภัฏกำแพงเพชร ใน การบริหารจัดการงานวิจัย งานสร้างสรรค์ และนวัตกรรม การสร้างนักวิจัย การผลิตผลงานวิจัยที่มีคุณภาพ มีการนำองค์ความรู้จากงานวิจัยไปใช้ในการแก้ปัญหาให้กับชุมชนท้องถิ่น เป็นสถาบันอุดมศึกษาของท้องถิ่นมา โดยตลอดจนถึงปัจจุบัน

พันธกิจด้านการวิจัยในยุคแรกๆ ของการจัดตั้งวิทยาลัยครูตามพระราชบัญญัติวิทยาลัยครู พุทธศักราช ๒๕๑๘ ได้จัดตั้งศูนย์วิจัยและบริการการศึกษา โดยแบ่งหน่วยงานย่อยออกเป็น ฝ่ายเลขานุการ ฝ่ายวิจัยและเผยแพร่ ฝ่าย ้ส่งเสริมและบริการวิชาการ ฝ่ายฝึกอบรม และโครงการพิเศษ มีสำนักงานที่ทำการตั้งอยู่ที่ อาคาร ๑ ในยุคแรกของ พันธกิจด้านการวิจัยมีความร่วมมือกับสหวิทยาลัยพุทธชินราช ประกอบด้วยวิทยาลัยครูนครสวรรค์ วิทยาลัยครูพิบูล ี สงคราม วิทยาลัยครูเพชรบูรณ์ และวิทยาลัยครูกำแพงเพชร ได้กำหนดนโยบายด้านการวิจัยร่วมกัน ในการส่งเสริมให้ ่ มีการวิจัย เพื่อความก้าวหน้าทางวิชาการและพัฒนาการตามหน้าที่ของสหวิทยาลัย โดยมุ่งเน้นการนำผลการวิจัยไปใช้ ในการพัฒนาท้องถิ่นและพัฒนาคุณภาพชีวิตของประชาชน ตามบทบาทหน้าที่ของวิทยาลัยครูกำแพงเพชร ต่อมา พระราชบัญญัติสถาบันราชภัฎ พ.ศ.๒๕๓๘ และพระราชบัญญัติมหาวิทยาลัยราชภัฎ พ.ศ.๒๕๔๗ ได้กำหนดและ ่ ปรับเปลี่ยนส่วนราชการของสถาบันราชภัฏทุกแห่งทั่วประเทศ จากสำนักวิจัยและบริการวิชาการ เป็นสถาบันวิจัยและ พัฒนา ปัจจุบันสถาบันวิจัยและพัฒนา ยังคงมุ่งมั่นในการพัฒนางานวิจัยใหมีคุณภาพเพื่อนำไปพัฒนาและแก้ปัญหา ท้องถิ่น รวมทั้งบูรณาการการวิจัยเข้ากับการเรียนการสอน และการบริการวิชาการ โดยได้รับงบประมาณสนับสนุนทั้ง ภายในและภายนอกอย่างต่อเนื่อง นอกจากนี้ยังบริหารจัดการวารสารสักทอง ซึ่งเป็นวารสารระดับชาติที่มี วัตถุประสงค์เพื่อเป็นแหล่งตีพิมพ์ผลงานวิจัย ผลงานสร้างสรรค์ และผลงานวิชาการ สาขามนุษยศาสตร์และ สังคมศาสตร์ ได้แก่ การศึกษา รัฐประศาสนศาสตร์ การพัฒนาชุมชน เศรษฐศาสตร์นิติศาสตร์ บริหารธุรกิจ การ

ท่องเที่ยว นิเทศศาสตร์ และวัฒนธรรม เผยแพร่ให้กับบุคลากรทั้งภายในและภายนอกมหาวิทยาลัยจนถึงปัจจุบัน การวิจัยเป็นกระบวนการหาความรู้ ความจริงใหม่ ที่มีระบบและแบบแผนตามหลักวิชาการ เป็นการศึกษา ้ค้นคว้า วิเคราะห์ หรือทดลองอย่างเป็นระบบ โดยอาศัยอุปกรณ์หรือวิธีการ เพื่อหาคำตอบหรือข้อเท็จจริงสำหรับ ้อธิบายปัญหาที่พบอย่างมีระบบระเบียบ มีเหตุผล น่าเชื่อถือและใช้อ้างอิงได้ นำไปใช้ในการดำเนินการต่างๆ สามารถ ้ พัฒนาองค์ความรู้ได้ ซึ่งขั้นตอนสุดท้ายในการจัดทำวิจัย คือ การเขียนรายงานการวิจัย ซึ่งเป็นการรายงานผลการ ด าเนินงานวิจัยของนักวิจัย เพื่อให้ผู้ที่สนใจสามารถน าไปใช้ได้ ดังนั้นเพื่อให้ได้มาซึ่งเล่มรายงานผลการวิจัยฉบับ ี สมบูรณ์จึงมีความสำคัญเป็นอย่างยิ่ง เมื่อนักวิจัยจัดทำ (ร่าง) รายงานผลการวิจัยเรียบร้อยแล้ว สถาบันวิจัยจะ ด าเนินการตรวจสอบการลอกเลียนวรรณกรรมทางวิชาการด้วยโปรแกรมอักขราวิสุทธิ์ ซึ่งเป็นระบบที่ให้บริการ ตรวจสอบความคล้ายคลึงกัน ระหว่างผลงานวรรณกรรมทางวิชาการกับเอกสารในระบบที่อยู่ในฐานข้อมูลของ โปรแกรมอักขราวิสุทธิ์ โดยผลลัพธ์จากการตรวจสอบจะแสดงค่าร้อยละของความคล้ายคลึงกันของข้อมูล และ ้ รายละเอียดอื่นๆ ซึ่งค่าร้อยละของความคล้ายคลึงกันหรือมีความซ้ำซ้อนของข้อมูลที่ยอมรับได้ คือ ต้องน้อยกว่าร้อย ละ 30 จากนั้นสถาบันวิจัยจะพิจารณาผู้ทรงคุณวุฒิในการตรวจ (ร่าง) รายงานผลการวิจัย โดยใช้กระบวนการการมี ส่วนร่วมระหว่างนักวิจัยและสถาบันวิจัย ในการร่วมพิจารณาผู้ทรงคุณวุฒิที่มีความเชี่ยวชาญในศาสตร์ที่เกี่ยวข้องกับ การวิจัย โดยมีสถาบันวิจัยเป็นหน่วยงานกลางเชื่อมระหว่างนักวิจัย กับ ผู้ทรงคุณวุฒิ เพื่อจัดส่ง (ร่าง) รายงาน ้ ผลการวิจัยของนักวิจัยให้กับผู้ทรงคุณวุฒิดำเนินการพิจารณาให้ข้อเสนอแนะ (ร่าง) รายงานผลการวิจัย เพื่อให้นักวิจัย ้นำข้อเสนอแนะที่ได้มาปรับปรุงรายงานการวิจัยให้สมบูรณ์ สำหรับจัดเล่มรายงานผลการวิจัยฉบับสมบูรณ์เพื่อเผยแพร่ ต่อไป

#### **วัตถุประสงค์ของคู่มือ**

. เพื่อเรียบเรียงขั้นตอนการดำเนินงาน การส่ง (ร่าง) รายงานผลการวิจัยให้กับผู้ทรงคุณวุฒิอย่างเป็นระบบ และครบถ้วน

ี ๒. เพื่อเป็นคู่มือในการปฏิบัติงานสำหรับผู้ปฏิบัติงานใหม่ ให้สามารถปฏิบัติหน้าที่ได้อย่างมีประสิทธิภาพ รวดเร็ว และถูกต้อง

.๓. เพื่อให้การดำเนินการ มีประสิทธิภาพ และเป็นมาตรฐานเดียวกัน

#### **ขอบเขตงาน**

คู่มือปฏิบัติงานนี้ ส าหรับผู้ปฏิบัติงานหรือผู้ที่ได้รับมอบหมาย เพื่อใช้เป็นแนวทางในการปฏิบัติงาน ดังนี้ ๑) การประสานระหว่างผู้ปฏิบัติงานและนักวิจัยในการให้คำแนะนำขั้นตอนการส่ง (ร่าง) รายงาน

ผลการวิจัย

2) การตรวจสอบการลอกเลียนวรรณกรรมทางวิชาการด้วยโปรแกรมอักขราวิสุทธิ์ของ ร่าง รายงาน

การวิจัย

3) การคัดเลือกผู้ทรงคุณวุฒิในการตรวจ (ร่าง) รายงานผลการวิจัย

4) การจัดส่งเอกสารให้กับผู้ทรงคุณวุฒิ

5) การเบิกจ่ายเงินค่าตอบแทนการตรวจ (ร่าง) รายงานผลการวิจัย

6) การประสานงานระหว่างผู้ปฏิบัติงานกับผู้ทรงคุณวุฒิในการเบิกจ่ายค่าตอบแทนการตรวจ (ร่าง)

รายงานผลการวิจัย

7) การโอนเงินค่าตอบแทนให้กับผู้ทรงคุณวุฒิ

#### **แผนผังโครงสร้างของหน่วยงาน**

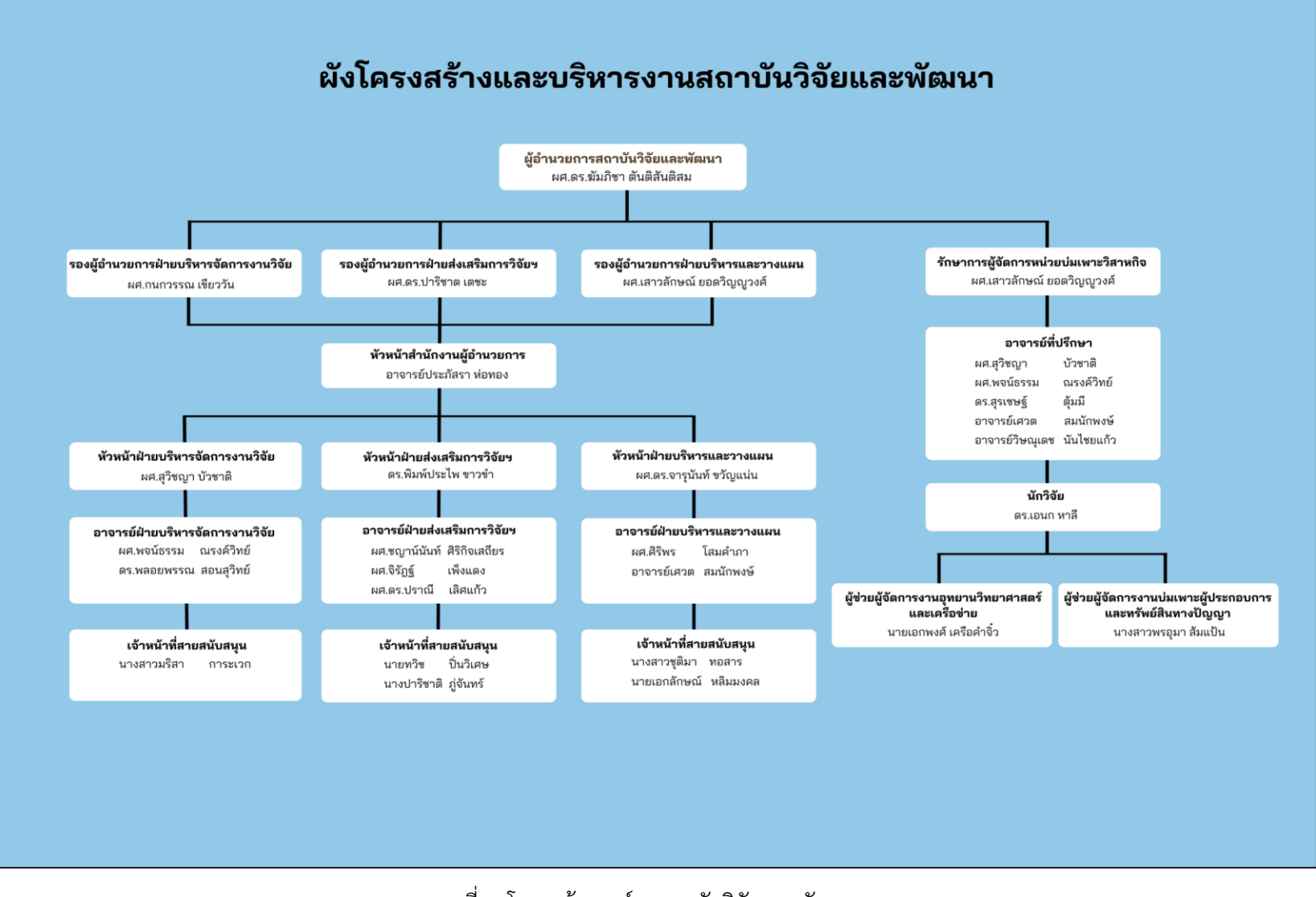

ภาพที่ 1 โครงสร้างองค์กรสถาบันวิจัยและพัฒนา

#### **ภาระหน้าที่ของหน่วยงาน**

1. พัฒนาศักยภาพของบุคลากรและนักศึกษา ให้มีความสามารถในการสร้างผลงานวิจัยและ นวัตกรรมตามหลักจริยธรรมการวิจัย

2. ส่งเสริมการสร้างผลงานวิจัยและนวัตกรรมเชิงพื้นที่ และการตีพิมพ์เผยแพร่ในระดับชาติและ นานาชาติ

3. ส่งเสริมการจดทะเบียนทรัพย์สินทางปัญญา และการต่อยอดผลงานวิจัย นวัตกรรมเชิงพาณิชย์

4. พัฒนาระบบบริหารจัดการหน่วยงาน การสนับสนุนทรัพยากร การติดตามงานวิจัยอย่างต่อเนื่อง และการบำไปใช้ประโยชน์ อย่างเป็นระบบ ด้วยเทคโบโลยีสารสนเทศ

## **บทบาทหน้าที่ความรับผิดชอบของต าแหน่งงานเจ้าหน้าที่บริหารงานทั่วไปประจ าสถาบันวิจัยและพัฒนา**

- 1. งานทะเบียนคุม การรับ ส่งหนังสือราชการ
- 2. งานจัดท าหนังสือราชการ
- ๓. งานจัดทำวาระการประชุมคณะกรรมการบริหารของสถาบันวิจัย
- ์ สานจัดทำวาระแจ้งเพื่อทราบและพิจารณาของคณะกรรมการบริหารของมหาวิทยาลัย
- 5. งานส่ง (ร่าง) รายงานผลการวิจัย ให้ผู้ทรงคุณวุฒิ
- 6. งานเบิกจ่ายค่าตรวจ (ร่าง) รายงานผลการวิจัย ให้ผู้ทรงคุณวุฒิ
- ี๗. งานจัดทำรายงานตัวชี้วัดด้านการวิจัยระดับมหาวิทยาลัย
- .๘. งานจัดทำรายงานตัวชี้วัดระดับสถาบัน
- 9. งานผู้ประสานในระบบข้อมูลสารสนเทศวิจัยและนวัตกรรมแห่งชาติ NRIIS
- 10. งานติดตามรายงานความก้าวหน้าทุนวิจัย
- 11. งานประสานการไปราชการ ยืมเงิน และเบิกจ่ายการไปราชการ
- 12. งานตรวจรูปแบบบทความและประสานผู้ทรงคุณวุฒิในงานประชุมวิชาการระดับชาติ
- 13. ปฏิบัติงานอื่นๆ ที่ได้รับมอบหมาย

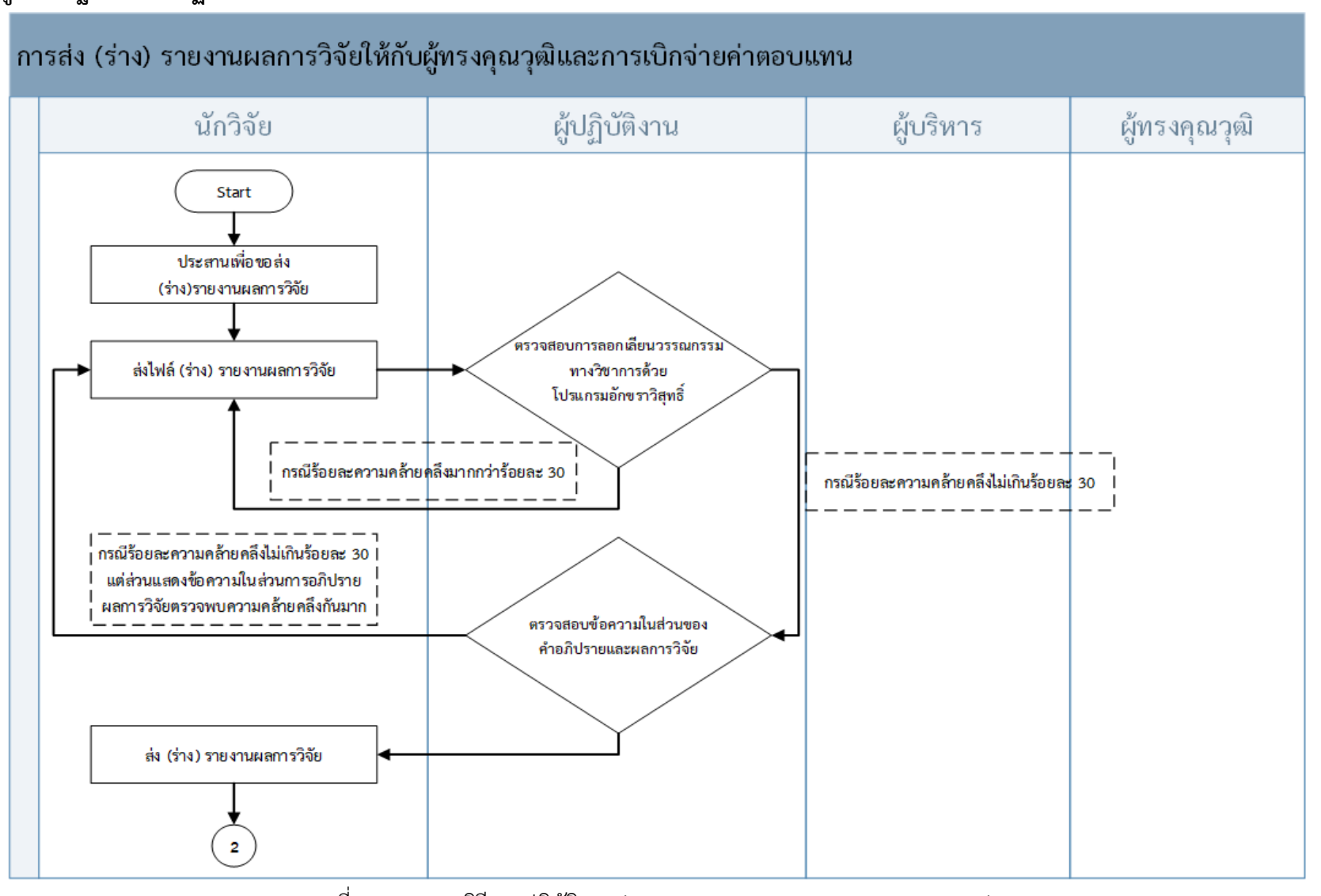

#### **แผนภูมิมาตรฐานวิธีการปฏิบัติงาน (STANDARD OPERATING PROCEDURE)**

ภาพที่ 2 มาตรฐานวิธีการปฏิบัติงาน (STANDARD OPERATING PROCEDURE)

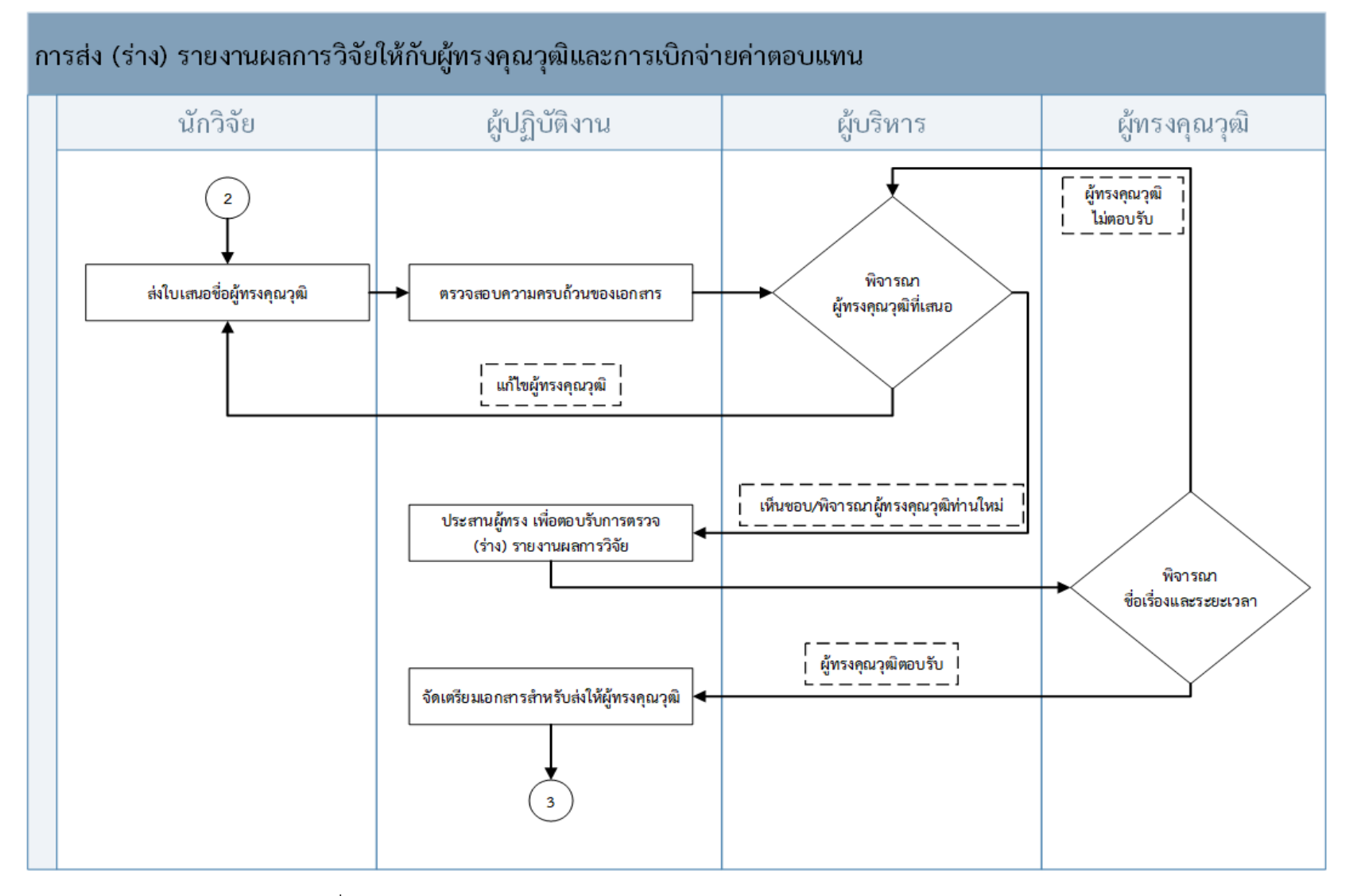

**แผนภูมิมาตรฐานวิธีการปฏิบัติงาน (STANDARD OPERATING PROCEDURE) (ต่อ)**

ภาพที่ 3 มาตรฐานวิธีการปฏิบัติงาน (STANDARD OPERATING PROCEDURE) (ต่อ)

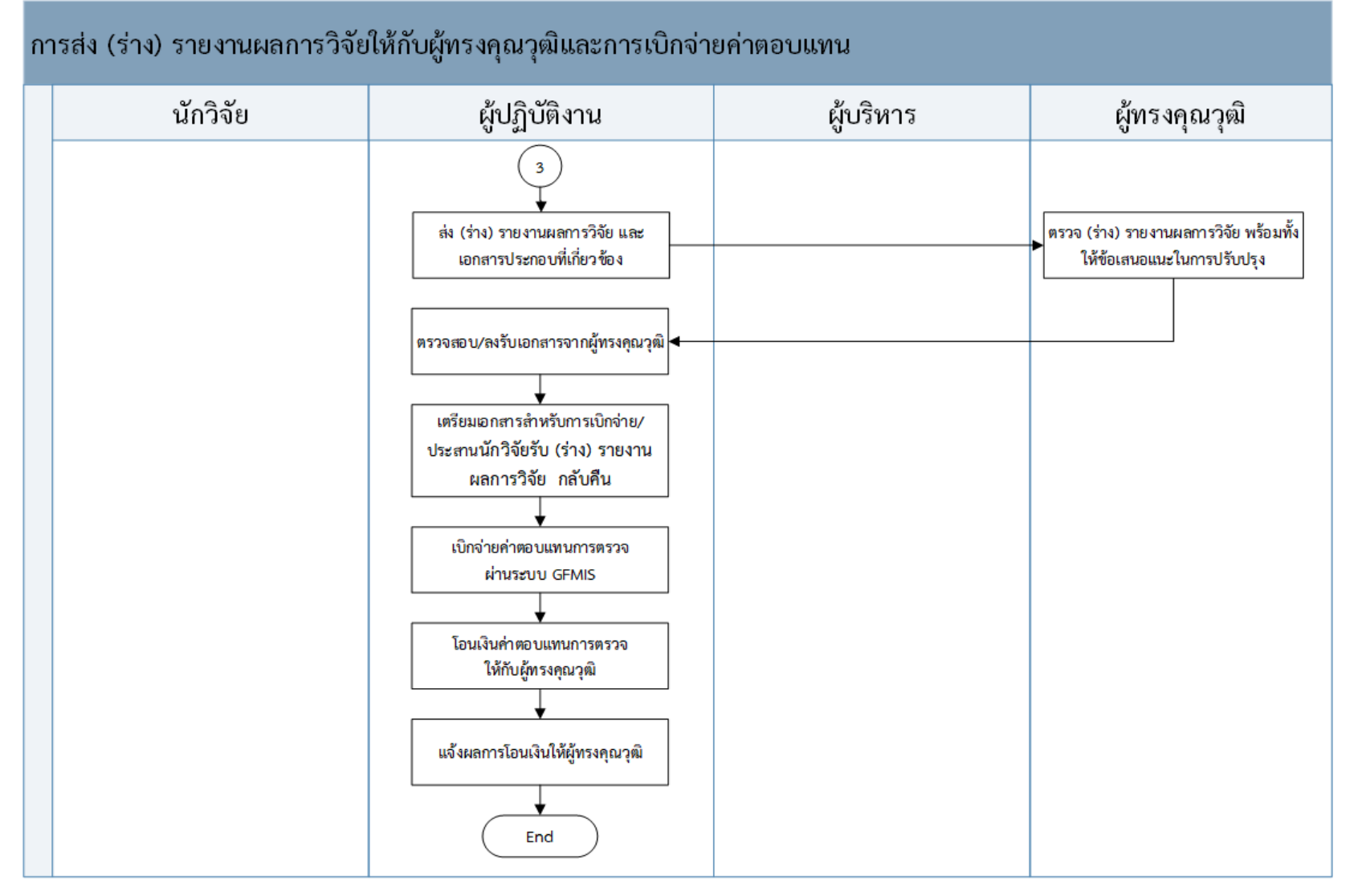

#### **แผนภูมิมาตรฐานวิธีการปฏิบัติงาน (STANDARD OPERATING PROCEDURE) (ต่อ)**

ภาพที่ 4 มาตรฐานวิธีการปฏิบัติงาน (STANDARD OPERATING PROCEDURE) (ต่อ)

౩

### **ขั้นตอนการปฏิบัติงานการส่ง (ร่าง) รายงานผลการวิจัยให้กับผู้ทรงคุณวุฒิและการเบิกจ่ายค่าตอบแทน**

จากมาตรฐานวิธีการปฏิบัติงาน ในหน้าที่ ๕ – ๗ มีรายละเอียดในการดำเนินงานแต่ละขั้นตอน ดังนี้

### **ขั้นตอนที่ 1 นักวิจัยประสานเพื่อขอส่ง (ร่าง) รายงานผลการวิจัย**

เมื่อได้รับการประสานจากนักวิจัยเพื่อขอส่งเล่ม (ร่าง) รายงานผลการวิจัย ผู้ปฏิบัติงานควรแจ้งนักวิจัย ้ถึงขั้นตอนการดำเนินการโดยใช้ infographic "๔ ขั้นตอนส่ง (ร่าง) รายงานผลการวิจัยให้ผู้ทรงคุณวุฒิ" พอสังเขปดังนี้

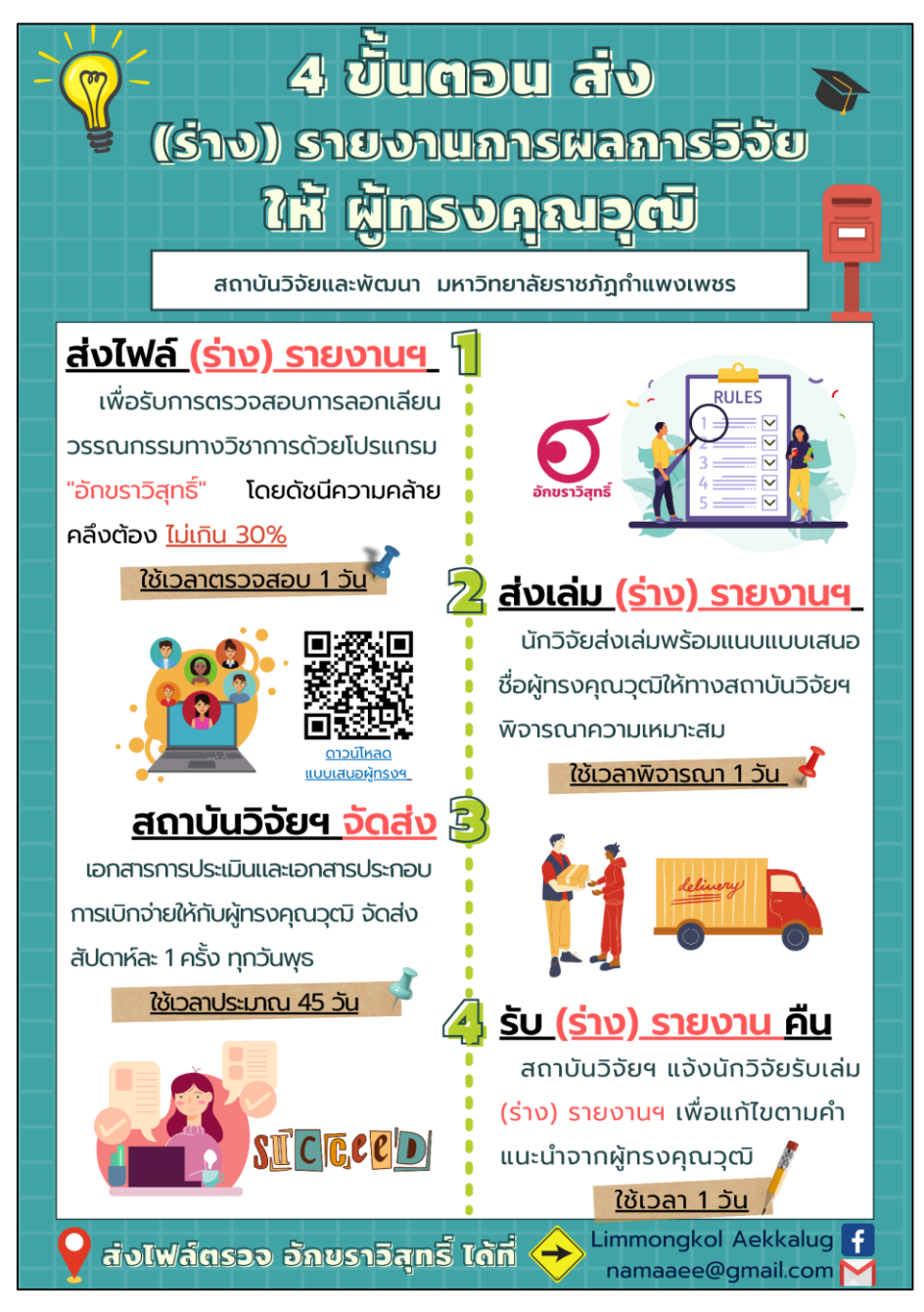

ภาพที่ ๕ Infographic "๔ ขั้นตอนส่งเล่ม (ร่าง) รายงานผลการวิจัย ผู้ทรงคุณวุฒิ"

## **ขั้นตอนที่ 2 นักวิจัยส่งไฟล์ (ร่าง) รายงานผลการวิจัย**

<span id="page-14-0"></span>๒.๑ แจ้งนักวิจัยเพื่อขอไฟล์ (ร่าง) รายงานผลการวิจัย ในรูปแบบของไฟล์ .PDF สำหรับตรวจสอบ การลอกเลียนวรรณกรรมทางวิชาการด้วยโปรแกรมอักขราวิสุทธิ์ โดยผลการตรวจสอบต้องมีดัชนีความ ้ คล้ายคลึงไม่เกินร้อยละ ๓๐ ทั้งนี้ ไม่ควรมีความคล้ายคลึงต่อเนื่องกันหลายบรรทัด

หากผลการตรวจสอบไม่เป็นไปตามแนวทางที่กำหนดไว้ ให้แจ้งนักวิจัยแก้ไขเอกสารแล้วเริ่ม ขั้นตอน ๒.๑ อีกครั้ง

้๒.๒ แจ้งนักวิจัยให้ดำเนินการจัดส่งเล่ม (ร่าง) รายงานผลการวิจัย พร้อมเสนอชื่อผู้ทรงคุณวุฒิตาม แบบฟอร์มที่กำหนด

2.3 แจ้งให้นักวิจัยทราบถึงระยะเวลาการด าเนินงานโดยประมาณ

**ขั้นตอนที่ 3 ผู้ปฏิบัติงานตรวจสอบการลอกเลียนวรรณกรรมทางวิชาการด้วยโปรแกรมอักขราวิสุทธิ์** ๓.๑ เข้าใช้งานโปรแกรมอักขราวิสุทธิ์ ที่เว็บไซต์ <u>http://plag.grad.[chula](http://plag.grad.chula.ac.th/).ac.th</u>

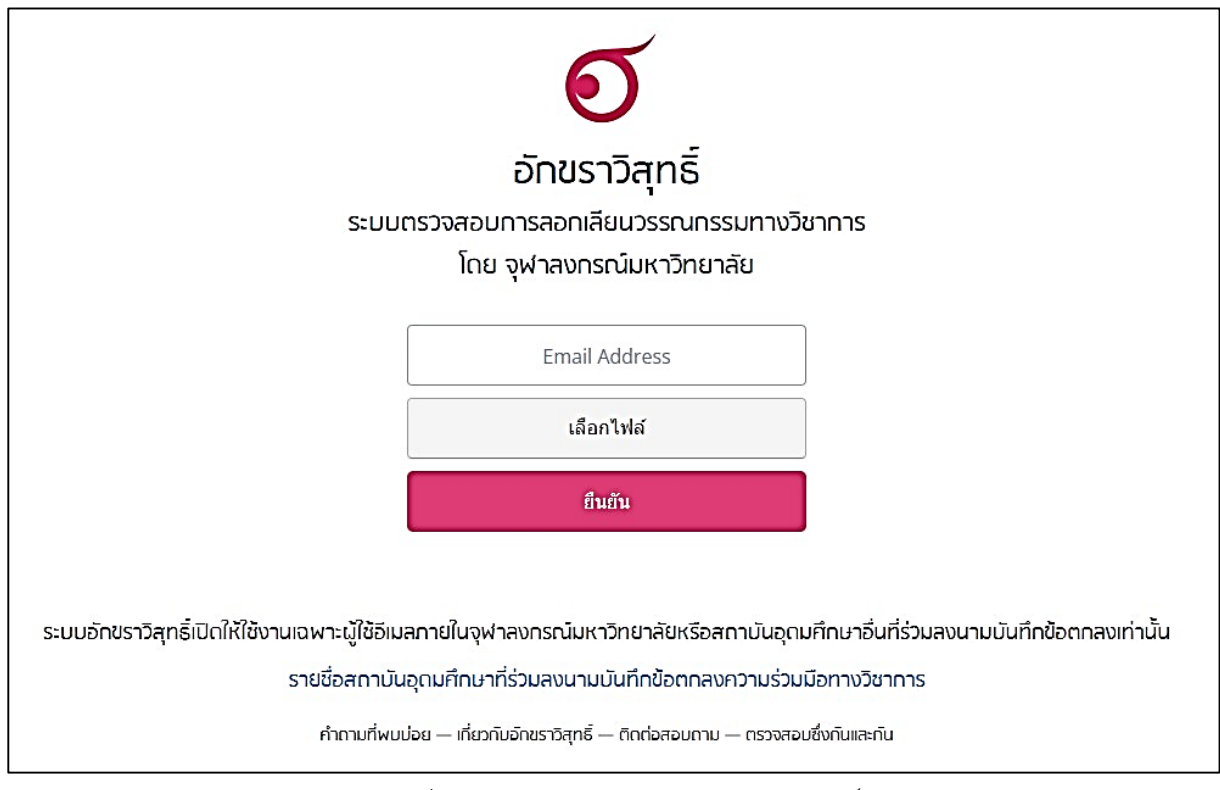

ภาพที่ 6 หน้าจอแสดงโปรแกรมอักขราวิสุทธิ์

๓.๒ ระบุ E-mail ที่ตำแหน่ง  $□$  ในภาพที่ ๗ โดย E-mail ที่สามารถใช้งานได้ต้องเป็น E-mail ของ มหาวิทยาลัยราชภัฏกำแพงเพชร เท่านั้น

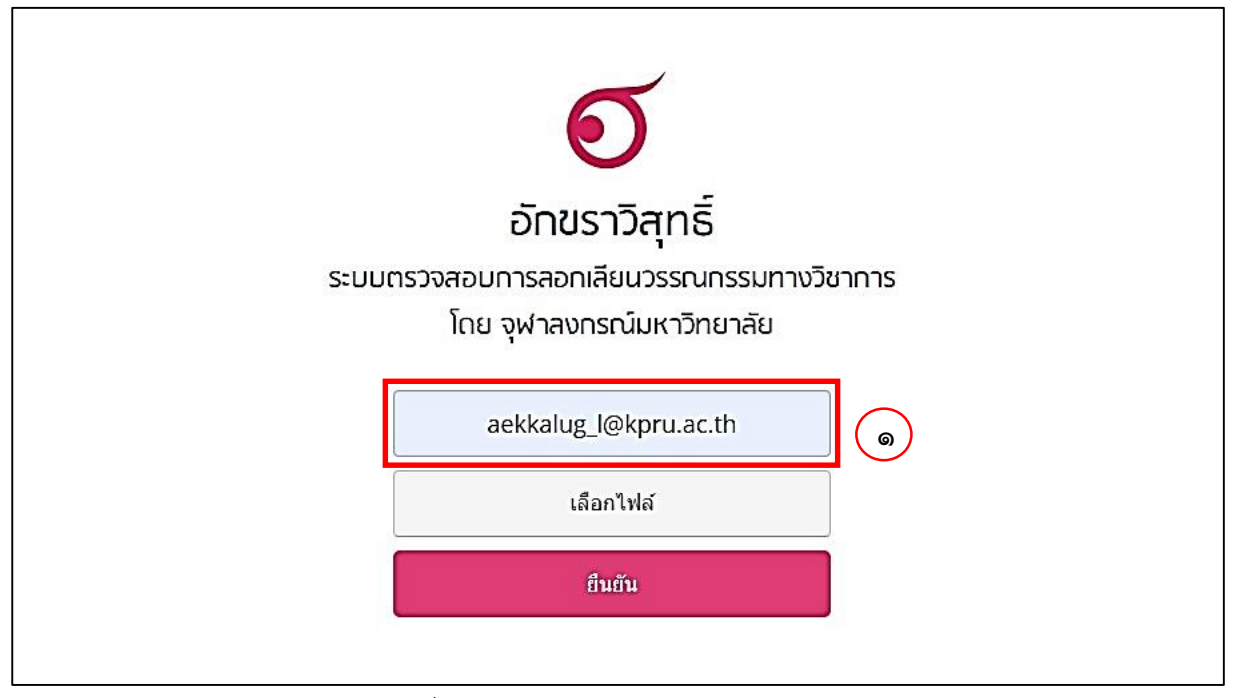

ภาพที่ 7 หน้าจอแสดงการระบุข้อมูล E-mail

ด.๓ กดปุ่ม "เลือกไฟล์" หมายเลข  $□$  โดยเลือกไฟล์เล่ม (ร่าง) รายงานผลการวิจัย ที่ต้องการตรวจสอบ ความถูกต้อง จากนั้นกดปุ่ม "ยืนยัน" หมายเลข  $\Box$  ในภาพที่  $\boldsymbol{\vec{\omega}}$ 

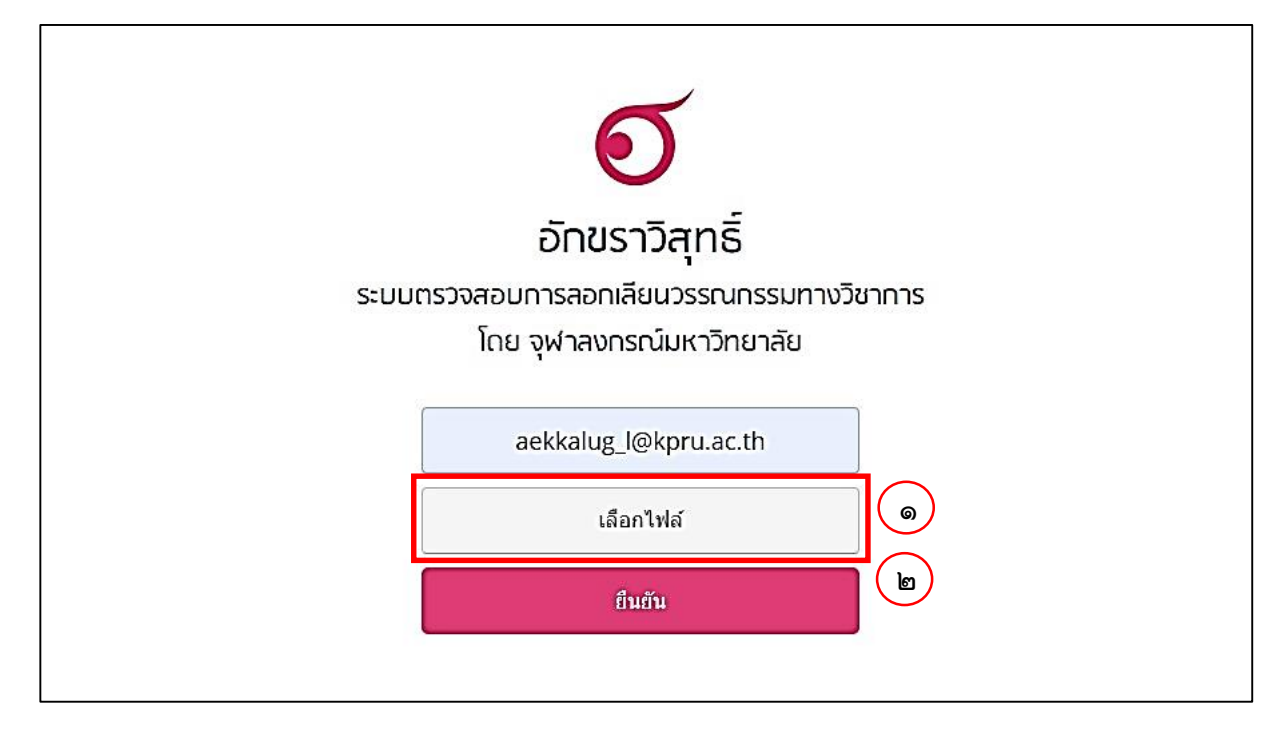

ภาพที่ 8 หน้าจอแสดงการเลือกไฟล์เล่ม (ร่าง) รายงานผลการวิจัย

3.4 เมื่อระบบได้รับไฟล์รายงานผลเรียบร้อยแล้ว จะแสดงกล่องข้อความปรากฏบนหน้าจอ โดยระบบ จะส่งผลการตรวจสอบ ๒ ช่องทาง คือ  $\Box$  รายงานผลการตรวจสอบทาง E-mail ที่ระบุ หรือ  $\Box$  รายงานผล การตรวจสอบทางเว็บไซต์ ตามภาพที่ ๙

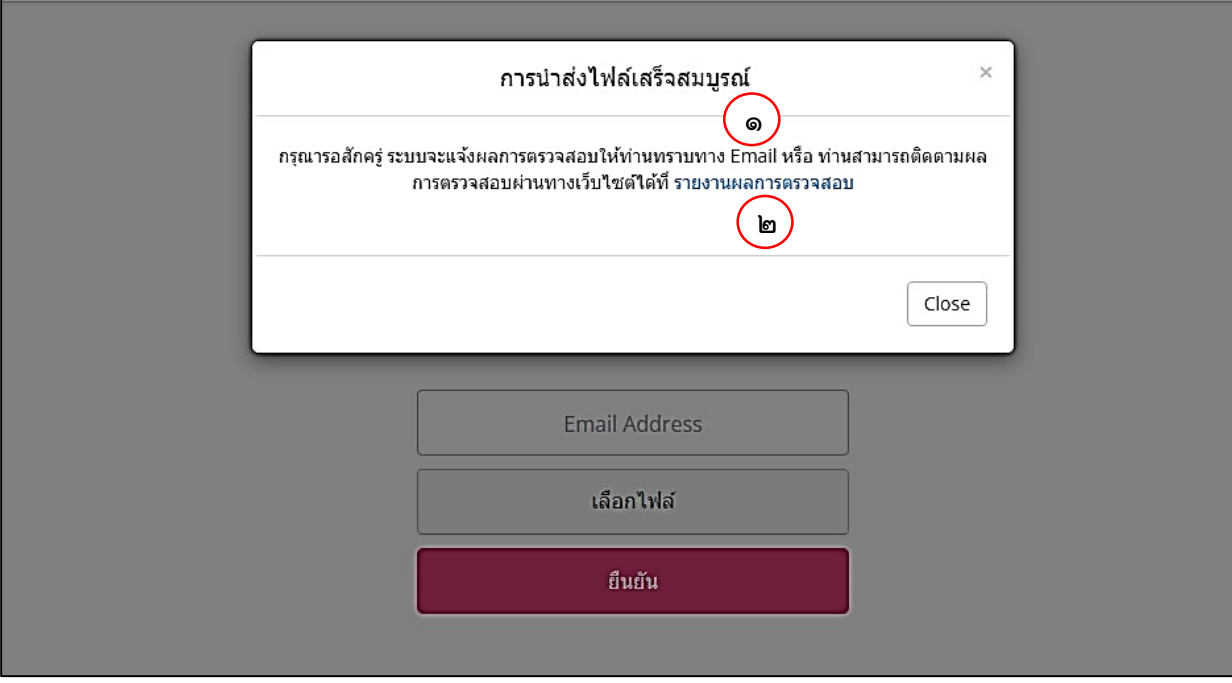

ภาพที่ 9 หน้าจอแสดงกล่องข้อความการรายงานผลตรวจสอบ

๓.๕ ผลการตรวจสอบ

3.5.1 กรณีผู้ปฏิบัติงานเลือกรายงานผลตรวจสอบทาง E-mail

- 1) log in เข้าสู่ E-mail ที่ระบุไว้
- 2) เลือกอ่าน E-mail ที่ส่งมาอัตโนมัติจาก noreply@akarawisut.com
- $\sigma$ ) กดเปิดลิงก์ใน E-mail ที่หมายเลข  $\Box$  เพื่อดูรายงานผลการตรวจสอบ ตามภาพที่  $\circ\circ$

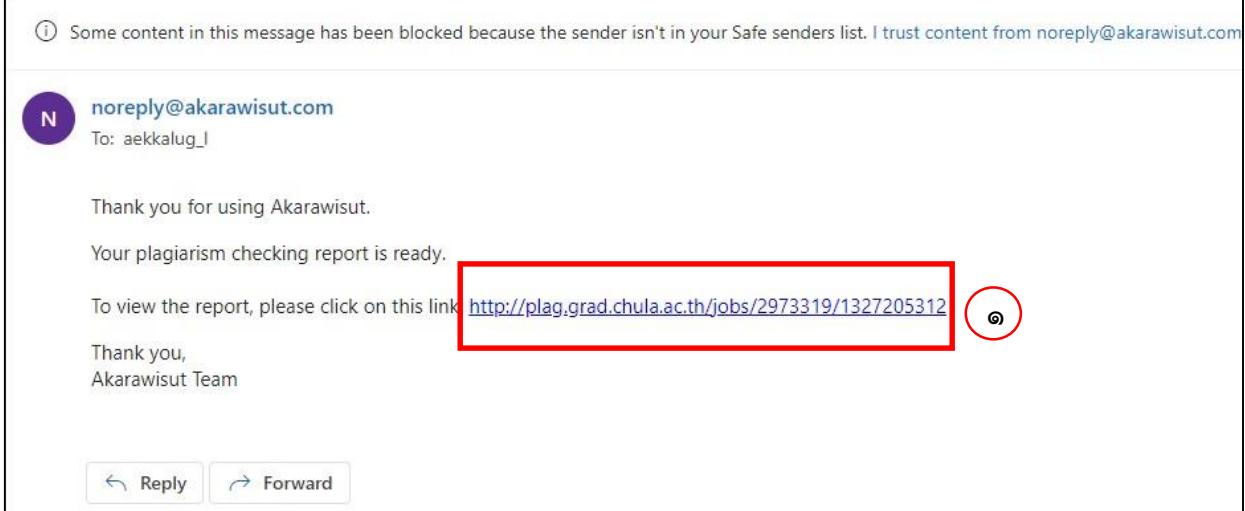

ภาพที่ 10 หน้าจอแสดงผลการตรวจสอบทาง E-mail

 $\ll$ ) โปรแกรมอักขราวิสุทธิ์ จะแสดงรายงานผลการตรวจสอบ โดยแบ่งเป็น ๓ ส่วน

ดังนี้

1) ส่วนข้อมูลอ้างอิง

2) ส่วนรายการเอกสารที่พบในฐานข้อมูลว่ามีส่วนคล้ายคลึงกัน

3) ส่วนแสดงข้อความบางส่วนที่ตรวจพบความคล้ายคลึง

3.5.2 กรณีผู้ปฏิบัติงานเลือกรายงานผลการตรวจสอบทางเว็บไซต์  $\sim$  ) กดที่ "รายงานผลการตรวจสอบ" หมายเลข  $\Box$  ตามภาพที่ ๑๑

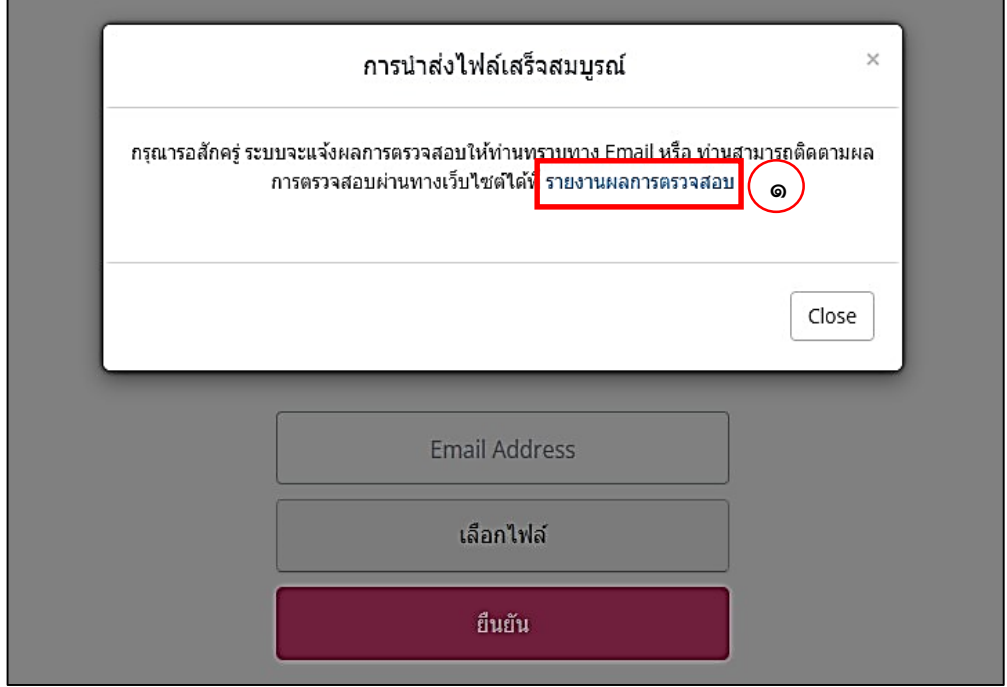

ภาพที่ 11 หน้าจอแสดงช่องทางการเลือกวิธีรายงานผลการตรวจสอบ

๒) ระบบจะแสดงกล่องข้อความแสดงลำดับคิวในการรอเพื่อรายงานผล ดังตัวอย่าง

่ หมายเลข □ ตามภาพที่ ๑๒

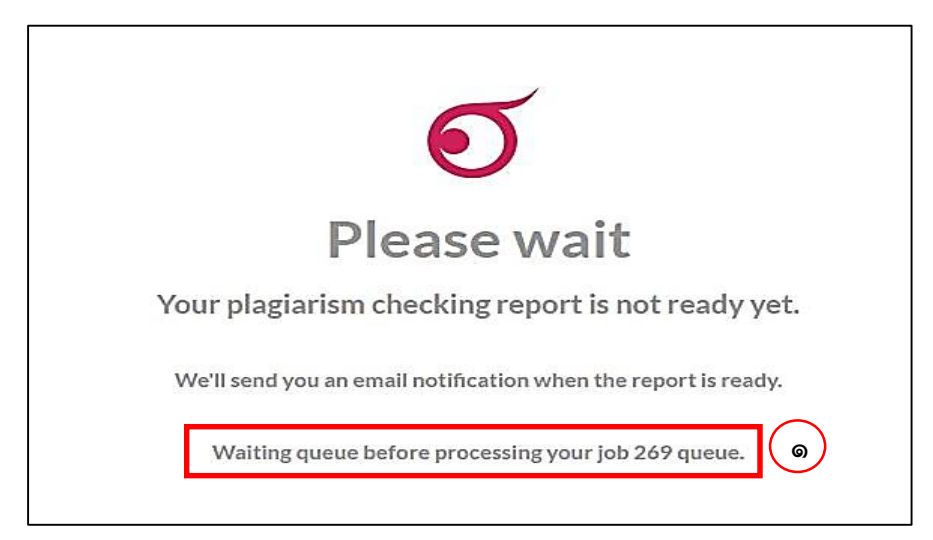

์<br>ภาพที่ ๑๒ หน้าจอแสดงลำดับคิว

3.6 ผลการตรวจสอบระบบแสดง ดังนี้ 3.6.1 ร้อยละความคล้ายคลึงกัน ผลงานที่เหมาะสมต้องมีร้อยละความคล้ายคลึงไม่เกินร้อย ละ ๓๐ ดังตัวอย่างหมายเลข  $\Box$  โดยมีแนวปฏิบัติดังนี้

ด) กรณีร้อยละความคล้ายคลึงไม่เกินร้อยละ ๓๐ และส่วนแสดงข้อความในส่วนการ อภิปรายผลการวิจัยตรวจพบความคล้ายคลึงกันต่อเนื่องไม่เกินหลายบรรทัด ผู้ปฏิบัติงานสามารถแจ้งให้นักวิจัย ้ ส่งเล่ม (ร่าง) รายงานผลการวิจัย เพื่อให้สถาบันวิจัยและพัฒนาดำเนินการต่อไป <u>โดยให้ผู้ปฏิบัติงานไป</u> ดำเนินการต่อตามขั้นตอนที่ ๔ หน้าที่ ๑๖

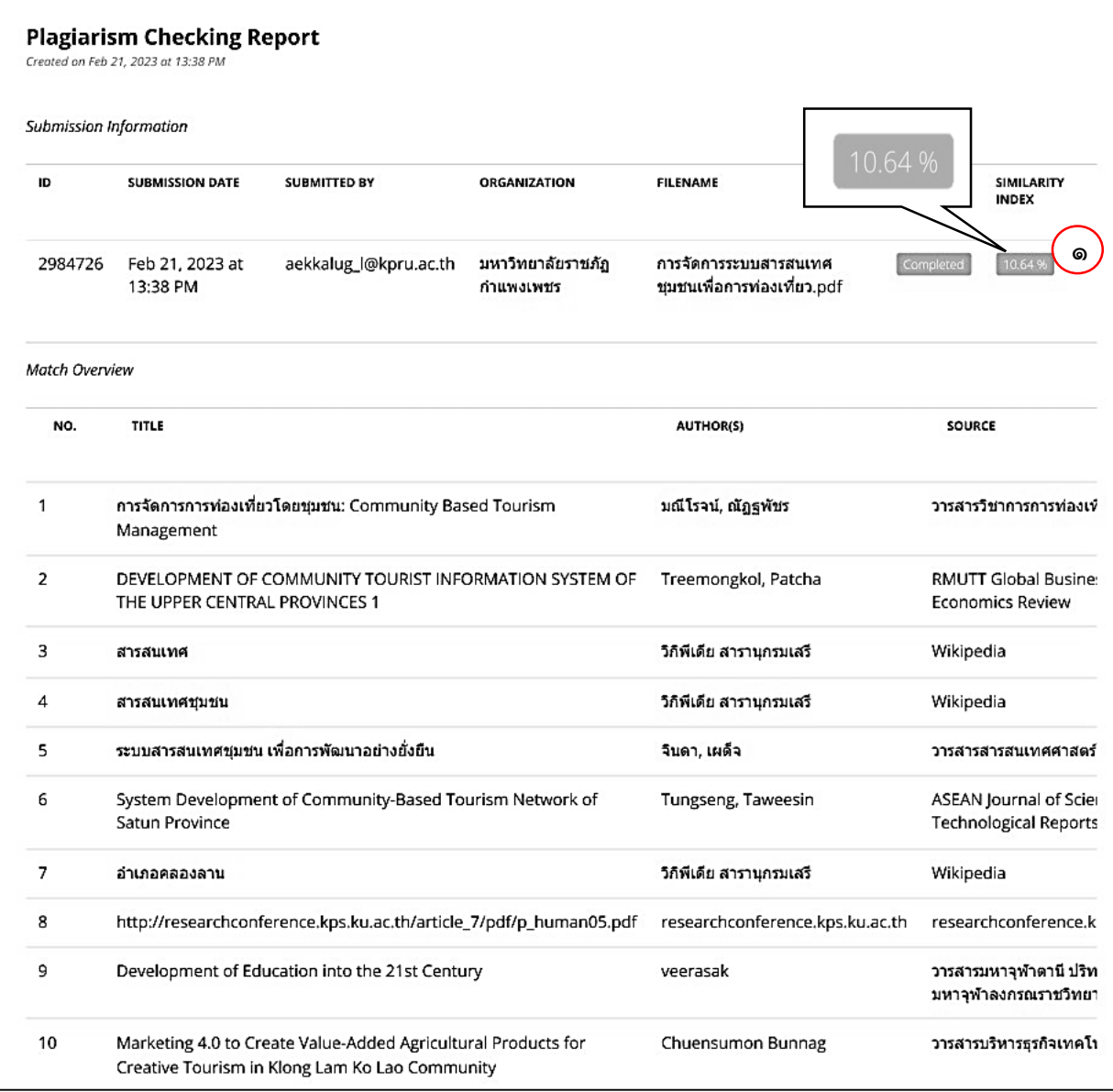

<span id="page-18-0"></span>่ ภาพที่ ๑๓ หน้าจอแสดงผลร้อยละความคล้ายคลึงกัน ไม่เกินร้อยละ ๓๐

๒) <u>กรณีร้อยละความคล้ายคลึงไม่เกินร้อยละ ๓๐ ตามภาพที่ ๑๓ หน้า ๑๓ แต่ส่วน</u> แสดงข้อความในส่วนการอภิปรายผลการวิจัยตรวจพบความคล้ายคลึงกันต่อเนื่องเกินหลายบรรทัด สังเกต ี ได้จากแถบสีต่างๆ ที่ระบบแสดงดังภาพที่ ๑๔ ผู้ปฏิบัติงานต้องดำเนินการแจ้งผลการตรวจสอบให้กับนักวิจัย พร้อมส่งไฟล์ผลการตรวจสอบให้นักวิจัย เพื่อแก้ไข (ร่าง) รายงานผลการวิจัย ให้ค่าความคล้ายคลึงในส่วนที่พบ น้อยลง <u>จากนั้นให้ผู้ปฏิบัติงานกลับไปดำเนินการ ตามขั้นตอนที่ ๒ หน้า ๙</u>

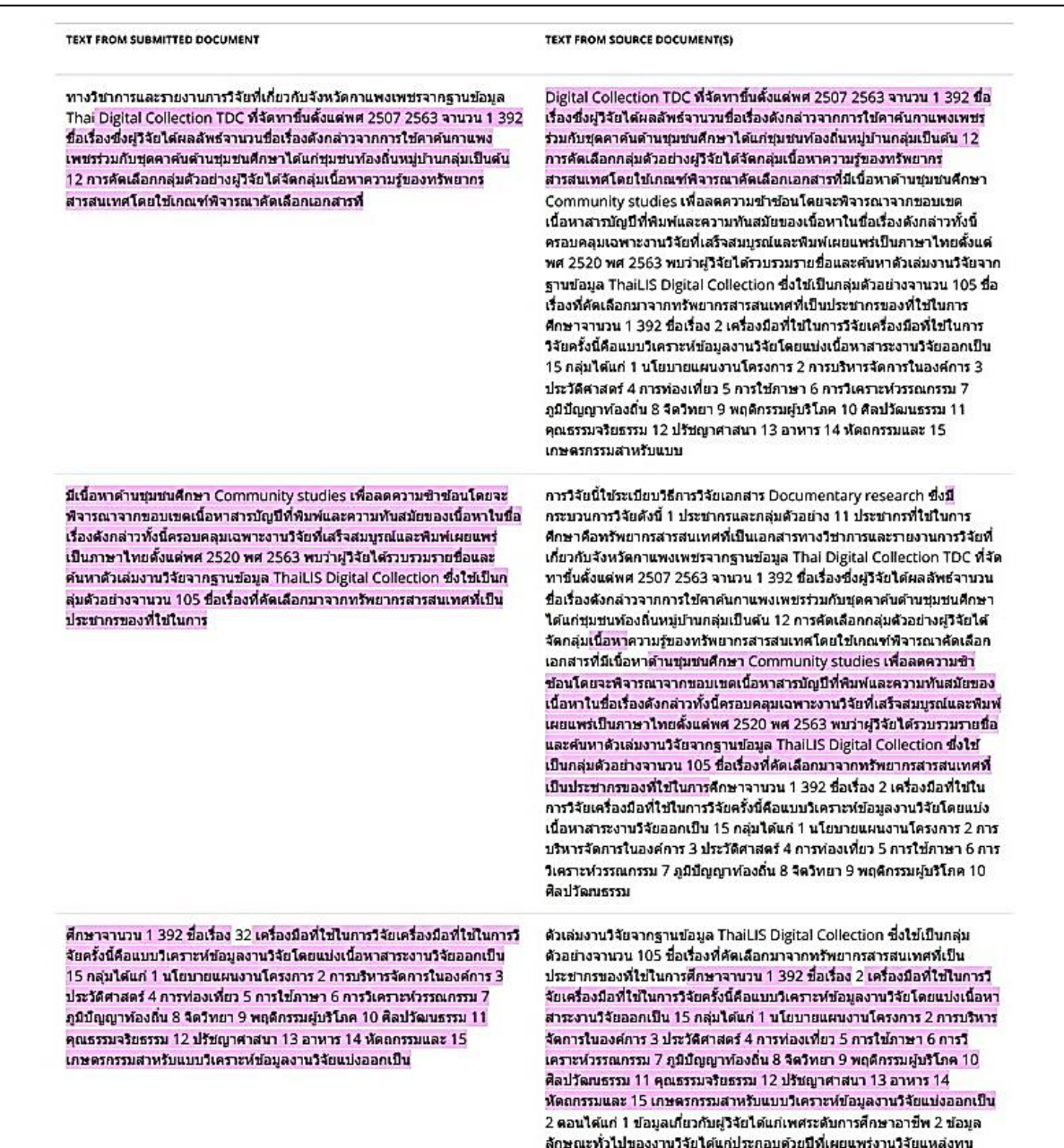

ภาพที่ 14 หน้าจอแสดงตัวอย่างส่วนที่ตรวจพบความคล้ายคลึงกันมาก

ี ๓) <u>กรณีร้อยละความคล้ายคลึงมากกว่าร้อยละ ๓๐</u> ดังตัวอย่างหมายเลข  $\Box$  ตาม

ภาพที่ ๑๕ ผู้ปฏิบัติงานต้องดำเนินการแจ้งผลการตรวจสอบให้กับนักวิจัย พร้อมส่งไฟล์ผลการตรวจสอบให้ นักวิจัย เพื่อแก้ไข (ร่าง) รายงานผลการวิจัย ให้ความคล้ายคลึงไม่เกินร้อยละ ๓๐ <u>จากนั้นให้ผู้ปฏิบัติงานกลับไป</u> <u>ดำเนินการ ตามขั้นตอนที่ ๒ หน้า ๙</u>

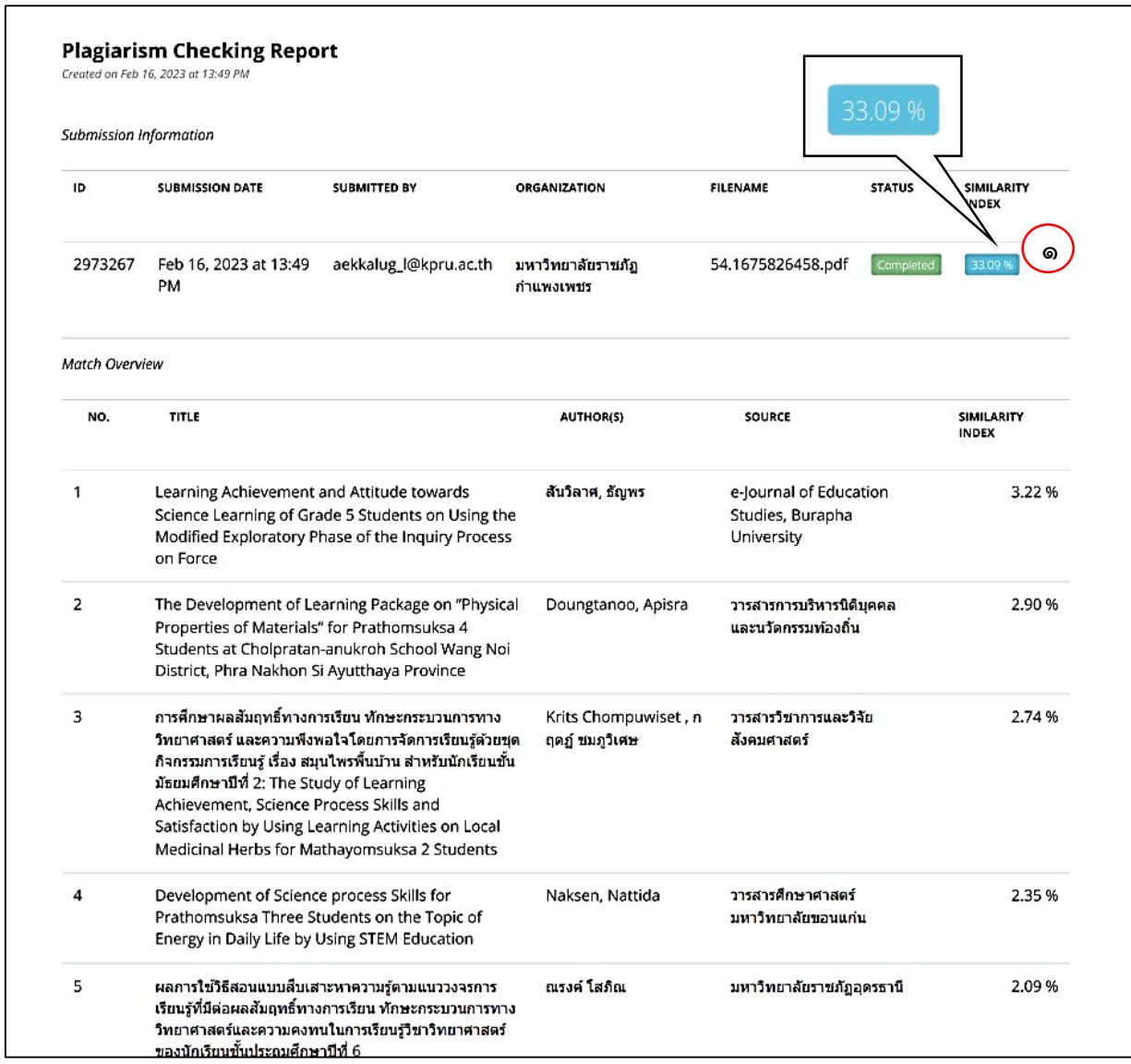

ภาพที่ ๑๕ หน้าจอแสดงผลร้อยละความคล้ายคลึงกัน มากกว่าร้อยละ ๓๐

#### **ขั้นตอนที่ 4 นักวิจัยส่ง (ร่าง) รายงานผลการวิจัย ให้สถาบันวิจัยและพัฒนา**

<span id="page-21-0"></span>๔.๑ ผู้ปฏิบัติงานประสานนักวิจัยให้นำเล่ม (ร่าง) รายงานผลการวิจัย ที่ผ่านการตรวจสอบการลอก เลียนวรรณกรรมทางวิชาการด้วยโปรแกรมอักขราวิสุทธิ์ส่งให้สถาบันวิจัย

4.2 แจ้งนักวิจัยลงนามในทะเบียนการรับ-ส่งเล่ม (ร่าง) รายงานผลการวิจัย เพื่อรับการประเมินจาก ผู้ทรงคุณวุฒิของนักวิจัย เพื่อเป็นหลักฐานการส่ง เล่ม (ร่าง) รายงานผลการวิจัย จากนักวิจัย ให้สถาบันวิจัย และพัฒนาในคอลัมน์หมายเลข □ ดังตัวอย่างในภาพที่ ๑๖

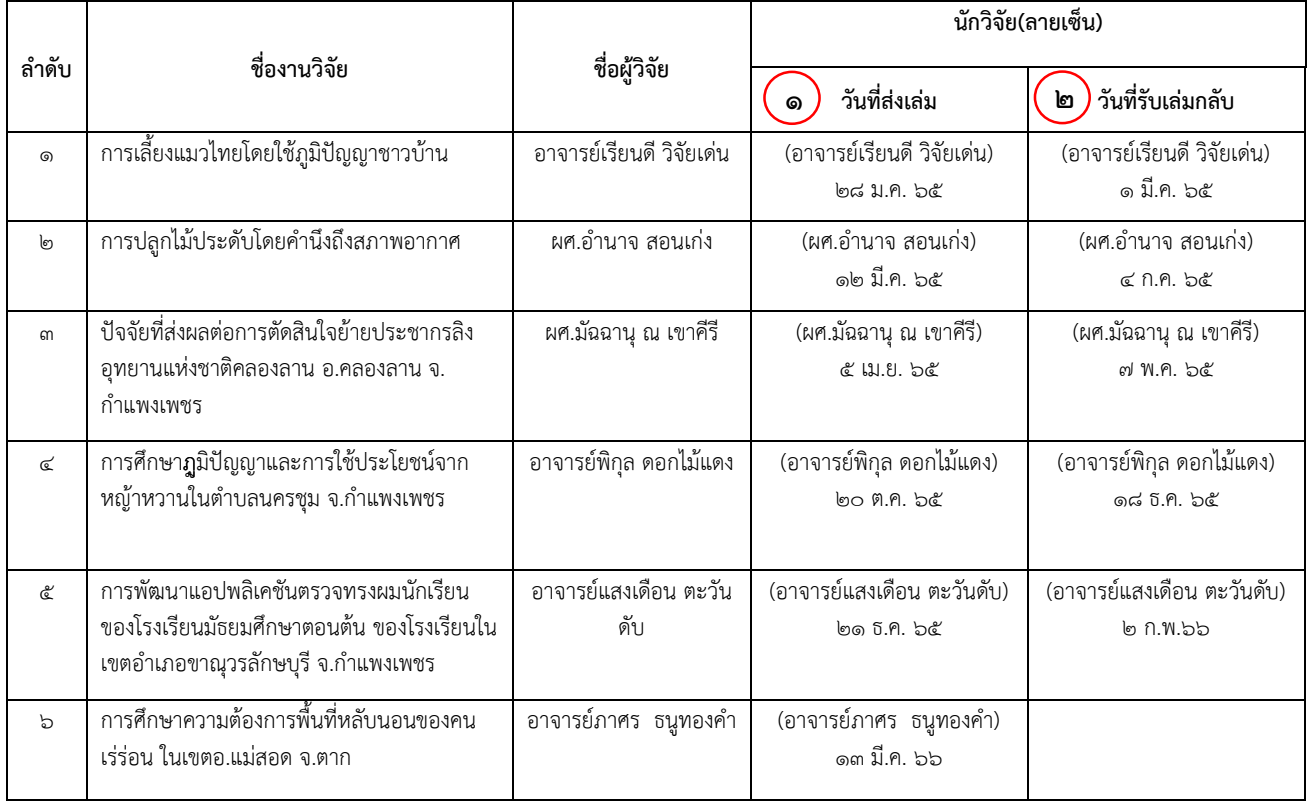

<span id="page-21-1"></span>ภาพที่ 16 ทะเบียนการรับ-ส่งเล่ม (ร่าง) รายงานผลการวิจัย เพื่อรับการประเมินจากผู้ทรงคุณวุฒิของนักวิจัย

4.3 ผู้ปฏิบัติงานบันทึกข้อมูลลงฐานข้อมูลการรับ-ส่ง (ร่าง) รายงานผลการวิจัย โดยระบุ รายละเอียด ดังตัวอย่างในภาพที่ ๑๗

- ๑) ระบุ ชื่องานวิจัย ในคอลัมน์ หมายเลข  $\ \Box$
- ๒) ระบุ ชื่อผู้วิจัย ในคอลัมน์ หมายเลข  $\ \Box$
- ๓) ระบุ วันที่นักวิจัยส่งเล่ม ให้สถาบันวิจัย ในคอลัมน์ หมายเลข  $\Box$

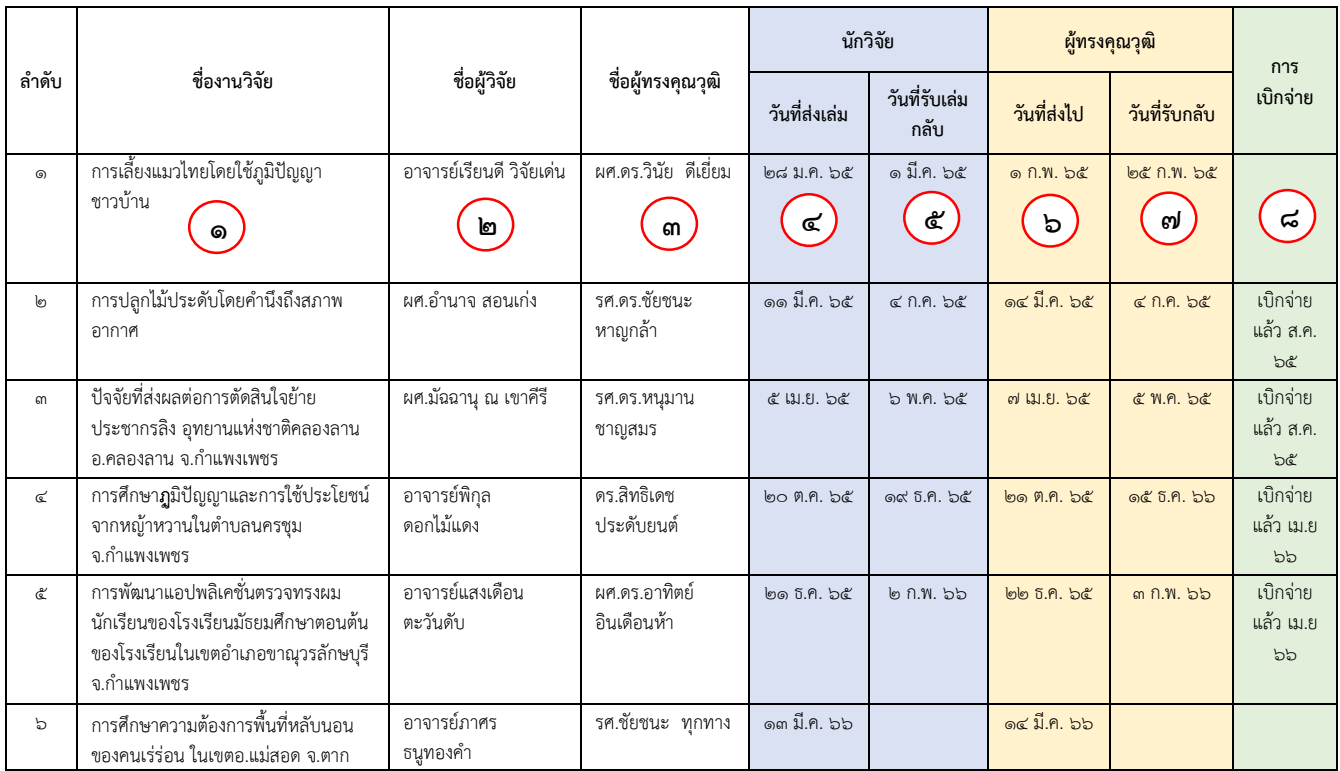

<span id="page-22-0"></span>ภาพที่ 17 ตัวอย่างการบันทึกข้อมูลลงฐานข้อมูลการส่ง (ร่าง) รายงานผลการวิจัย

๔.๔ ผู้ปฏิบัติงานแนะนำหลักการพิจารณาเสนอชื่อผู้ทรงคุณวุฒิ โดยใช้ Infographic ข้อแนะนำการ เสนอชื่อผู้ทรงคุณวุฒิในการพิจารณา (ร่าง) รายงานผลการวิจัย ให้นักวิจัยทราบ ดังภาพที่ ๑๘

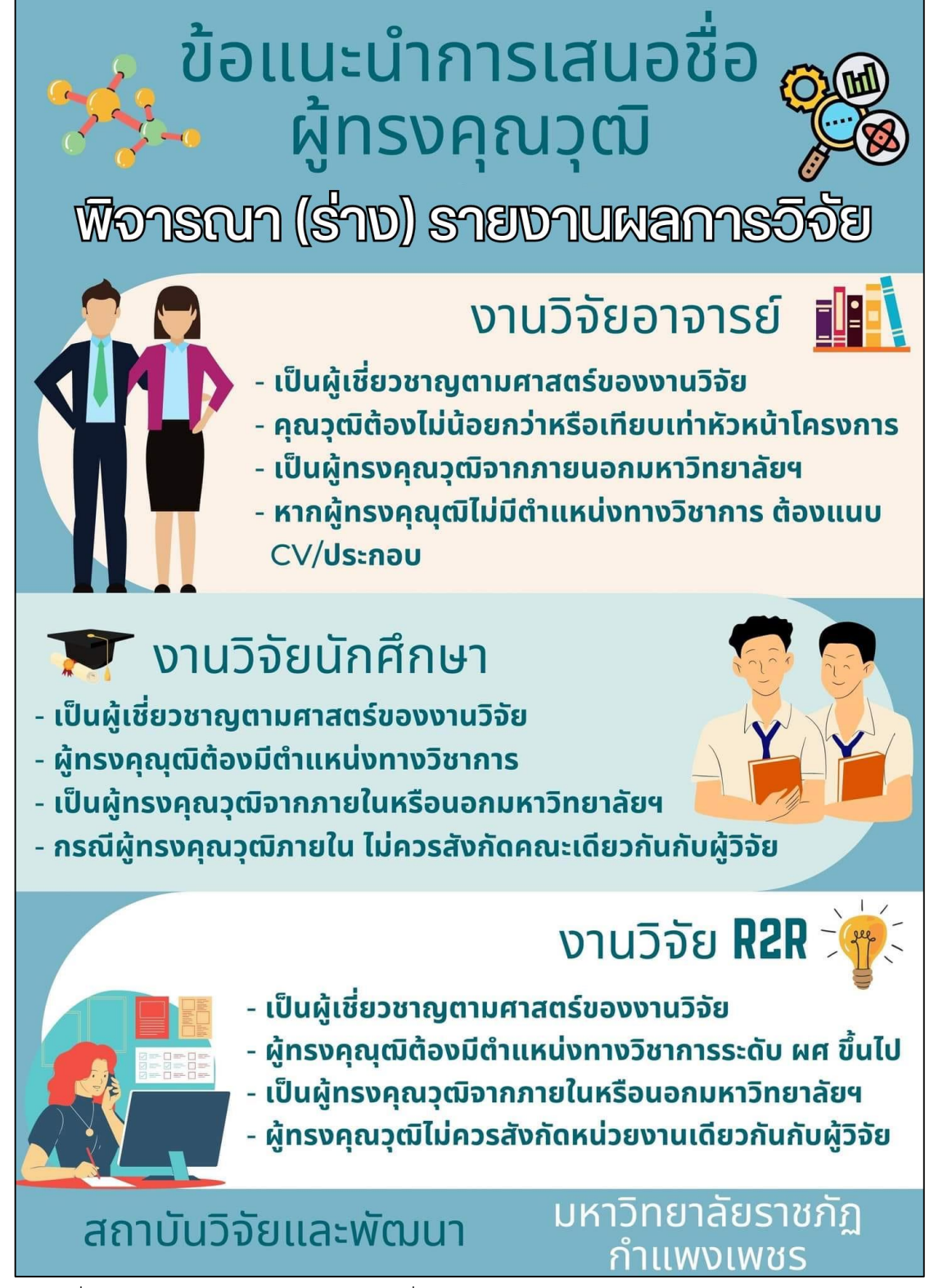

ภาพที่ 18 Infographic แนะน าการเสนอชื่อผู้ทรงคุณวุฒิในการพิจารณา (ร่าง) รายงานผลการวิจัย

## ขั้นตอนที่ ๕ นักวิจัยส่งใบเสนอชื่อผู้ทรงคุณวุฒิ

<span id="page-24-0"></span>้ ๕.๑. แจ้งให้นักวิจัยดำเนินการกรอกข้อมูลแบบเสนอชื่อผู้ทรงคุณวุฒิ ตามแบบฟอร์มที่สถาบันวิจัย ้กำหนด โดยแนบมาพร้อมกับเล่ม (ร่าง) รายงานผลการวิจัย

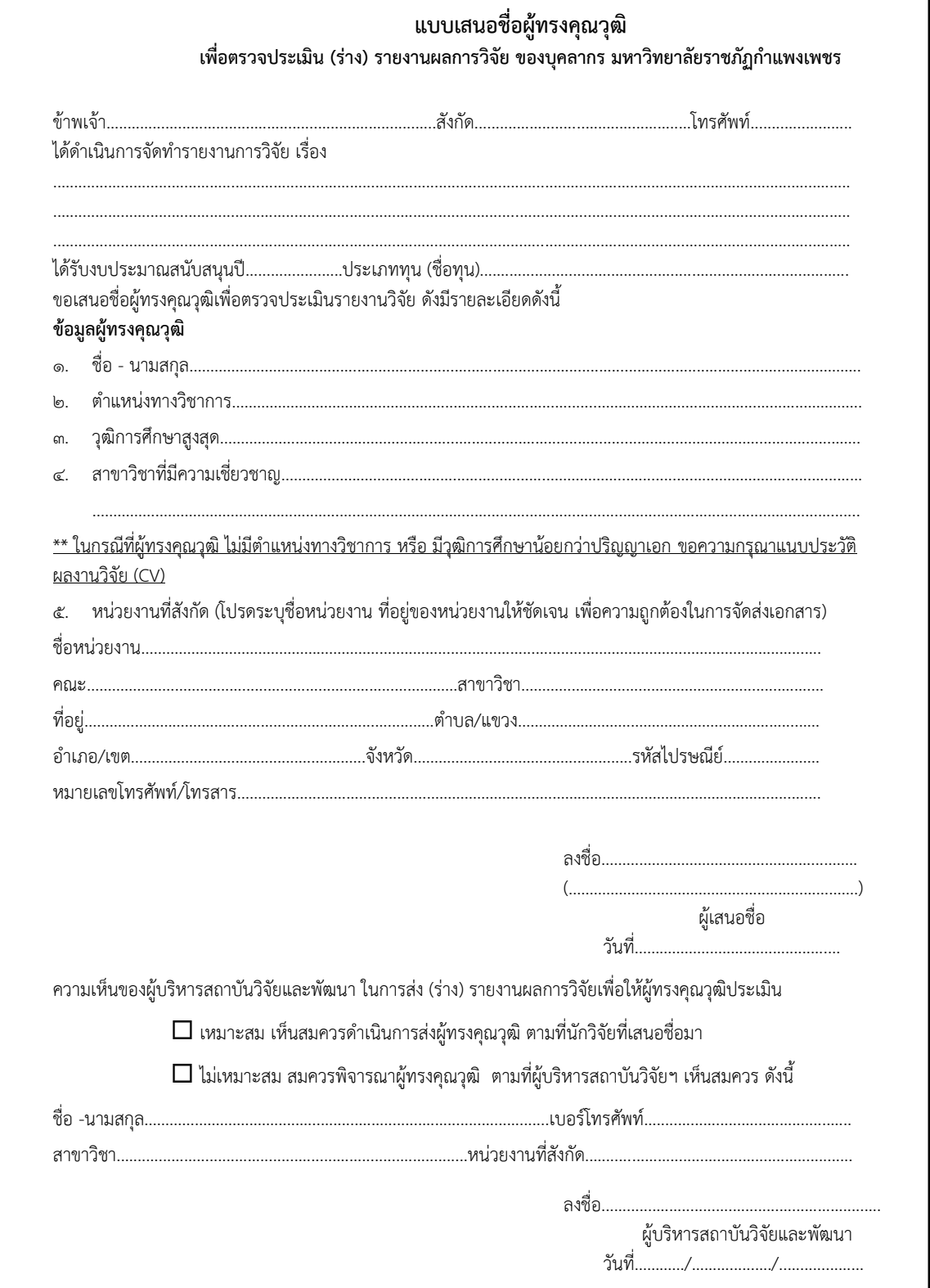

<span id="page-24-1"></span>้ภาพที่ ๑๙ แบบฟอร์ม แบบเสนอชื่อผู้ทรงคุณวุฒิ เพื่อตรวจประเมิน (ร่าง) รายงานผลการวิจัย ของบุคลากร มหาวิทยาลัยราชภัฏกำแพงเพชร

## **ขั้นตอนที่ 6 ผู้ปฏิบัติงานตรวจสอบความครบถ้วนของเอกสาร**

ผู้ปฏิบัติงานต้องจัดเตรียมเอกสารประกอบการพิจารณาความเหมาะสมของผู้ทรงคุณวุฒิให้กับ ผู้อำนวยการสถาบันวิจัยและพัฒนา ดังนี้

6.1 แบบเสนอชื่อผู้ทรงคุณวุฒิเพื่อตรวจประเมิน (ร่าง) รายงานผลการวิจัยของบุคลากร มหาวิทยาลัยราชภัฏกำแพงเพชร ที่นักวิจัยใส่ข้อมูลเรียบร้อยแล้ว

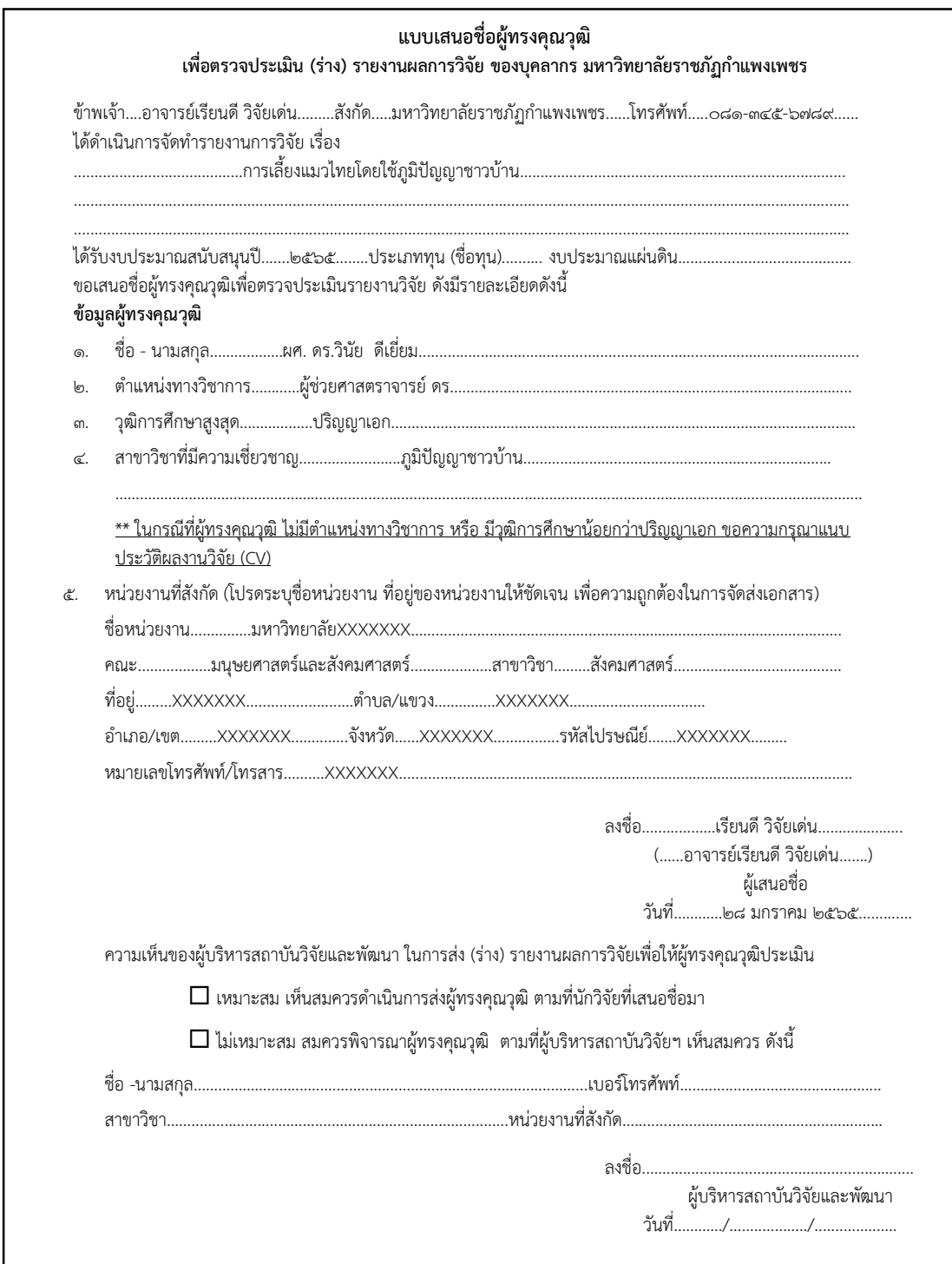

ภาพที่ 20 แบบเสนอชื่อผู้ทรงคุณวุฒิเพื่อตรวจประเมิน (ร่าง) รายงานผลการวิจัยของบุคลากร ้มหาวิทยาลัยราชภัฏกำแพงเพชร ที่นักวิจัยกรอกข้อมูลเรียบร้อยแล้ว

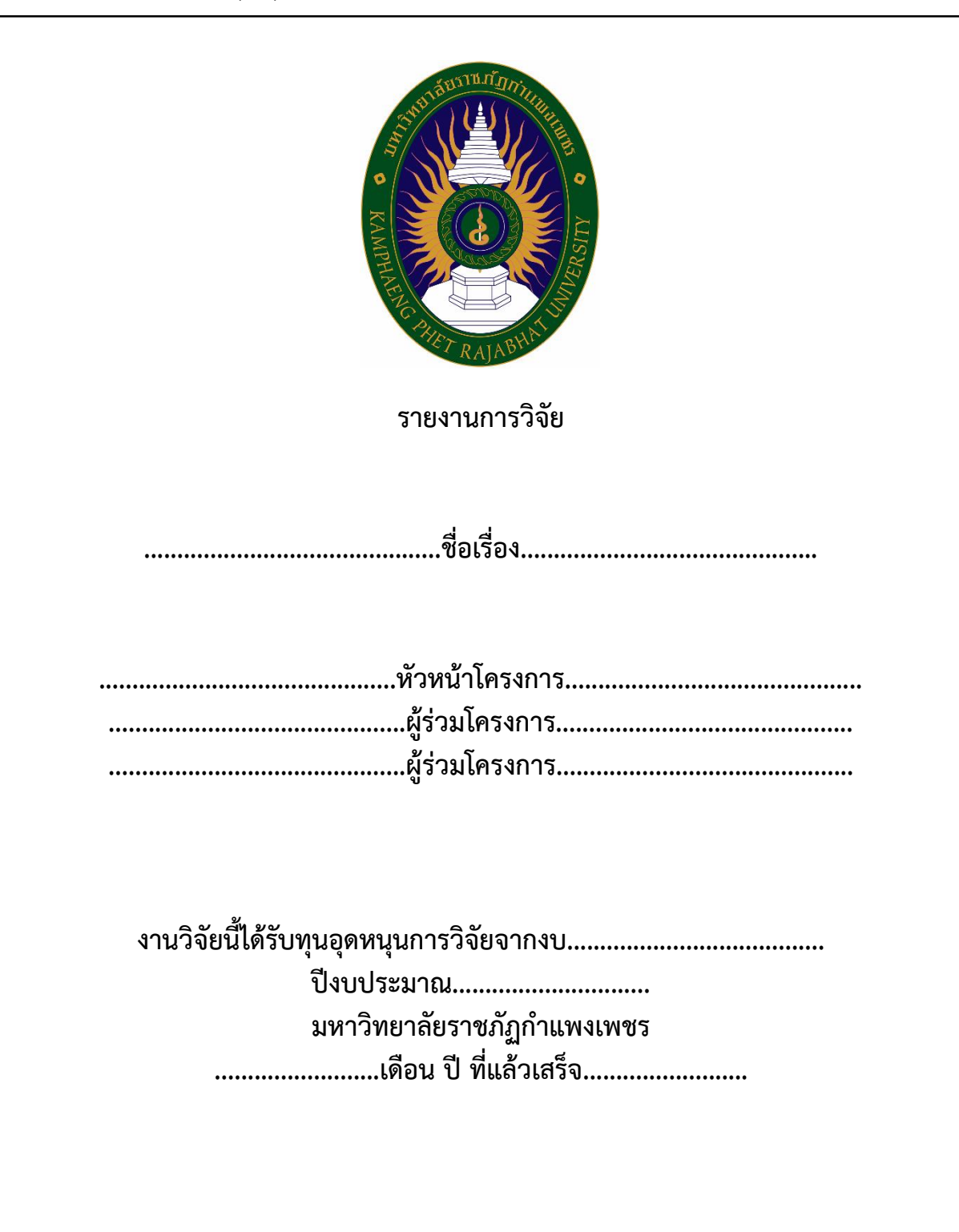

#### 6.2 เล่ม (ร่าง) รายงานผลการวิจัย

ภาพที่ 21 ตัวอย่างหน้าปกเล่ม (ร่าง) รายงานผลการวิจัย

6.3 รายงานผลการตรวจสอบการลอกเลียนวรรณกรรมทางวิชาการด้วยโปรแกรมอักขราวิสุทธิ์ ดังภาพที่ ๑๓ หน้า ๑๓

6.4 ผู้ปฏิบัติงานตรวจสอบรายละเอียดของทุนที่สนับสนุนการวิจัย เช่น ปีที่ได้รับทุนวิจัย และ ชื่อทุน ที่ได้รับ เนื่องจากแต่ละทนวิจัย มีรายละเอียดเกี่ยวกับการชำระเงินค่าตอบแทนให้แก่ผ้ทรงคุณวุฒิที่ต่างกัน โดย มีแนวปฏิบัติดังนี้

๑) ในกรณีที่ประกาศการให้ทุนอุดหนุนการวิจัยวิจัย <u>ไม่ระบ</u>ุ ในรายละเอียดว่า ทุนอุดหนุน การวิจัยนี้ได้รวมค่าตอบแทนผู้ทรงคุณวุฒิในการพิจารณารายงานผลการวิจัยแล้ว <u>ให้ผู้ปฏิบัติงานดำเนินการต่อ</u> ในขั้นตอนที่ ๗ หน้า ๒๓

2) ในกรณีที่ประกาศการให้ทุนอุดหนุนการวิจัยวิจัย ระบุ ในรายละเอียดว่า ทุนอุดหนุน การวิจัยนี้ได้รวมค่าตอบแทนผู้ทรงคุณวุฒิในการพิจารณารายงานผลการวิจัยแล้ว ดังตัวอย่างในภาพที่ ๒๒ ี ตามตำแหน่งหมายเลข  $\Box$  ให้ผู้ปฏิบัติงานแจ้งนักวิจัยให้ชำระค่าตรวจรายงานการวิจัยตามจำนวนที่ระบุใน ี สัญญา โดยให้ผู้ปฏิบัติงานดำเนินการดังนี้

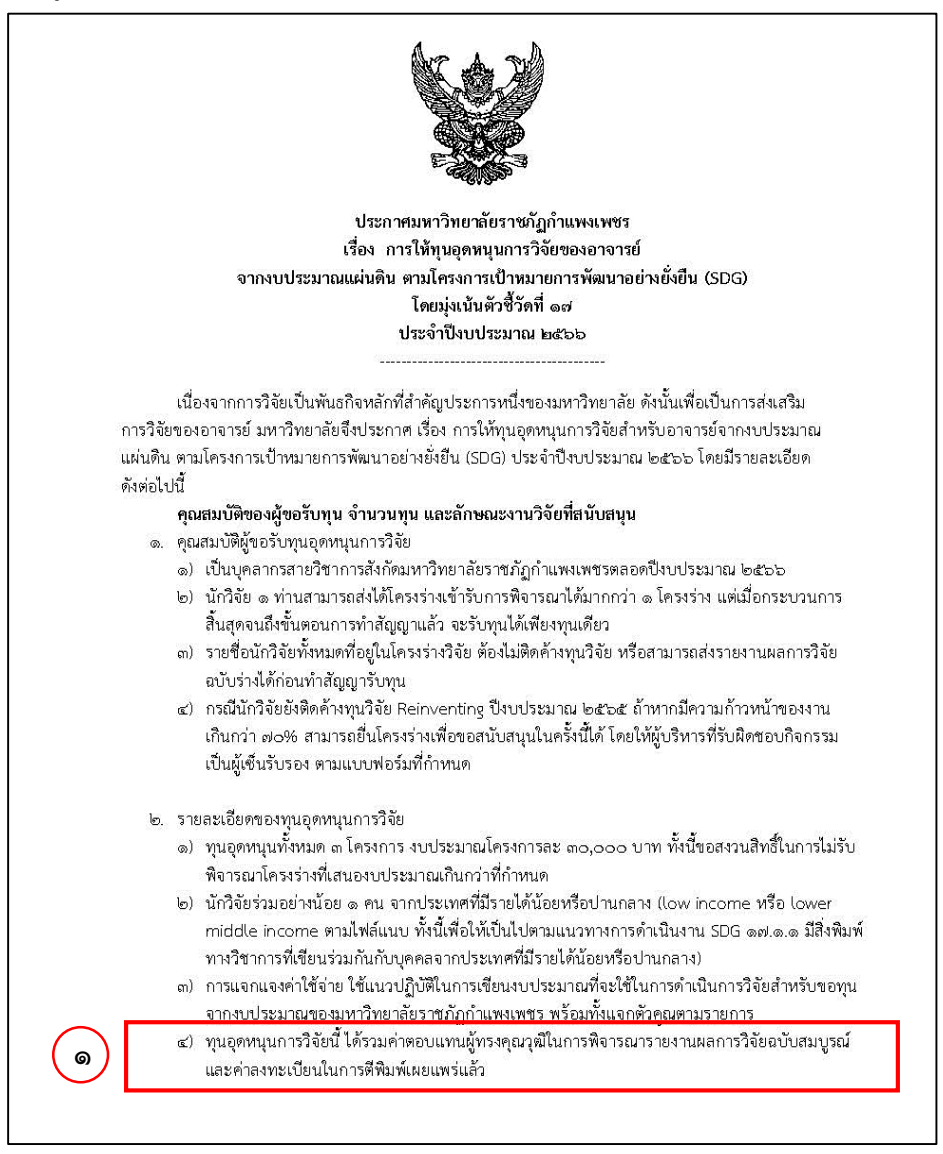

<span id="page-27-0"></span>ภาพที่ 22 ตัวอย่างประกาศการให้ทุนอุดหนุนการวิจัย ที่ระบุการรวมค่าตอบแทนฯ ในทุนวิจัย

2.1) บันทึกข้อมูลลงในทะเบียนคุมเบิกจ่ายค่าตอบแทนผู้ทรงคุณวุฒิโดยระบุชื่อ งานวิจัย/ปีงบประมาณที่ได้รับทน ชื่อผัวิจัย จำนวนเงิน ในคอลัมน์ หมายเลข  $\Box$ 

2.2) แจ้งนักวิจัยลงนามในทะเบียนคุมเบิกจ่ายค่าตอบแทนผู้ทรงคุณวุฒิในคอลัมน์ หมายเลข  $\Box$  เพื่อเป็นหลักฐานการรับเงินค่าตรวจรายงานการวิจัย จากนักวิจัย

๒.๓) นำส่งค่าตรวจ (ร่าง) รายงานผลการวิจัย ให้กับเจ้าหน้าที่การเงินประจำ ี่ สถาบันวิจัยและพัฒนา และให้เจ้าหน้าที่การเงินประจำสถาบันวิจัยและพัฒนา และผ้ปฏิบัติงาน ลงนามใน คอลัมน์ หมายเลข  $\Box$  เพื่อเป็นหลักฐานการนำส่งเงินค่าตรวจ (ร่าง) รายงานผลการวิจัย ให้กับเจ้าหน้าที่การเงิน ประจ าสถาบันวิจัยและพัฒนา

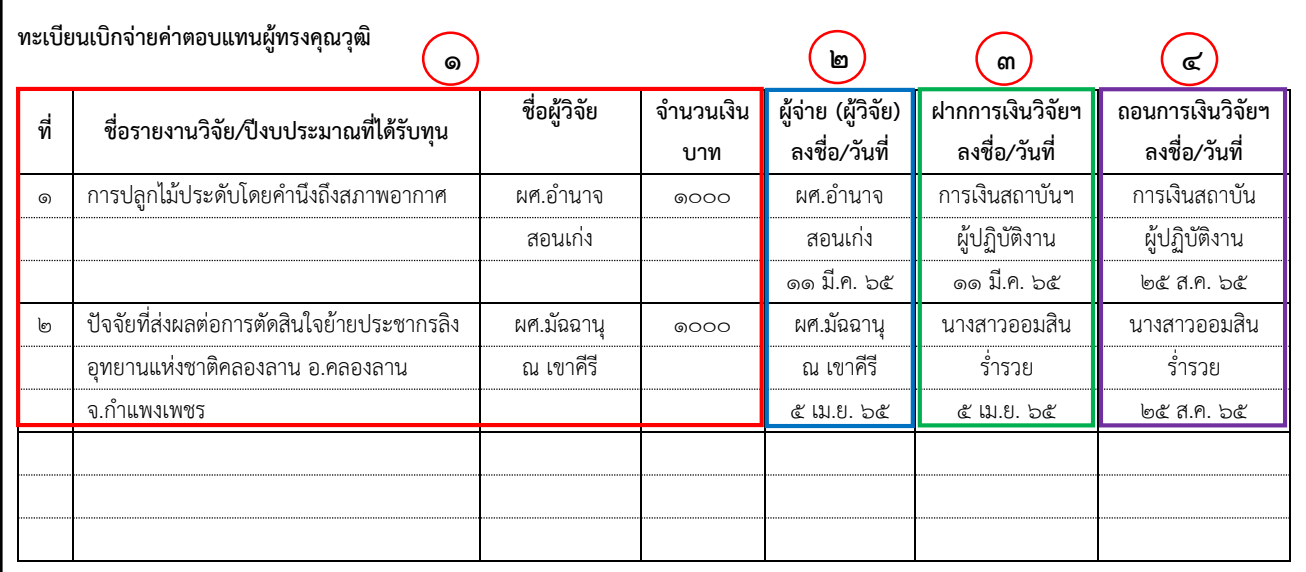

ภาพที่ 23 ทะเบียนคุมเบิกจ่ายค่าตอบแทนผู้ทรงคุณวุฒิ

b.๕ ผู้ปฏิบัติงานนำเอกสารตามข้อ ๖.๑ – ๖.๓ เสนอผู้อำนวยการสถาบันวิจัยและพัฒนา

<span id="page-28-1"></span>เพื่อพิจารณา

## **ขั้นตอนที่ 7 ผู้บริหารพิจารณาความเหมาะสมของผู้ทรงคุณวุฒิ**

<span id="page-28-0"></span>เมื่อผู้อำนวยการสถาบันวิจัยและพัฒนา พิจารณา แบบเสนอชื่อผู้ทรงคุณวุฒิ พร้อมเอกสารประกอบ เรียบร้อยแล้ว ให้ผู้ปฏิบัติงานดำเนินการ โดยมีกรณีในการปฏิบัติดังนี้

ี ๗.๑ กรณีที่ผู้อำนวยการสถาบันวิจัยและพัฒนา พิจารณาว่า <u>"เหมาะสม เ</u>ห็นสมควรดำเนินการ ส่งผู้ทรงคุณวุฒิ ตามที่นักวิจัยเสนอมา" ดังตัวอย่างในภาพที่ ๒๔ หน้า ๒๔ ในตำแหน่งหมายเลข  $\Box$  ให้ ผู้ปฏิบัติงานดำเนินการต่อตามขั้นตอนที่ ๘ หน้าที่ ๒๕

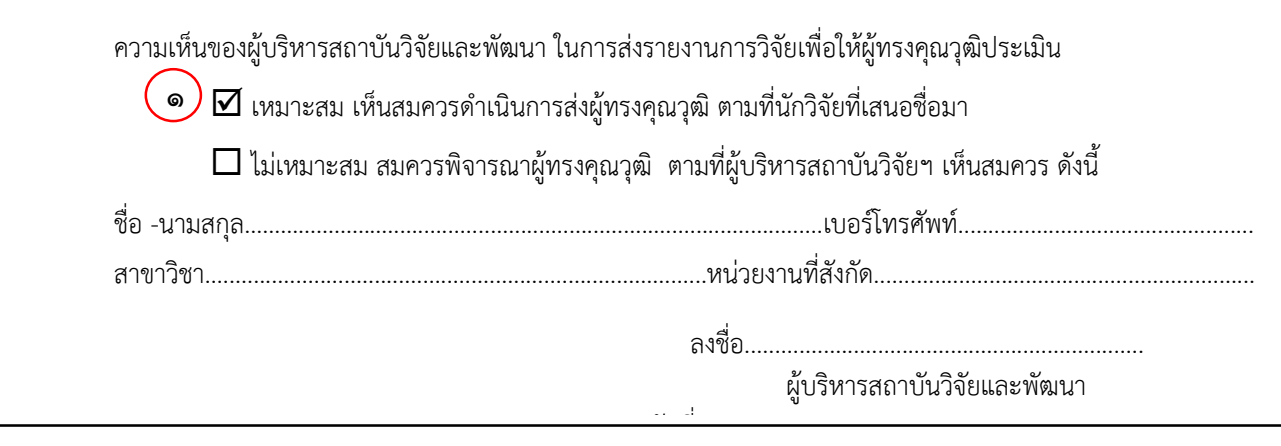

ภาพที่ 24 แบบเสนอชื่อผู้ทรงคุณวุฒิที่ผลการพิจารณาคือ เหมาะสม

<span id="page-29-0"></span>๗.๒ ในกรณีที่ผู้อำนวยการสถาบันวิจัยและพัฒนา พิจารณาว่า <u>"ไม่เหมาะสม</u> สมควรพิจารณา ผู้ทรงคุณวุฒิ ตามที่ผู้บริหารสถาบันวิจัยฯ เห็นสมควรดังนี้" ดังตัวอย่างในภาพที่ ๒๕ ในตำแหน่งหมายเลข  $\Box$ ให้ผู้ปฏิบัติงานดำเนินการส่งเล่ม (ร่าง) รายงานผลการวิจัย ให้กับผู้ทรงคุณวุฒิตามรายชื่อที่ผู้อำนวยการ สถาบันวิจัย พิจารณาคัดเลือกให้

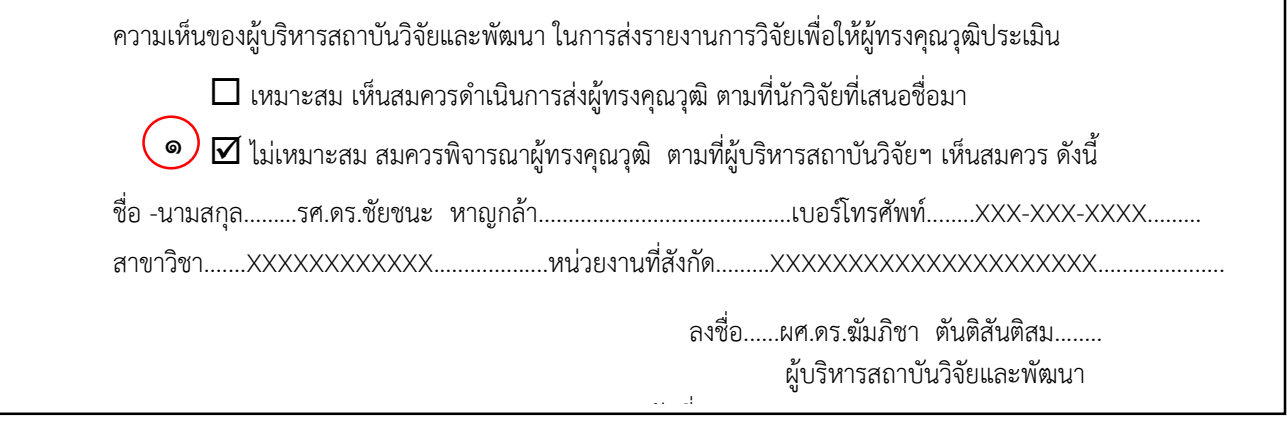

ภาพที่ 25 แบบเสนอชื่อผู้ทรงคุณวุฒิ ที่ผลการพิจารณาคือ ไม่เหมาะสม

ี ๗.๓ กรณีที่นักวิจัยส่ง (ร่าง) รายงานผลการวิจัย มากกว่า ๑ เรื่อง และเสนอชื่อผู้ทรงคุณวุฒิเพียง ๑ ท่าน ผู้อำนวยการสถาบันวิจัยและพัฒนา อาจให้ผู้ปฏิบัติงานประสานงานกับนักวิจัยเพื่อพิจารณาเสนอชื่อ ้ผู้ทรงคุณวุฒิเพิ่มเติม จากนั้นให้ผู้ปฏิบัติงานกลับไปดำเนินการ ตามขั้นตอนที่ ๕ หน้า ๑๙

#### **ขั้นตอนที่ 8 ผู้ปฏิบัติงานประสานผู้ทรงคุณวุฒิเพื่อตอบรับการตรวจ (ร่าง) รายงานผลการวิจัย**

<span id="page-30-0"></span>8.1 ผู้ปฏิบัติงานติดต่อผู้ทรงผู้ทรงคุณวุฒิ โดยใช้ข้อมูลการติดต่อจากแบบเสนอชื่อผู้ทรงคุณวุฒิ ดังตัวอย่างในภาพที่ ๑๙ หน้า ๑๙ เพื่อขอความอนุเคราะห์ในการตรวจ (ร่าง) รายงานผลการวิจัย ให้กับนักวิจัย ของมหาวิทยาลัยราชภัฏกำแพงเพชร โดยแจ้งชื่อ (ร่าง) รายงานผลการวิจัย ระยะเวลาการตรวจ เป็นข้อมูล ้ประกอบการพิจารณาของผู้ทรงคุณวุฒิ ให้ผู้ปฏิบัติงานดำเนินการ โดยมีกรณีสังเกตดังนี้

1) กรณีที่ผู้ทรงคุณวุฒิ ตอบรับ การตรวจ (ร่าง) รายงานผลการวิจัย ให้ผู้ปฏิบัติงาน ที่อยู่ในการจัดส่งเอกสารกับผู้ทรงคุณวุฒิ ดังตัวอย่างภาพที่ ๒๖ และดำเนินการต่อตามขั้นตอนที่ ๙ หน้า ๒๕ 2) กรณีที่ผู้ทรงคุณวุฒิ ไม่ตอบรับ การตรวจ (ร่าง) รายงานผลการวิจัย ให้ผู้ปฏิบัติงาน ้ ดำเนินการแจ้ง ผู้อำนวยการสถาบันวิจัยและพัฒนา เพื่อพิจารณาคัดเลือกผู้ทรงคุณวุฒิท่านใหม่ โดยให้ ผู้ปฏิบัติงานกลับไปดำเนินการ ตามขั้นตอนที่ ๗ หน้า ๒๓

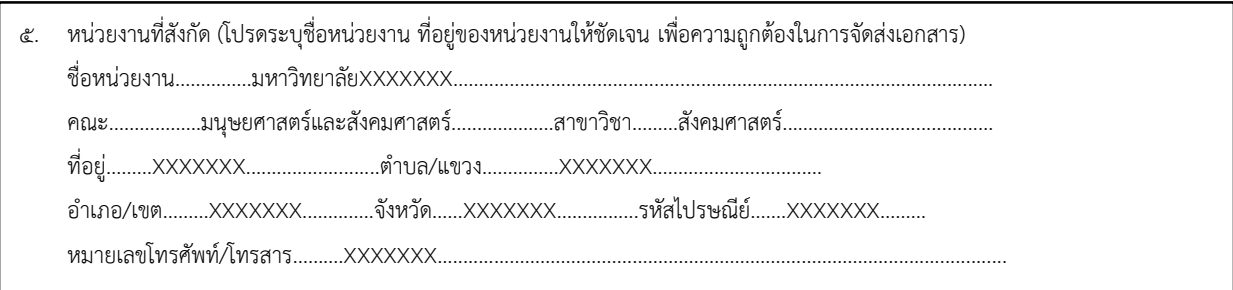

## ภาพที่ 26 ส่วนแสดงข้อมูลการติดต่อ ในแบบเสนอชื่อผู้ทรงคุณวุฒิ

### ์ ขั้นตอนที่ ๙ ผู้ปฏิบัติงานจัดเตรียมเอกสารสำหรับส่งให้ผู้ทรงคุณวุฒิ

<span id="page-30-1"></span>ี่ ๙.๑ จัดทำคำสั่งแต่งตั้งคณะกรรมการตรวจรายงานวิจัยฉบับสมบรณ์ ในระบบสำนักงานอัตโนมัติ E-Office Automation โดยวันที่ลงนามต้องเป็นวันที่ก่อน หรือ วันเดียวกับการจัดทำหนังสือขอความ ้อนุเคราะห์ตรวจและประเมิน (ร่าง) รายงานผลการวิจัย เท่านั้น ดังตัวอย่างภาพที่ ๒๗ หน้าที่ ๒๖

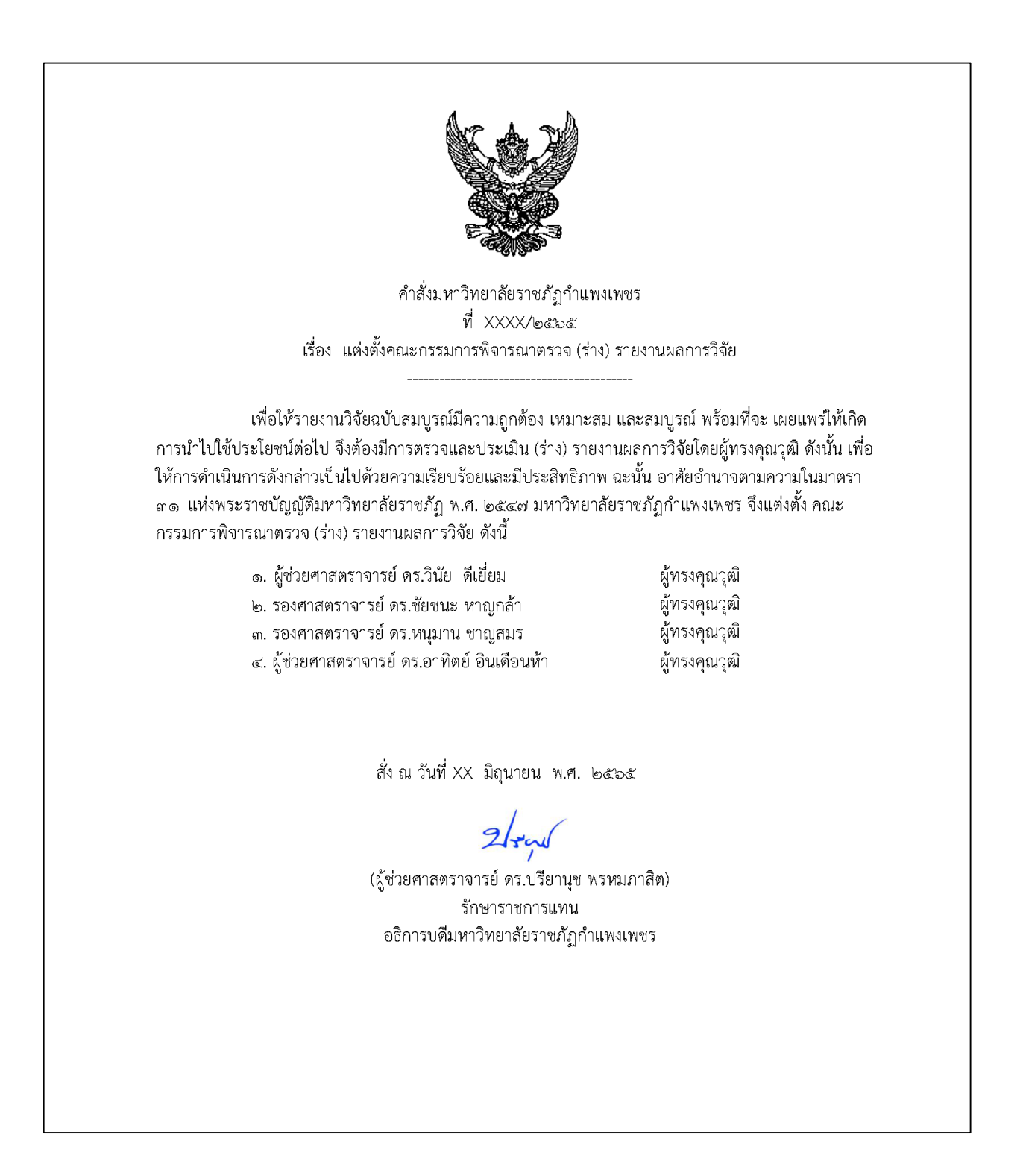

<span id="page-31-0"></span>ภาพที่ ๒๗ ตัวอย่างคำสั่งแต่งตั้งคณะกรรมการพิจารณาตรวจ (ร่าง) รายงานผลการวิจัย

9.2 จัดท าหนังสือขอความอนุเคราะห์ตรวจและประเมิน (ร่าง) รายงานผลการวิจัย ให้กับผู้ทรงคุณวุฒิ ์ ซึ่งรายละเอียดของหนังสือควรระบุ ชื่องานวิจัย โดยกำหนดระยะเวลา ๓๐ วัน (ระยะเวลารวมวันหยุดราชการ) ่ ในการประเมินและส่งเอกสารที่เกี่่ยวข้องกลับมายังสถาบันวิจัยและพัฒนา มหาวิทยาลัยราชภัฏกำแพงเพชร โดยมีแนวปฏิบัติดังนี้

๑) กรณี บุคลากรภายนอกมหาวิทยาลัยราชภัฏกำแพงเพชร ให้จัดทำเป็น หนังสือภายนอก ดังตัวอย่างในภาพที่ 1๑๘

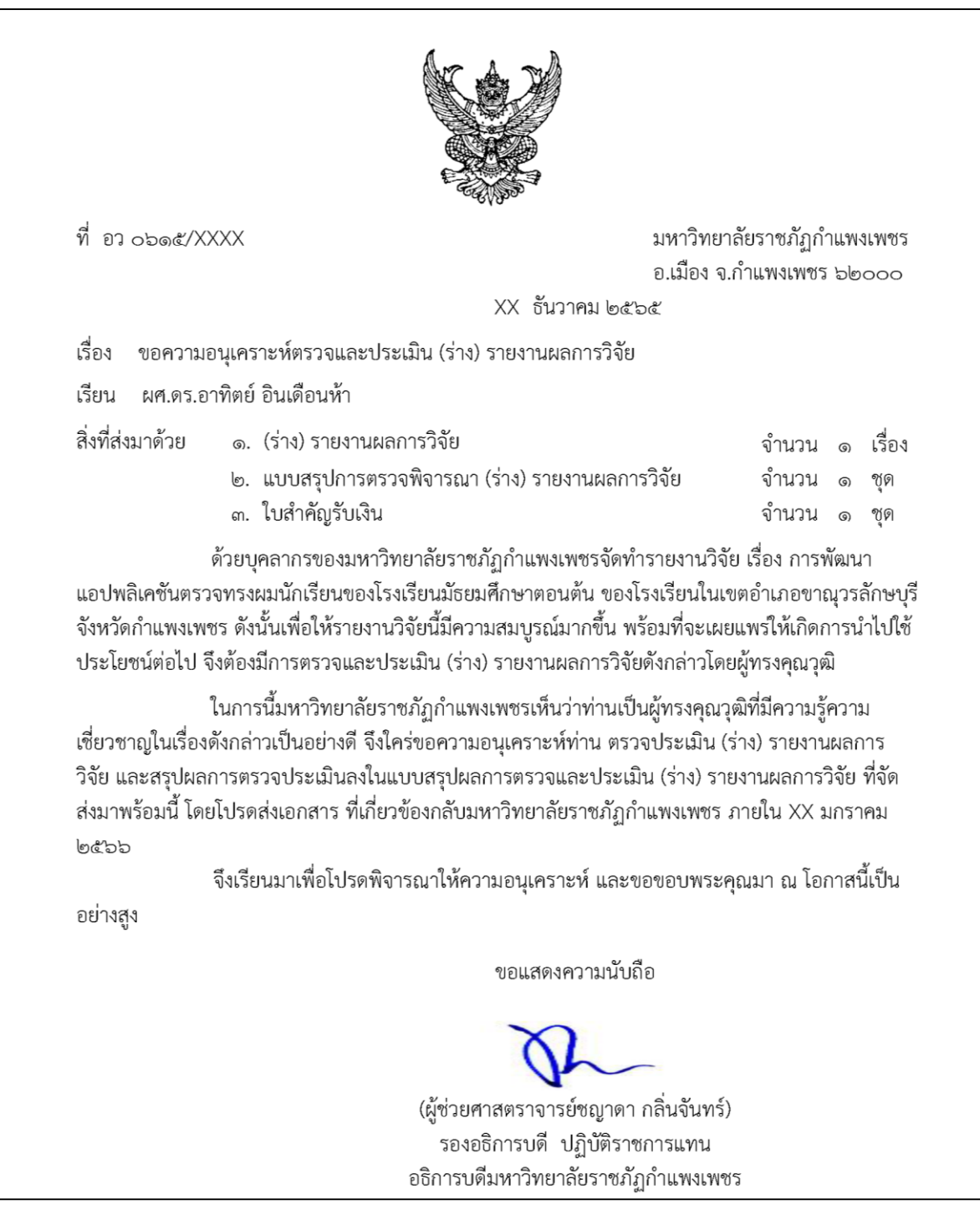

<span id="page-32-0"></span>ภาพที่ 28 ตัวอย่างหนังสือขอความอนุเคราะห์ตรวจและประเมิน (ร่าง) รายงานผลการวิจัยภายนอก

๒) กรณี บุคลากรภายในมหาวิทยาลัยราชภัฎกำแพงเพชร ให้จัดทำเป็น บันทึกข้อความ

ดังตัวอย่างในภาพที่ ๒๙

บันทึกข้อความ ส่วนราชการ สถาบันวิจัยและพัฒนา ที่ สวพ.XXX/อ๕๖๕ วันที่ XX เมษายน ๒๕๖๕ เรื่อง ขอความอนุเคราะห์ตรวจและประเมิน (ร่าง) รายงานผลการวิจัย เรียน รศ.ดร.หนุมาน ชาญสมร ด้วยบุคลากรของมหาวิทยาลัยราชภัฏกำแพงเพชรจัดทำรายงานวิจัยเรื่อง ปัจจัยที่ส่งผลต่อการ ตัดสินใจย้ายประชากรลิง อุทยานแห่งชาติคลองลาน อำเภอคลองลาน จังหวัดกำแพงเพชร ดังนั้นเพื่อให้รายงาน วิจัยนี้มีความสมบูรณ์มากขึ้น พร้อมที่จะเผยแพร่ให้เกิดการนำไปใช้ประโยชน์ต่อไป จึงต้องมีการตรวจและ ประเมิน (ร่าง) รายงานผลการวิจัย ดังกล่าวโดยผู้ทรงคุณวุฒิ ในการนี้มหาวิทยาลัยราชภัฏกำแพงเพชรเห็นว่าท่านเป็นผู้ทรงคุณวุฒิที่มีความรู้ความ เชี่ยวซาญในเรื่องดังกล่าวเป็นอย่างดี จึงใคร่ขอความอนุเคราะห์ท่านตรวจประเมิน (ร่าง) รายงานผลการวิจัย และ สรุปผลการตรวจประเมินลงในแบบสรุปผลการตรวจและประเมิน (ร่าง) รายงานผลการวิจัย ที่จัดส่งมา พร้อมนี้ โดยโปรดส่งเอกสารที่เกี่ยวข้องกลับมหาวิทยาลัยราชภัฏกำแพงเพชร ภายใน XX พฤษภาคม ๒๕๖๖ จึงเรียนมาเพื่อโปรดพิจารณาให้ความอนุเคราะห์ และขอขอบพระคุณมา ณ โอกาสนี้เป็น อย่างสูง (ผู้ช่วยศาสตราจารย์ ดร.ชญาดา กลิ่นจันทร์) รองอธิการบดีฝ่ายวิจัยและศิลปวัฒนธรรมและกิจการนักศึกษา

<span id="page-33-0"></span>ภาพที่ 29 ตัวอย่างหนังสือขอความอนุเคราะห์ตรวจและประเมิน (ร่าง) รายงานผลการวิจัยภายใน

ี่ ๙.๓ จัดเตรียมแบบสรุปผลการตรวจและประเมิน (ร่าง) รายงานผลการวิจัยของบุคลากร มหาวิทยาลัย ราชภัฏกำแพงเพชร ดังตัวอย่างในภาพที่ ๓๐

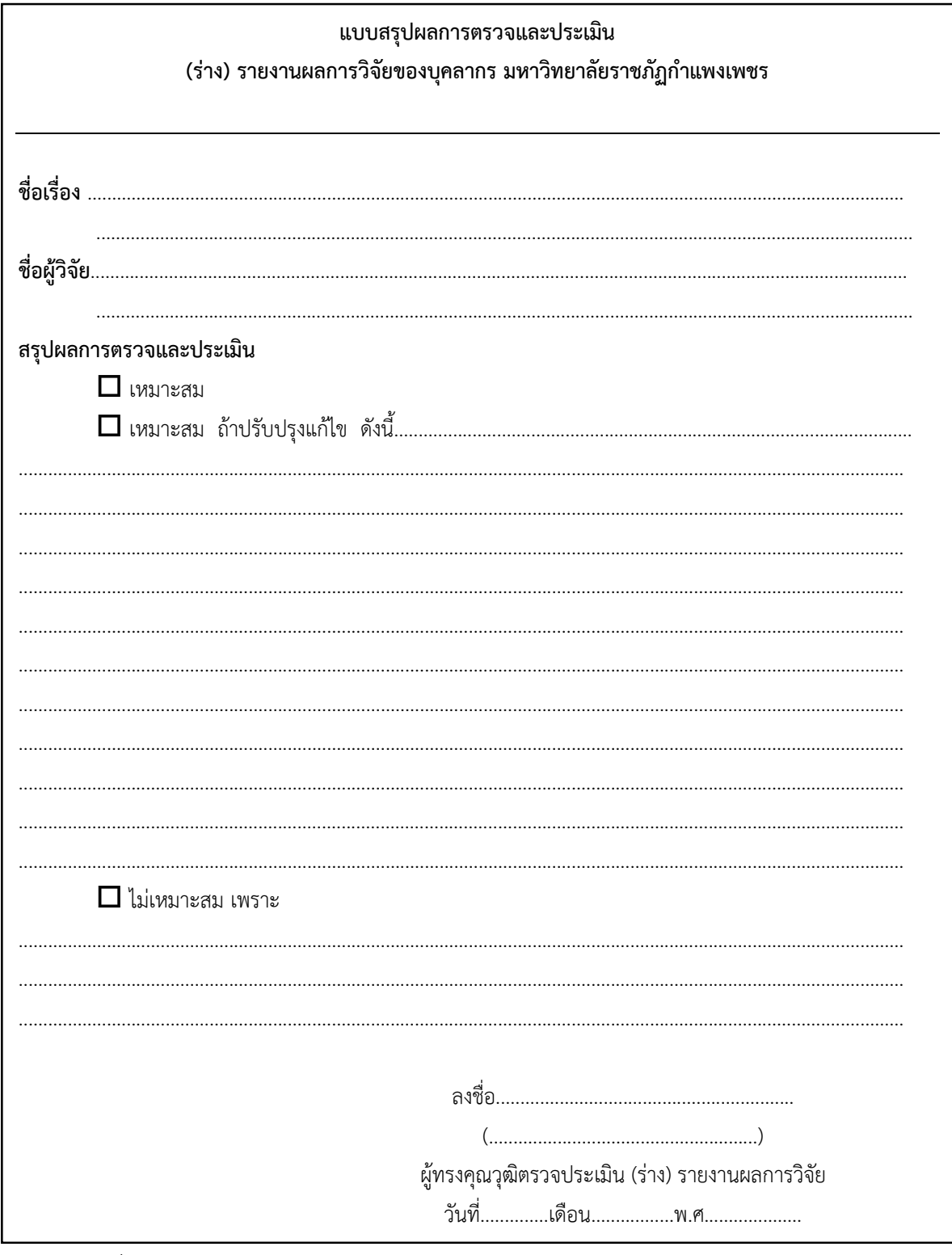

ิภาพที่ ๓๐ ตัวอย่างแบบสรุปผลการตรวจและประเมิน (ร่าง) รายงานผลการวิจัยของบุคลากร มหาวิทยาลัยราชภัฏกำแพงเพชร

๙.๔ จัดเตรียมแบบฟอร์มข้อมูลผู้ทรงคุณวุฒิตรวจประเมิน (ร่าง) รายงานผลการวิจัยของบุคลากร ้มหาวิทยาลัยราชภัฏกำแพงเพชร สำหรับผู้ทรงคุณวุฒิที่ไม่เคยตรวจรายงานวิจัยของมหาวิทยาลัย ราชภัฏกำแพงเพชร ดังตัวอย่างในภาพที่ ๓๑

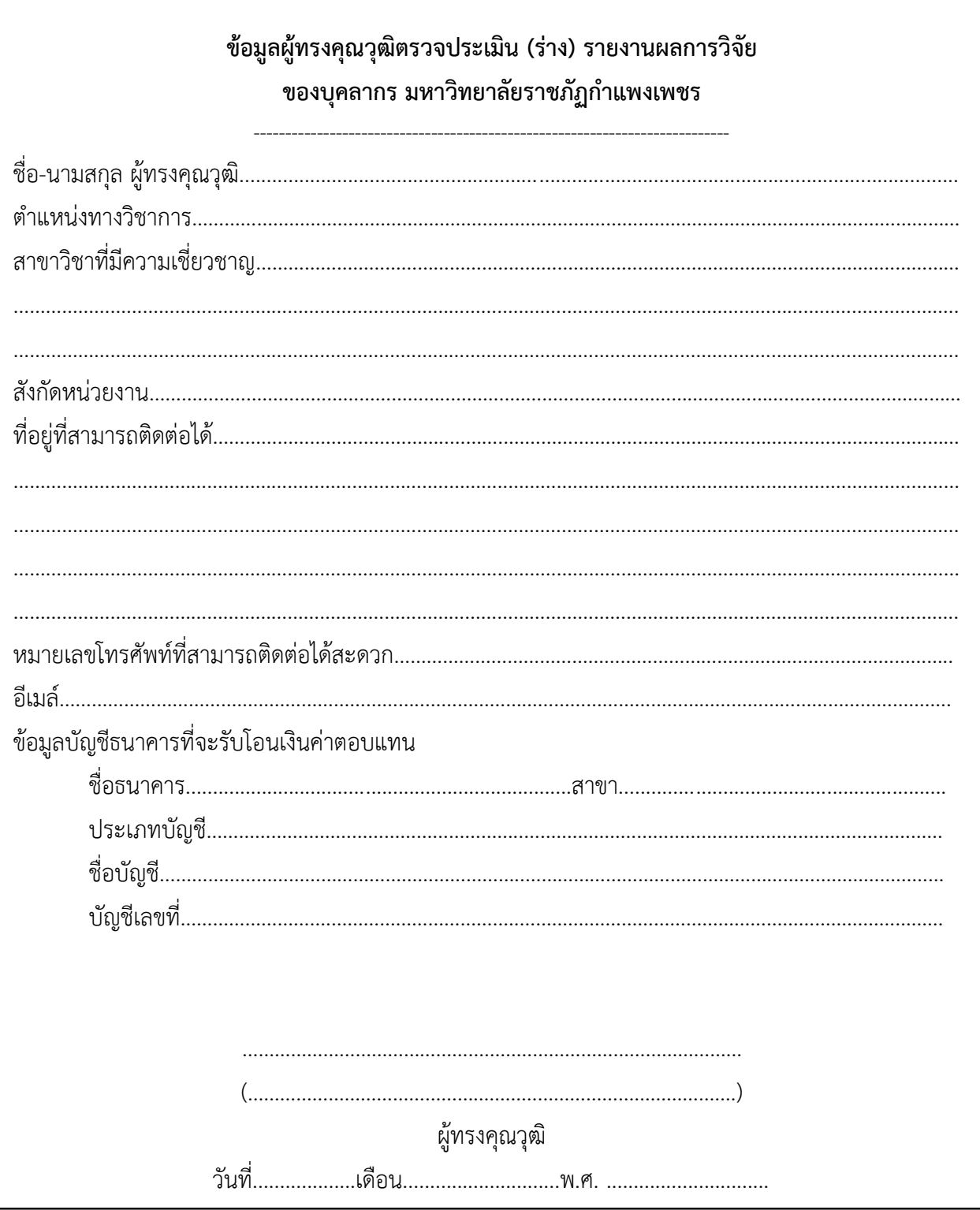

ิภาพที่ ๓๑ ตัวอย่าง แบบฟอร์มข้อมูลผู้ทรงคุณวุฒิตรวจประเมิน (ร่าง) รายงานผลการวิจัยของบุคลากร ้มหาวิทยาลัยราชภัฏกำแพงเพชร

.๙.๕ จัดเตรียมคำแนะนำเกี่ยวกับการเบิกจ่าย ดังตัวอย่างในภาพที่ ๓๒

เรียน ผู้ทรงคุณวุฒิ ขอความอนุเคราะห์ดำเนินการเพื่อประกอบการเบิกจ่าย ค่าตอบแทนในการตรวจ (ร่าง) รายงานผลการวิจัย ดังต่อไปนี้ 1. ลงนามใบส าคัญรับเงิน โดยไม่ระบุวันที่ <u>ไต แนบสำเนาบัตรข้าราชการหรือบัตรประชาชน จำนวน ๑</u> ฉบับ พร้อมรับรองส าเนาถูกต้องในเอกสาร โดยที่บัตรควรมีอายุ คงเหลือไม่น้อยกว่า ๙๐ วัน ขอบพระคุณอาจารย์เป็นอย่างสูง นายเอกลักษณ์ หลิมมงคล โทรศัพท์ pสo-๕ดดูตุดดูตุ

ภาพที่ ๓๒ ตัวอย่างเอกสารคำแนะนำเกี่ยวกับการเบิกจ่าย <u>เจ้าหน้าที่สถาบันวิจัยและพัฒนา ม</u>รภ.กพ.ก

๙.๖ จัดเตรียมใบสำคัญรับเงิน ซึ่งผู้ปฏิบัติงานควรตรวจสอบจำนวนเงินที่ระบุในสัญญาเพื่อความ ถูกต้องในการเบิกจ่าย ดังตัวอย่างในภาพที่ ๓๓ โดยมีหลักเกณฑ์ในการเบิกจ่ายตามประกาศมหาวิทยาลัย ราชภัฏกำแพงเพชร เรื่อง การจ่ายค่าตอบแทนผู้ทรงคุณวุฒิที่ตรวจและประเมินผลงานทางวิชาการด้านการวิจัย ประกาศ ณ วันที่ ๒๕ มิถุนายน พ.ศ.๒๕๕๘ ดังตัวอย่างในภาพที่ ๓๔ หน้า ๓๒

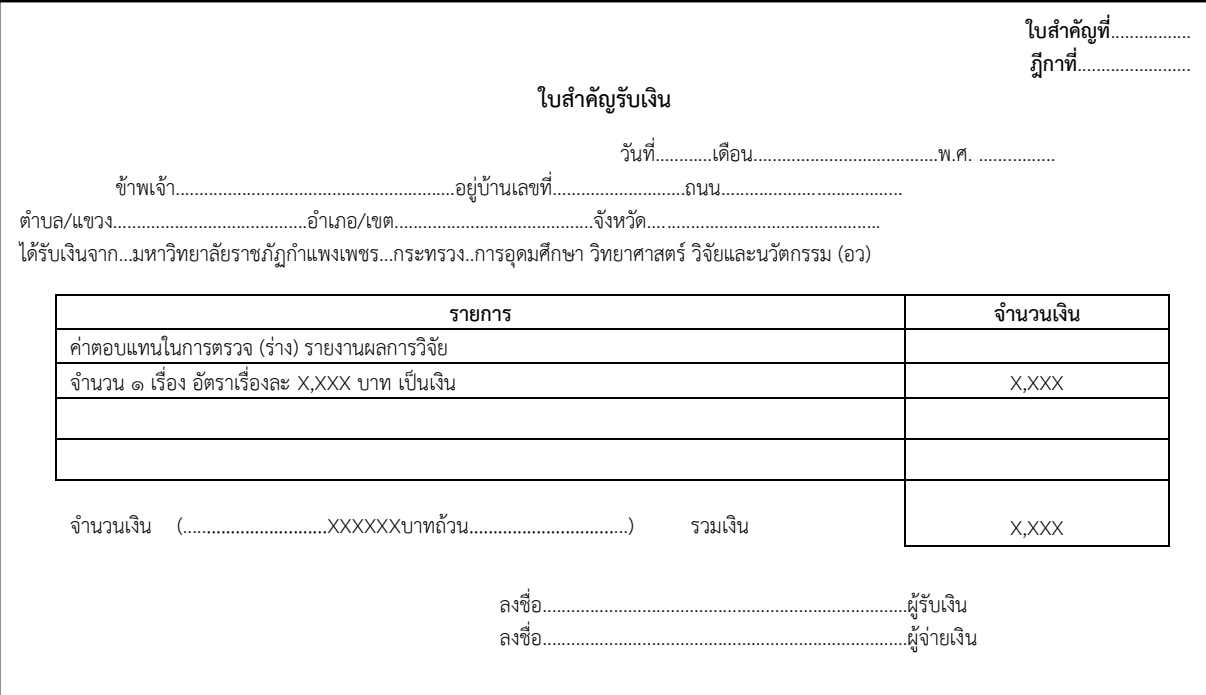

<span id="page-36-0"></span>ภาพที่ ๓๓ ตัวอย่างใบสำคัญรับเงิน

<span id="page-37-0"></span>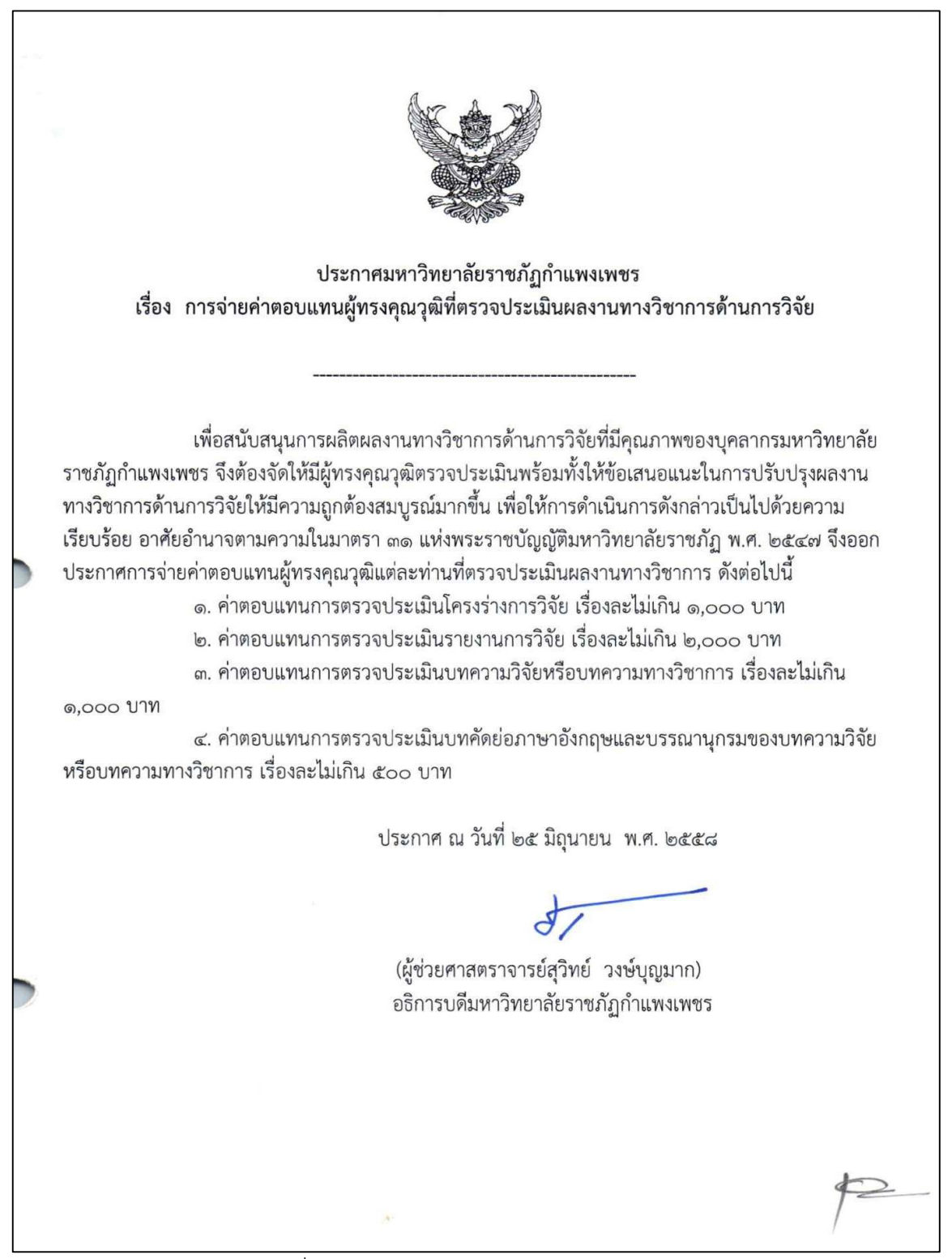

ภาพที่ 34 ประกาศมหาวิทยาลัยราชภัฏก าแพงเพชร เรื่อง การจ่ายค่าตอบแทนผู้ทรงคุณวุฒิที่ตรวจและประเมินผลงานทางวิชาการด้านการวิจัย

9.7 เล่ม (ร่าง) รายงานผลการวิจัย

9.8 จัดเตรียมซองเปล่าเอกสารขนาด A4 ขยายข้าง โดยระบุผู้รับ สถาบันวิจัยและพัฒนา มหาวิทยาลัยราชภัฏกำแพงเพชร พร้อมติดแสตมป์ จำนวน ๔๕ บาท

#### **ขั้นตอนที่ 10 ผู้ปฏิบัติงานส่ง (ร่าง) รายงานผลการวิจัย และเอกสารประกอบที่เกี่ยวข้อง**

10.1 น าส่งเอกสาร จ าแนกตามสถานะผู้ทรงคุณวุฒิ โดยแบ่งเป็นบุคลากร ภายนอก/ภายใน ้ มหาวิทยาลัยราชภัฏกำแพงเพชร ให้ผู้ปฏิบัติงานดำเนินการ โดยมีรายละเอียดดังนี้

๑) กรณีเป็นผู้ทรงคุณวุฒิ ภายนอก มหาวิทยาลัยราชภัฏกำแพงเพชร ให้ผู้ปฏิบัติงานระบุหน้า ี ซองจดหมายตามระเบียบงานสารบรรณ นำส่งเอกสารที่งานธุรการ กองกลาง สำนักงานอธิการบดี มหาวิทยาลัยราชภัฏกำแพงเพชร (อาคารเรียนและอำนวยการ ตึก ๑๔ ชั้น ๑)

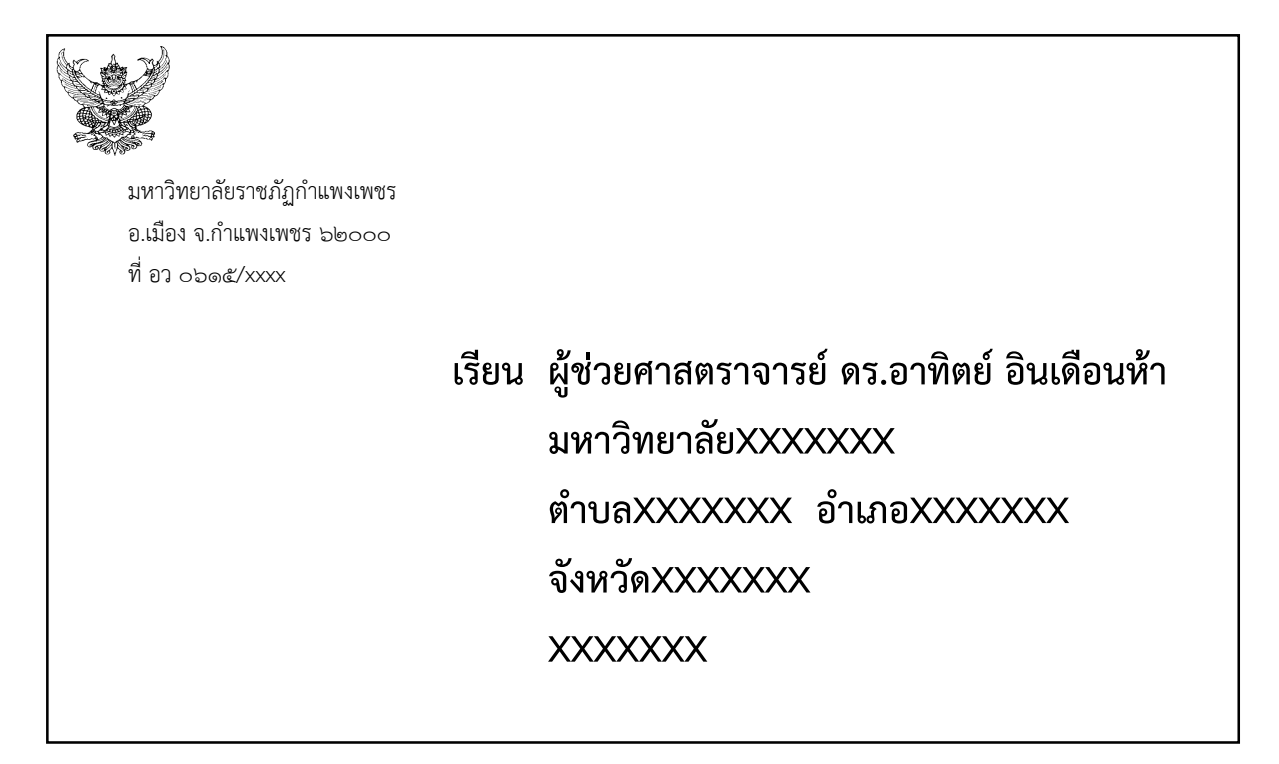

.ภาพที่ ๓๕ ตัวอย่างการจ่าหน้าซองถึงผู้ทรงคุณวุฒิภายนอกมหาวิทยาลัยราชภัฏกำแพงเพชร

๒) กรณีเป็นผู้ทรงคุณวุฒิ ภายใน มหาวิทยาลัยราชภัฏกำแพงเพชร ให้ประสานกับ ผู้ทรงคุณวุฒิเพื่อนัดหมายเวลาและสถานที่ในการจัดส่งเอกสาร

> **เรียน รองศาสตราจารย์ ดร.หนุมาน ชาญสมร สถาบันวิจัยและพัฒนา ค**๕ ตุลาคม ๒๕๖๕

ภาพที่ ๓๖ ตัวอย่างการจ่าหน้าซองถึงผู้ทรงคุณวุฒิภายในมหาวิทยาลัยราชภัฏกำแพงเพชร

10.2 บันทึกข้อมูลการส่งเอกสาร ลงข้อฐานมูลการรับ-ส่ง (ร่าง) รายงานผลการวิจัยให้ผู้ทรงคุณวุฒิ ้ ดังตัวอย่างในภาพที่ ล๗ หน้าที่ ล๗ ดังนี้

๑) ระบุ ชื่อผ้ทรงคณวุฒิ ในคอลัมน์ หมายเลข  $\Box$ 

 $\omega$ ) ระบุ วันที่ส่งเอกสารให้ผู้ทรงคุณวุฒิ ในคอลัมน์ หมายเลข  $\Box$ 

## **ขั้นตอนที่ 11 ผู้ทรงคุณวุฒิตรวจ (ร่าง) รายงานผลการวิจัย**

ผู้ทรงคุณวุฒิใช้ระยะเวลาตรวจ (ร่าง) รายงานผลการวิจัย พร้อมทั้งให้ข้อเสนอแนะในการปรับปรุง โดยมีระยะเวลาการตรวจตามที่ระบุในหนังสือขอความอนุเคราะห์ ประมาณ ๓๐ วัน หากเกิน ๔๕ วัน ให้ผู้ปฏิบัติงานประสานงานกับผู้ทรงคุณวุฒิเพื่อติดตามความก้าวหน้าของงาน

## **ขั้นตอนที่ 12 ผู้ปฏิบัติงานตรวจสอบ/ลงรับเอกสารจากผู้ทรงคุณวุฒิ**

12.1 เมื่อได้รับเอกสารจากผู้ทรงคุณวุฒิ ให้ผู้ปฏิบัติงานตรวจสอบเอกสาร ตามรายการ ดังนี้ 1) แบบสรุปผลการตรวจและประเมิน รายงานการวิจัยของบุคลากร มหาวิทยาลัยราชภัฏ ก าแพงเพชร ที่ผ่านการให้ความเห็นจากผู้ทรงคุณวุฒิ

2) ใบส าคัญรับเงิน ที่ผู้ทรงคุณวุฒิลงนาม

๓) สำเนาบัตรประจำตัวประชาชน หรือ สำเนาบัตรข้าราชการ ของผู้ทรงคุณวุฒิต้อง ่ หมดอายุ และวันหมดหมดอายุของบัตรไม่ควรต่ำกว่า ๙๐ วันจำนวน ๑ ฉบับ

4) เลขบัญชีธนาคาร เพื่อโอนเงินค่าตอบแทนให้กับผู้ทรงคุณวุฒิ

5) หนังสือตอบรับการเป็นผู้ทรงคุณวุฒิตรวจประเมินรายงานการวิจัยของบุคลากร ้มหาวิทยาลัยราชภัฏกำแพงเพชร ในกรณีที่ผู้ทรงคุณวุฒิไม่เคยตรวจรายงานวิจัยของมหาวิทยาลัยราชภัฏ กำแพงเพชร

12.2 บันทึกข้อมูลวันที่ได้รับเอกสารกลับจากผู้ทรงคุณวุฒิลงฐานข้อมูลการรับ-ส่ง (ร่าง) รายงาน ี่ ผลการวิจัย ให้ผู้ทรงคุณวุฒิ ในคอลัมน์ หมายเลข  $\Box$  ดังตัวอย่างในภาพที่ ๑๗ หน้า ๑๗ 12.3 ประสานนักวิจัยรับผลประเมินจากผู้ทรงคุณวุฒิกลับคืน

12.4 เมื่อนักวิจัยรับผลการประเมินจากผู้ทรงคุณวุฒิคืน ผู้ปฏิบัติงานแจ้งนักวิจัย ลงนามในทะเบียน การรับ-ส่งเล่ม (ร่าง) รายงานผลการวิจัย เพื่อรับการประเมินจากผู้ทรงคุณวุฒิของนักวิจัย เพื่อเป็นหลักฐานว่า นักวิจัยได้รับผลประเมินจากผู้ทรงคุณวุฒิ จากสถาบันวิจัยและพัฒนา เรียบร้อยแล้ว ในตำแหน่ง หมายเลข  $\Box$ ดังตัวอย่างในภาพที่ ๑๖ หน้าที่ ๑๖

12.5 บันทึกข้อมูลวันที่ นักวิจัยรับผลการประเมินจากผู้ทรงคุณวุฒิคืน ลงฐานข้อมูลการรับ-ส่ง (ร่าง) รายงานผลการวิจัย ให้ผู้ทรงคุณวุฒิ ในคอลัมน์ หมายเลข  $\Box$  ดังตัวอย่างในภาพที่ ๑๗ หน้าที่ ๑๗

## ์ ขั้นตอนที่ ๑๓ ผู้ปฏิบัติงานเตรียมเอกสารสำหรับการเบิกจ่ายค่าตอบแทนผู้ทรงคุณวุฒิ

<span id="page-40-0"></span>ในกรณีที่ประกาศการให้ทุนอุดหนุนการวิจัยวิจัย ระบุ ในรายละเอียดว่า ทุนอุดหนุนการวิจัยนี้ได้รวม ค่าตอบแทนผ้ทรงคุณวุฒิในการพิจารณารายงานผลการวิจัยแล้ว ดังตัวอย่างในภาพที่ ๒๒ หน้าที่ ๒๒ ให้ผู้ปฏิบัติงานดำเนินการต่อในขั้นตอนที่ ๑๕ หน้า ๔๗

หลังจากได้รับเอกสารประกอบการเบิกจ่ายจากผู้ทรงคุณวุฒิ ผู้ปฏิบัติดำเนินการเบิกจ่ายค่าตอบแทน ่ ในการตรวจและประเมินรายงานการวิจัยให้กับผู้ทรงคุณวุฒิ ทุก ๓ เดือน ซึ่งมีเอกสารที่ต้องใช้ประกอบการ เบิกจ่าย ดังนี้

1) บันทึกข้อความเรียนอธิการบดี เรื่อง ขออนุญาตเบิกเงินเพื่อเป็นค่าตอบแทนผู้ทรงคุณวุฒิ ในการตรวจ (ร่าง) รายงานผลการวิจัย ดังตัวอย่างภาพที่ ๓๗ หน้าที่ ๓๖

้๒) คำสั่งแต่งตั้งคณะกรรมการตรวจ (ร่าง) รายงานผลการวิจัย ดังตัวอย่างภาพที่ ๒๗ หน้า

ิ ๓) สรปจำนวน (ร่าง) รายงานผลการวิจัย ที่ผ่านการตรวจจากผ้ทรงคณวฒิ โดยมีรายละเอียด ชื่อผู้ทรงคุณวุฒิ ชื่อเรื่อง และค่าตอบแทนในการตรวจต่อเรื่อง และจำนวนที่ต้องการเบิก ดังตัวอย่างภาพที่ ๓๘ ี หน้า ๓๗

 $\mathfrak{b}$ 

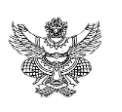

# **บันทึกข้อความ**

ึ<mark>่มห</mark>าวิทยาลัยราชภัฏกำแพงเพชร **เลขรับ XXXX วันที่รับ XX/XX/XXXX เวลารับ XX:XX น.**

**ส่วนราชการ** สถาบันวิจัยและพัฒนา

 $\vec{\mathbf{n}}$  สพว.XXXX/๒๕XX  $\vec{\mathbf{n}}$   $\vec{\mathbf{n}}$   $\vec{\mathbf{n}}$   $\vec{\mathbf{n}}$   $\vec{\mathbf{n}}$   $\vec{\mathbf{n}}$   $\vec{\mathbf{n}}$   $\vec{\mathbf{n}}$   $\vec{\mathbf{n}}$   $\vec{\mathbf{n}}$ 

**เรื่อง** ขออนุญาตเบิกเงินเพื่อเป็นค่าตอบแทนผู้ทรงคุณวุฒิในการตรวจ (ร่าง) รายงานผลการวิจัย

เร**ียน** อธิการบดีมหาวิทยาลัยราชภัฏกำแพงเพชร

ี **สิ่งที่ส่งมาด้วย** ๑. คำสั่งของมหาวิทยาลัยราชภัฏกำแพงเพชร ที่ XXX/๒๕XX เรื่อง แต่งตั้ง คณะกรรมการตรวจ (ร่าง) รายงานผลการวิจัย จำนวน ๔ ฉบับ ่ ๒. สรุปจำนวน (ร่าง) รายงานผลการวิจัย ที่ผ่านการตรวจจากผู้ทรงคุณวุฒิ

ตาม คำสั่งของมหาวิทยาลัยราชภัฏกำแพงเพชร ที่ XXXX/๒๕XX เรื่อง แต่งตั้ง คณะกรรมการตรวจ (ร่าง) รายงานผลการวิจัย ในการนี้มี(ร่าง) รายงานผลการวิจัย ส่งผู้ทรงคุณวุฒิ ตรวจ จำนวน ๖ เรื่อง เพื่อให้การดำเนินงานเป็นไปด้วยความเรียบร้อย ดังนั้นสถาบันวิจัยและพัฒนา จึงขออนุญาตเบิกเงินในงบเงินฝากถอนคืนสถาบันวิจัย รหัส ๕๐๑๐๐๐๐XXXXXX เพื่อเป็นค่าตอบแทน ผู้ทรงคุณวุฒิ เรื่องละ ๑,๐๐๐ บาท เป็นเงิน ๖,๐๐๐ บาท (-หกพันบาทถ้วน-) รายการดังเอกสารที่แนบ มานี้

<span id="page-41-0"></span>จึงเรียนมาเพื่อโปรดพิจารณา

 $100<sup>5</sup>$ 

(นายเอกลักษณ์ หลิมมงคล) เจ้าหน้าที่บริหารงานทั่วไป

ภาพที่ 37 บันทึกข้อความขออนุญาตเบิกเงิน

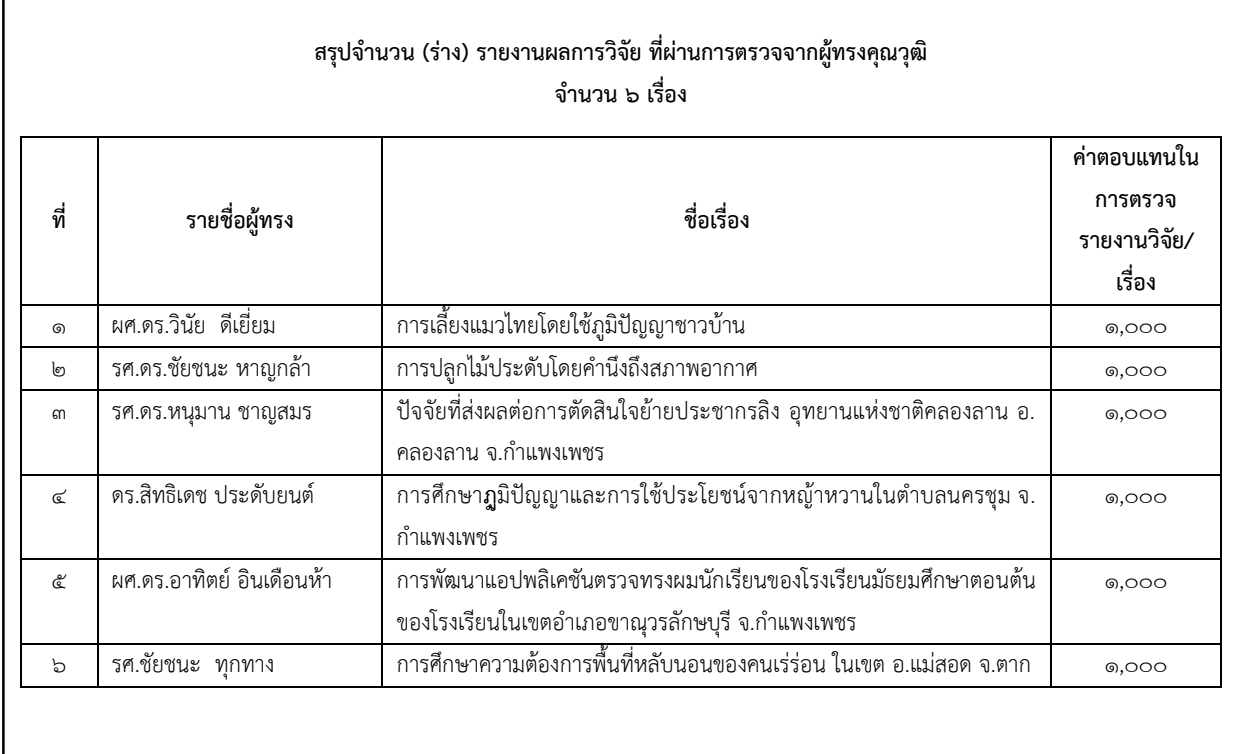

ภาพที่ ๓๘ สรุปจำนวน (ร่าง) รายงานผลการวิจัย ที่ผ่านการตรวจจากผู้ทรงคุณวุฒิ

## **ขั้นตอนที่ 14 การเบิกจ่ายเงินผ่านระบบสามมิติ(GFMIS)**

<span id="page-42-0"></span>๑๔.๑ ผู้ปฏิบัติงานเข้าใช้งานโปรแกรม ระบบสามมิติ (GFMIS) แล้ว ใส่รหัสผู้ใช้งาน ในตำแหน่ง หมายเลข  $\Box$  และ รหัสผ่าน ในตำแหน่งหมายเลข  $\Box$  และกดปุ่ม OK ในตำแหน่งหมายเลข  $\Box$  จากนั้นจะเข้าสู่ โปรแกรม

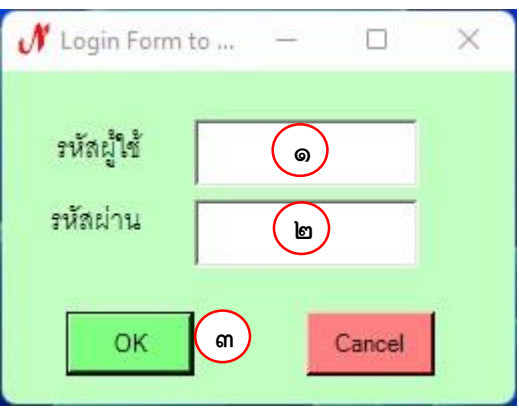

ภาพที่ ๓๙ ระบบสามมิติ (GFMIS)

ด๔.๒ จัดทำ ใบขออนุมัติเบิกเงิน กง.๒ โดยเลือกเมนู บันทึกใบขอเบิก ในตำแหน่งหมายเลข  $\Box$ ด๔.๓ เลือกเมนู ใบ กง.๒ (เบิกค่าตอบแทน/ค่าใช้สอย) ในตำแหน่งหมายเลข  $\Box$ 

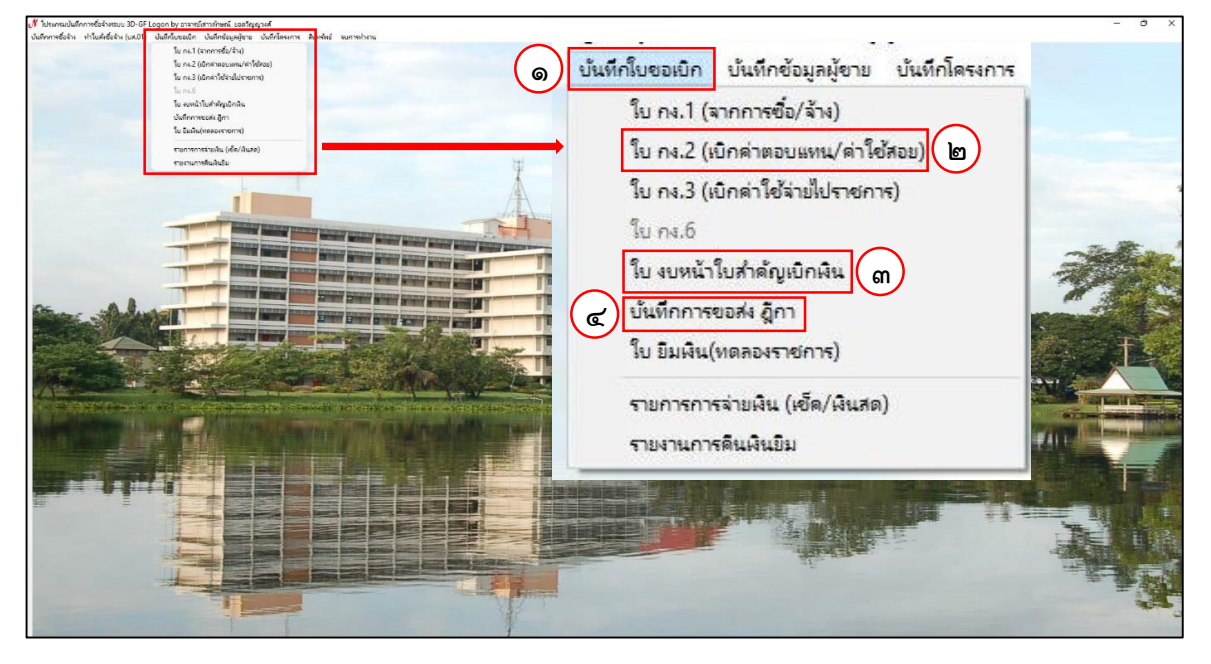

ภาพที่ 40 เมนู ในระบบสามมิติ(GFMIS)

<span id="page-43-0"></span>ด๔.๔ โปรแกรมจะแสดงหน้าต่าง การบันทึก ใบขอเบิกเงิน แบบ กง.๒ ดังตัวอย่างในภาพที่ ๔๑ หน้าที่ [39](#page-44-0) ซึ่งมีรายละเอียดการปฏิบัติดังนี้

๑) ระบุ รหัสกิจกรรม ในตำแหน่งหมายเลข  $\;\Box$  จากนั้น กดปุ่ม $\;\Omega$  ในตำแหน่งหมายเลข  $\Box$ 

ระบบจะเพิ่มรายละเอียดโครงการของรหัสกิจกรรมที่ระบุอัตโนมัติ

๒) ระบุ ชื่อผู้ขอเบิกเงิน ในตำแหน่งหมายเลข  $\ \Box$ 

3) เลือก ค่าตอบแทน ในต าแหน่งหมายเลข ➀

4) ระบุข้อความ "ค่าตอบแทนผู้ทรงคุณวุฒิในการตรวจ (ร่าง) รายงานผลการวิจัย"

ในตำแหน่งหมายเลข $\ \sqcap$ 

 $\epsilon$ ) กดปุ่ม เพิ่มรายการ ในตำแหน่งหมายเลข  $\Box$  จากนั้น ระบบจะแสดงหน้าต่าง บันทึกการ เบิกเงิน ดังตัวอย่างในภาพที่ ๔๒ หน้าที่ ๔๐

 $\,$ คู่มือปฏิบัติงาน การส่ง (ร่าง) รายงานผลการวิจัย ให้กับผู้ทรงคุณวุฒิและการเบิกจ่ายค่าตอบแทน  $\,$   $\,$   $\,$  ๓๙

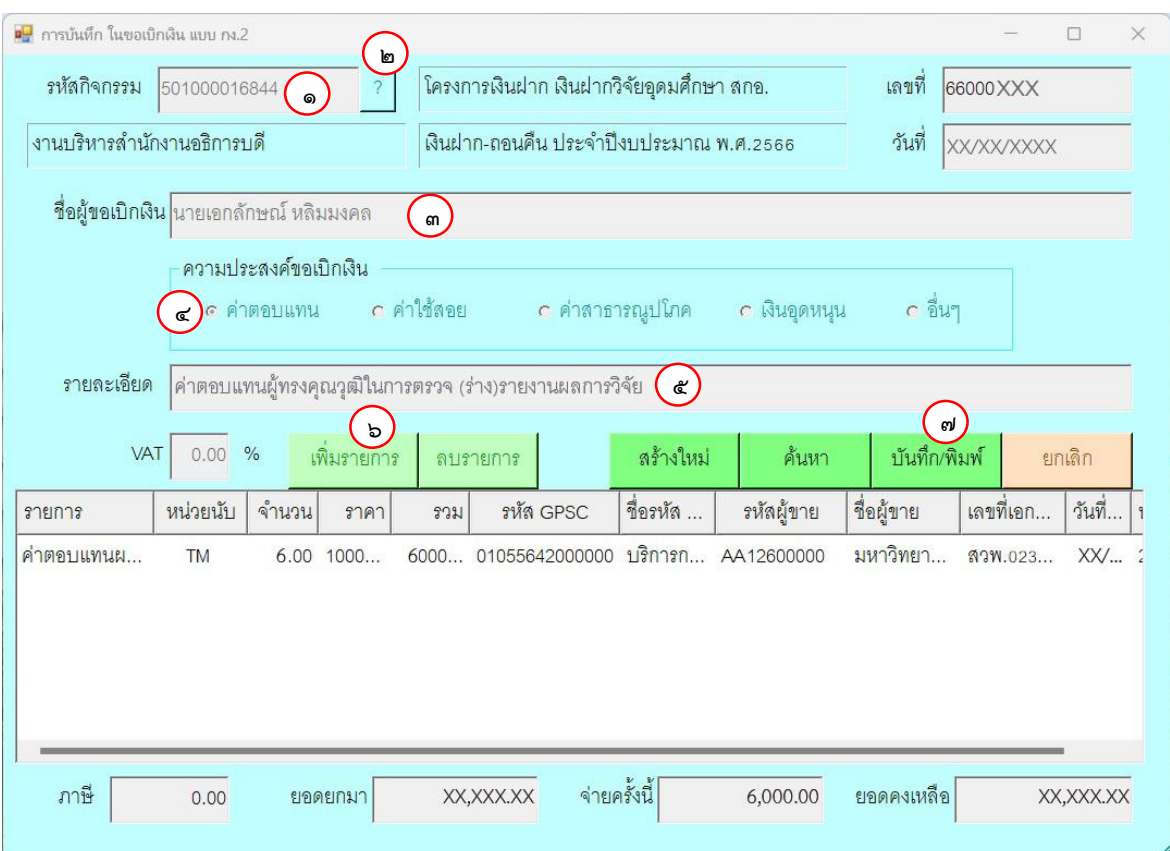

ภาพที่ 41 หน้าต่าง การบันทึก ใบขอเบิกเงิน แบบ กง.2 ในระบบสามมิติ(GFMIS)

<span id="page-44-0"></span>14.5 เมื่อระบบแสดงหน้าต่าง บันทึกการเบิกเงิน ดังตัวอย่างในภาพที่ 42 หน้าที่ [40](#page-45-0) ซึ่งมี รายละเอียดการปฏิบัติดังนี้

๑) ระบุ รายการ ในตำแหน่งหมายเลข  $□$ 

๒) ระบุ หน่วยนับ โดยใส่ข้อมูล "\*ครั้ง" จากนั้น กดปุ่ม <mark>? |</mark> ในตำแหน่งหมายเลข □

ิ ๓) ระบุ รหัส GPSC โดยใส่ข้อมูล "\*ตอบแทน"จากนั้น กดปุ่ม <mark>? |</mark> ในตำแหน่งหมายเลข □

 $\epsilon$ ) ระบุ รหัสผู้ขาย โดยใส่ข้อมูล "\*มหาวิทยาลัยราชภัฏกำแพงเพชร" จากนั้น กดปุ่ม $\boxed{?}$ 

ในตำแหน่งหมายเลข $\ \sqcap$ 

5) ระบุ เลขที่เอกสารอ้างอิง โดยใส่ข้อมูล เลขที่บันทึกข้อความขออนุญาตเบิกเงิน ในขั้นตอน ที่ ๑๓ ข้อ ๑) ในหน้า ๓๕ ในตำแหน่งหมายเลข  $\ \Box$ 

6) ระบุ วันที่ตามเอกสาร โดยใส่ข้อมูล วันที่สร้างบันทึกข้อความขออนุญาตเบิกเงิน ในขั้นตอนที่ ๑๓ ข้อ ๑๓.๑ ในหน้า ๓๕ ในตำแหน่งหมายเลข  $\,\Box\,$ 

 $\sigma$ ) เลือกข้อมูล "๒๑๑๐๗๐ ค่าตอบแทนอื่น" ในเมนูหมวดเงิน ในตำแหน่งหมายเลข  $\ \Box$ 

 $\epsilon$ ) ระบุ ราคาต่อหน่วย โดยใส่ข้อมูล จำนวนเงินที่ขอเบิก ในตำแหน่งหมายเลข  $\Box$ 

 $\alpha$ ) ระบุ จำนวน โดยใส่ข้อมูล "๑" ในตำแหน่งหมายเลข  $\Box$ 

๑๐) กดปุ่ม ตกลง ในตำแหน่งหมายเลข  $\Box$  ระบบจะกลับไปยังหน้าต่าง การบันทึก ใบขอเบิก เงิน แบบ กง.๒ ดังตัวอย่างในภาพที่ ๔๑ หน้าที่ ๓๙

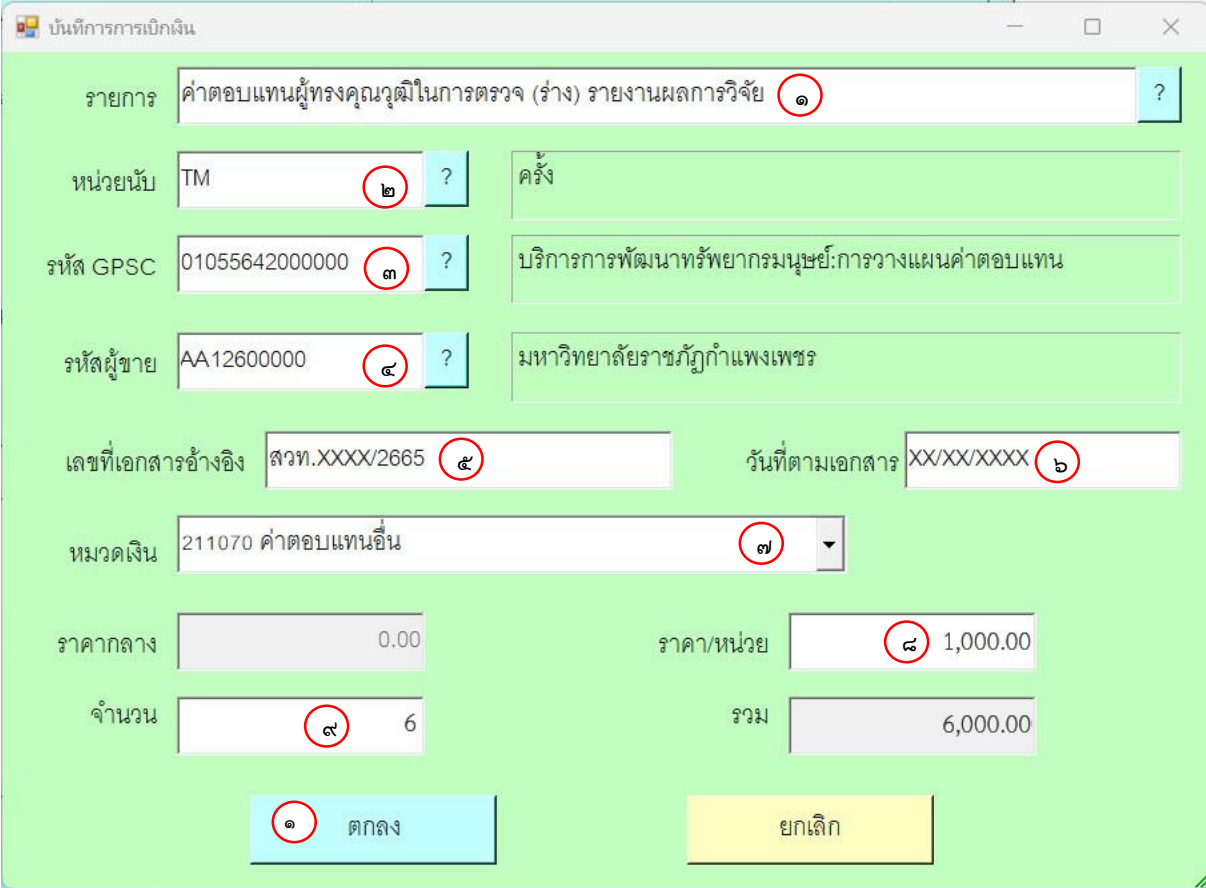

ภาพที่ 42 หน้าต่าง บันทึกการเบิกเงิน ในระบบสามมิติ(GFMIS)

<span id="page-45-0"></span>ิ ๑๑) กดปุ่ม บันทึก/พิมพ์ ในตำแหน่งหมายเลข  $\Box$  ในภาพที่ ๔๑ หน้าที่ ๓๙ ระบบจะแสดง กล่องข้อความการยืนยันการทำงาน

 $\sim$ อ่อ) กดปุ่ม OK ในตำแหน่งหมายเลข  $\Box$  ภาพที่ ๔๓ ระบบจะแสดง แบบ กง.๒ ดังตัวอย่าง ในภาพที่ ๔๔ หน้าที่ ๔๑

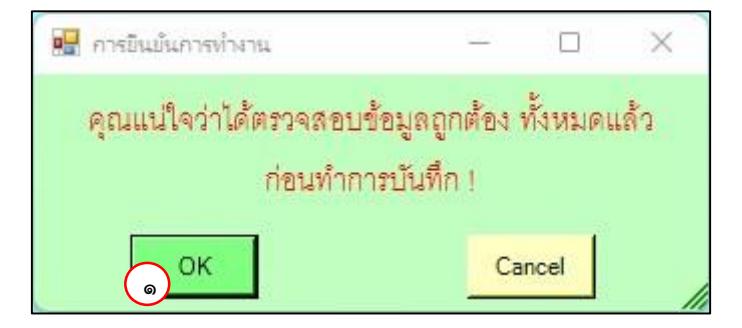

<span id="page-45-1"></span>ภาพที่ ๔๓ หน้าต่างการยืนยันการทำงาน ในระบบสามมิติ (GFMIS)

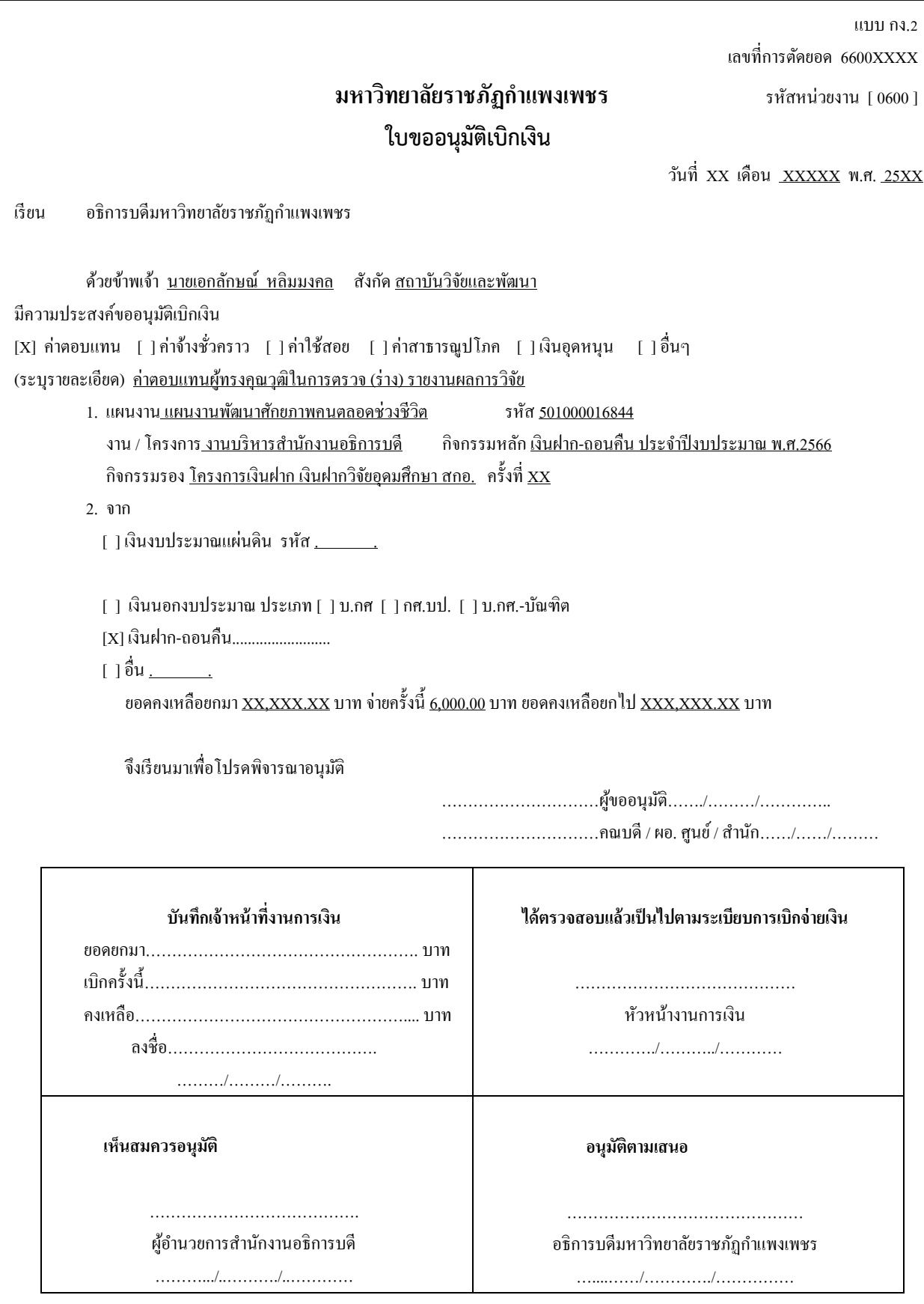

<span id="page-46-0"></span>ภาพที่ 44 ตัวอย่าง ใบ กง.2 (ใบขออนุมัติเบิกเงิน)

ด๔.๖ จัดทำ งบหน้าใบสำคัญรับเงิน โดยเลือกเมนู ใบของบหน้าใบสำคัญรับเงิน ในตำแหน่งหมายเลข  $\Box$  ในภาพที่ ๔๐ หน้าที่ ๓๘

๑๔.๗ โปรแกรมจะแสดงหน้าต่าง การบันทึกใบ งบหน้าใบสำคัญรับเงิน ดังตัวอย่างในภาพที่ ๔๕ ซึ่งมีรายละเอียดการปฏิบัติดังนี้

๑) กดที่ปุ่ม สร้างใหม่ ในตำแหน่งหมายเลข  $\ \Box$ 

 $\epsilon$ ) ระบุ ชื่อนามสกุล ผู้ขอเบิก ในตำแหน่งหมายเลข  $\ \Box$ 

๓) ระบุ ตำแหน่ง ผู้ขอเบิก ในตำแหน่งหมายเลข  $\ \Box$ 

 $\epsilon$ ) กดปุ่ม เพิ่มรายการ ในตำแหน่งหมายเลข  $\Box$  จากนั้น ระบบจะแสดง หน้าต่างบันทึกใบ

ขอเบิก ดังตัวอย่างในภาพที่ ๔๖ หน้าที่ ๔๓

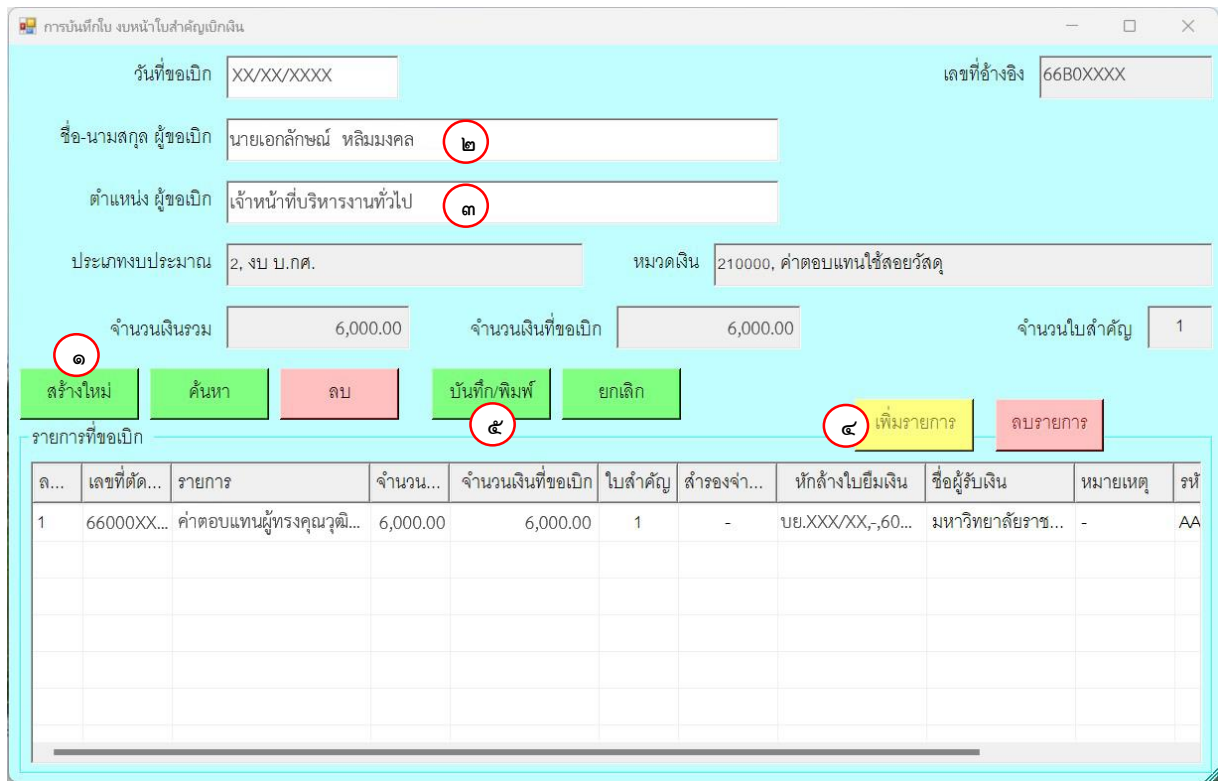

<span id="page-47-0"></span>ภาพที่ ๔๕ หน้าต่าง การบันทึกใบ งบหน้าใบสำคัญรับเงิน ในระบบสามมิติ (GFMIS)

5) ระบุ ค่าตอบแทนผู้ทรงคุณวุฒิในการตรวจ (ร่าง) รายงานผลการวิจัย ชื่อ-นามสกุล ผู้ทรงคุณวุฒิ ทุกท่าน ที่ต้องการเบิกค่าจ่ายตอบแทน ในตำแหน่งหมายเลข $\;\;\Box$ 

 $\mathbf b$ ) กดที่ปุ่ม ตกลง ในตำแหน่งหมายเลข  $\Box$  ระบบจะกลับไปยัง หน้าต่างการบันทึกใบ งบหน้าใบสำคัญรับเงิน ดังตัวอย่างในภาพที่ ๔๕ หน้า ๔๒

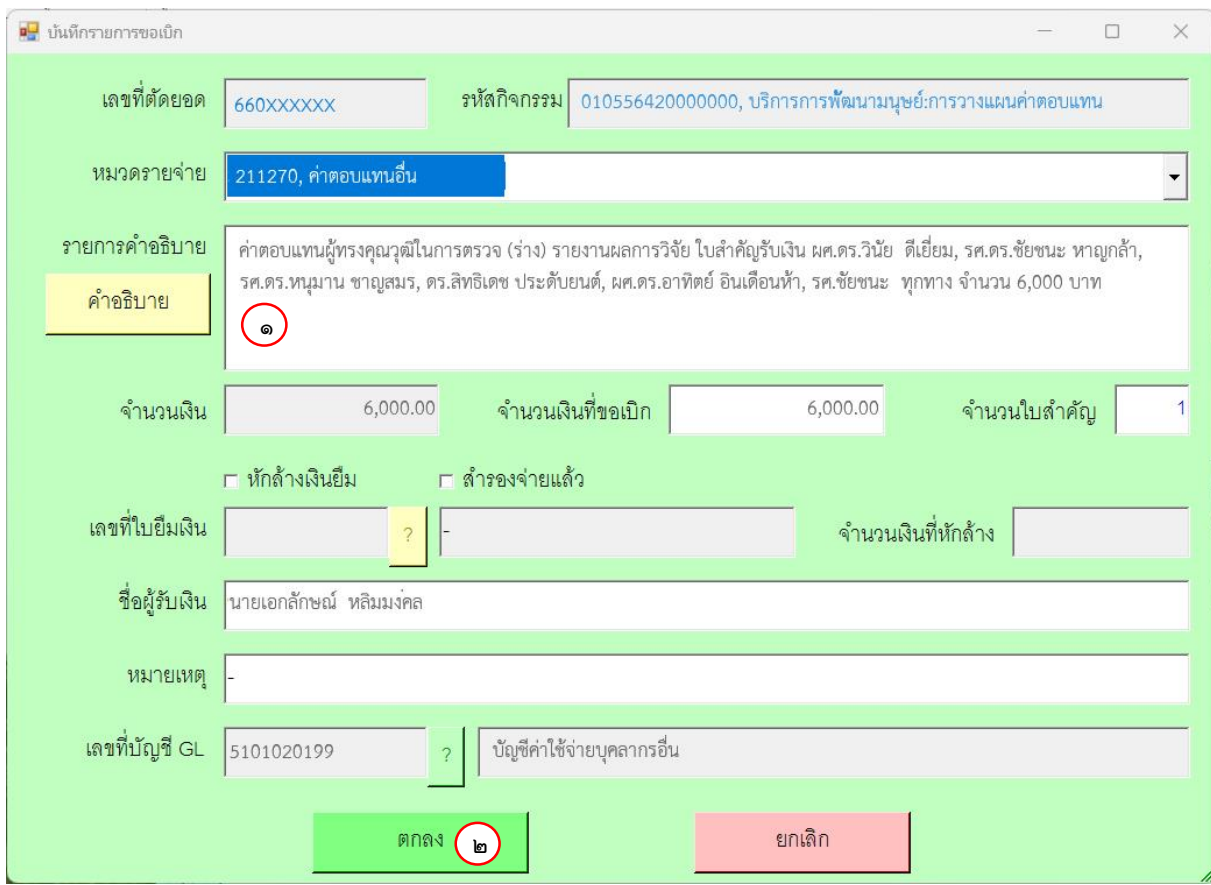

ภาพที่ ๔๖ หน้าต่าง การบันทึกใบ งบหน้าใบสำคัญรับเงิน ในระบบสามมิติ (GFMIS)

<span id="page-48-0"></span> $\sigma$ ) กดปุ่ม บันทึก/พิมพ์ ในตำแหน่งหมายเลข  $\Box$  ในภาพที่ ๔๕ หน้า ๔๒ ระบบจะแสดง กล่องข้อความการยืนยันการทำงาน ดังตัวอย่างภาพที่ ๔๓ หน้า ๔๐

 $\epsilon$ 3) กดปุ่ม OK ในตำแหน่งหมายเลข  $\Box$  ในภาพที่ ๔๓ หน้า ๔๐ ระบบจะแสดง เอกสารงบ หน้าใบสำคัญรับเงิน ดังตัวอย่างในภาพที่ ๔๗ หน้าที่ ๔๔

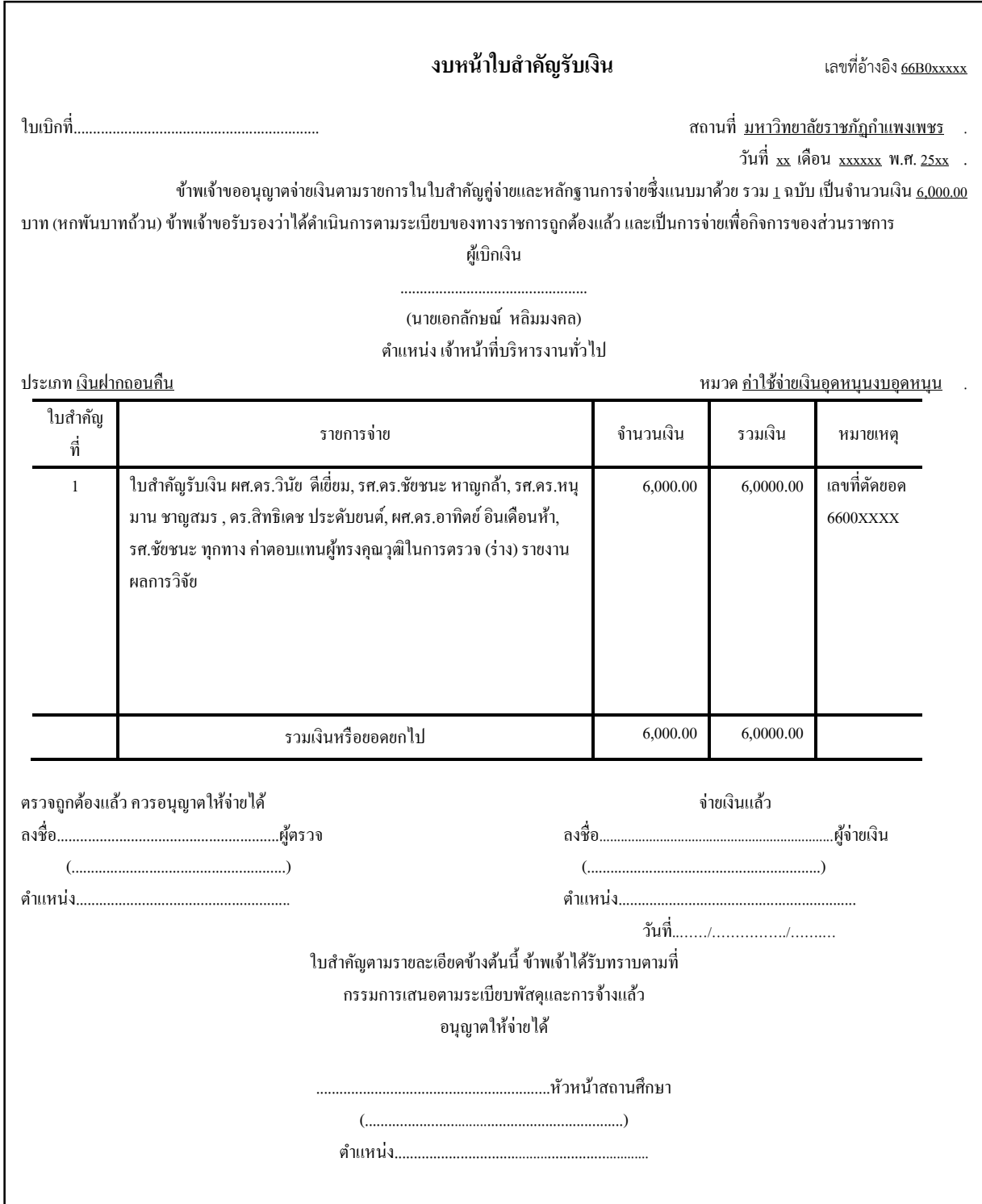

<span id="page-49-0"></span>ภาพที่ ๔๗ ตัวอย่าง เอกสารงบหน้าใบสำคัญเบิกเงิน

๑๔.๘ จัดเอกสารการเบิกจ่าย เพื่อนำเสนอผู้บริหารพิจารณาลงนามตามลำดับ โดยมีเอกสารประกอบ ดังต่อไปนี้ ๑) งบหน้าใบสำคัญรับเงิน ดังตัวอย่างในภาพที่ ๔๗ หน้าที่ ๔๔ ๒) ใบ กง.๒ (ใบขออนุมัติเบิกเงิน) ดังตัวอย่างในภาพที่ ๔๔ หน้าที่ ๔๑

<sub>ิ</sub> ๓) ใบสำคัญรับเงิน ของผู้ทรงคุณวุฒิทุกท่านที่ต้องการเบิกจ่าย ดังตัวอย่างในภาพที่ ๓๓ ี หน้าที่ <sub>๓๑</sub>

4) หนังสือขอความอนุเคราะห์ตรวจและประเมิน (ร่าง) รายงานผลการวิจัย ของผู้ทรงคุณวุฒิ ทุกท่านที่ต้องการเบิกจ่าย ดังตัวอย่างในภาพที่ ๒๘ หน้าที่ ๒๗ หรือ ในภาพที่ ๒๙ หน้าที่ ๒๘

้ ๕) สำเนาบัตรประจำตัวประชาชน หรือ สำเนาบัตรข้าราชการ ของผู้ทรงคุณวุฒิต้อง ไม่หมดอายุ และวันหมดอายุของบัตรไม่ควรต่ำกว่า ๙๐ วัน ของผู้ทรงคุณวุฒิทุกท่านที่ต้องการเบิกจ่าย

้๖) บันทึกข้อความ เรื่อง ขออนุญาตเบิกเงินเพื่อเป็นค่าตอบแทนผ้ทรงคุณวุฒิในการตรวจ (ร่าง) รายงานผลการวิจัย ดังตัวอย่างภาพที่ ๓๗ หน้าที่ ๓๖

๗) คำสั่งแต่งตั้งคณะกรรมการพิจารณาตรวจ (ร่าง) รายงานผลการวิจัย ที่ระบุชื่อผู้ทรงคุณวุฒิ ทุกท่านที่ต้องการเบิกจ่าย ดังตัวอย่างในภาพที่ ๒๗ หน้าที่ ๒๖

(๘) สรุปจำนวน (ร่าง) รายงานผลการวิจัย ที่ผ่านการตรวจจากผู้ทรงคุณวุฒิ ดังตัวอย่างในภาพ ที่ ๓๘ หน้าที่ ๓๗

ด๔.๙ จัดทำใบบันทึกการรับ – ส่ง ฎีกา โดยเลือกเมนู บันทึกใบขอส่งฎีกา ในตำแหน่งหมายเลข  $\Box$ ในภาพที่ ๔๐ หน้าที่ ๓๘

๑๔.๑๐ โปรแกรมจะแสดงหน้าต่าง การบันทึกใบ งบหน้าใบสำคัญรับเงิน ดังตัวอย่างในภาพที่ ๔๘ หน้าที่ [45](#page-50-0) ซึ่งมีรายละเอียดการปฏิบัติดังนี้

๑) กดที่ปุ่ม เพิ่มรายการ ในตำแหน่งหมายเลข  $\Box$  จากนั้น ระบบจะแสดงหน้าต่าง เลือก รายการ ฎีกาที่ต้องการส่งเบิก ดังตัวอย่างในภาพที่ ๔๘

| ื่อ <mark>∵</mark> บันทึกการขอส่ง ฎีกา (เพื่อเบิก) |               |                  |           |  |                                                                   |          |              |               | □         | ×     |
|----------------------------------------------------|---------------|------------------|-----------|--|-------------------------------------------------------------------|----------|--------------|---------------|-----------|-------|
| คำค้น<br>ค้นหา<br>෧                                |               |                  |           |  | วันที่พิมพ์<br>28/04/2566<br><b>\พิมพ์รายการ</b><br>ลบรายการ<br>២ |          |              |               |           |       |
| วันที่ส่ง                                          | เลขที่อ้า     | รายการ           |           |  | วัน/เวลา                                                          | ผู้รับ   | วัน/เวลา     | เหตุที่ส่งคืน | ผู้ส่งคืน | สถานะ |
| $24/04/2$ .                                        | 66B04462      | ค่าใช้จ่ายเงินอุ | 12,000.00 |  | 24/04/256.                                                        | นางสาวส  |              |               |           |       |
| 24/04/2.                                           | 66B04467      | ค่าใช้จ่ายเงินอุ | 14,000,00 |  | 24/04/256.                                                        | นางสาวค  | ÷            |               |           |       |
| 24/04/2.                                           | 66B04381      | ค่าใช้จ่ายเงินอู | 67,500.00 |  | 24/04/256.                                                        | นางสาวส. |              |               |           |       |
| $24/04/2$ .                                        | 66B04388      | ค่าใช้จ่ายเงินขุ | 12,100.00 |  | 24/04/256.                                                        | นางสาวส  |              |               |           |       |
| 24/04/2.                                           | 66B04385      | คำใช้จ่ายเงินอุ  | 29,875.00 |  | 24/04/256.                                                        | นางสาวส. |              |               |           |       |
| 24/04/2.                                           | 66B04470      | ค่าใช้จ่ายเงินอู | 14,000.00 |  | 24/04/256                                                         | นางลาวค. | 25/04/256    | ⊔ัตรหมด.      | นางถาวด.  | 3     |
| 24/04/2                                            | 66B04472      | ค่าใช้จ่ายเงินอ  | 14,000.00 |  | 24/04/256.                                                        | นางสาวส  |              |               |           |       |
| 26/04/2                                            | 66B04508      | ค่าใช้จ่ายเงินอู | 79,200.00 |  | 27/04/256.                                                        | นางสาวส  |              |               |           |       |
| 26/04/2.                                           | 66B04463      | ค่าใช้จ่ายเงินอุ | 14,000,00 |  | 27/04/256.                                                        | นางสาวส  |              |               |           |       |
| 27/04/2.                                           | 66B04469      | ด่าใช้จ่ายเงินอู | 14,000.00 |  | 28/04/256.                                                        | นางดาวด  |              |               |           |       |
|                                                    | 66B04470      | ค่าใช้จ่ายเงินอุ | 14,000.00 |  | $\mathbf{r}$                                                      |          | $\mathbf{r}$ |               |           |       |
|                                                    |               |                  |           |  |                                                                   |          |              |               |           |       |
|                                                    |               |                  |           |  |                                                                   |          |              |               |           |       |
|                                                    | □66C0 28/04/2 |                  |           |  | เพิ่มรายการ<br>จำนวนเงิน ชื่อผู้เบิก                              |          |              |               |           |       |

<span id="page-50-0"></span>ภาพที่ 48 หน้าต่าง บันทึกการขอส่ง ฎีกา (เพื่อเบิก) ในระบบสามมิติ (GFMIS)

๒) ในภาพที่ ๔๙ ให้ กด  $\overline{\mathbf{\mathsf{Y}}}$  เพื่อเลือก รายการฏีกาที่ต้องการส่งเบิก ในตำแหน่งหมายเลข  $\Box$  จากนั้นกดที่ปุ่ม ตกลง ในตำแหน่งหมายเลข  $\Box$  ระบบจะกลับไปยัง หน้าต่างบันทึกการขอส่ง ฎีกา (เพื่อ เบิก) ดังตัวอย่างในภาพที่ ๔๘ หน้า ๔๕

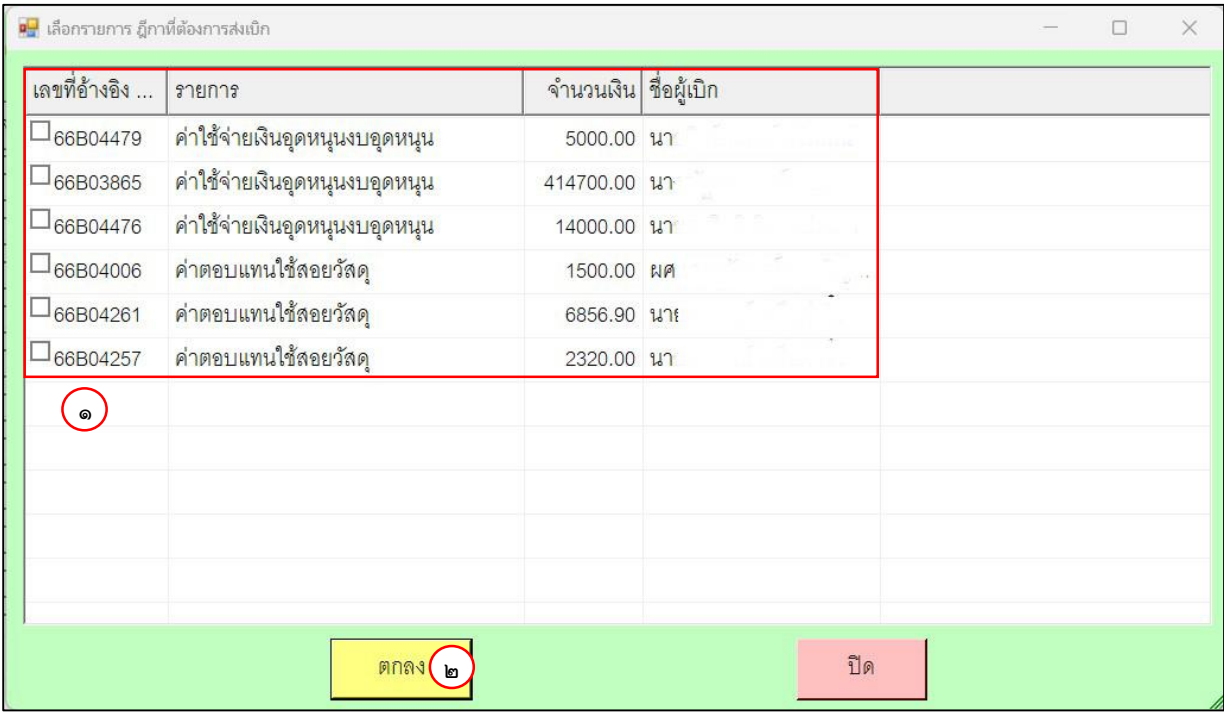

ภาพที่ 49 หน้าต่าง เลือกรายการ ฎีกาที่ต้องการส่งเบิก ในระบบสามมิติ (GFMIS)

๓) กดปุ่ม พิมพ์รายการ ในตำแหน่งหมายเลข  $\Box$  ดังตัวอย่างในภาพที่ ๔๘ หน้าที่ ๔๕ ระบบ

จะแสดง ใบบันทึกการรับ – ส่ง ฎีกา ดังตัวอย่างในภาพที่ ๕๐ หน้าที่ ๔๗

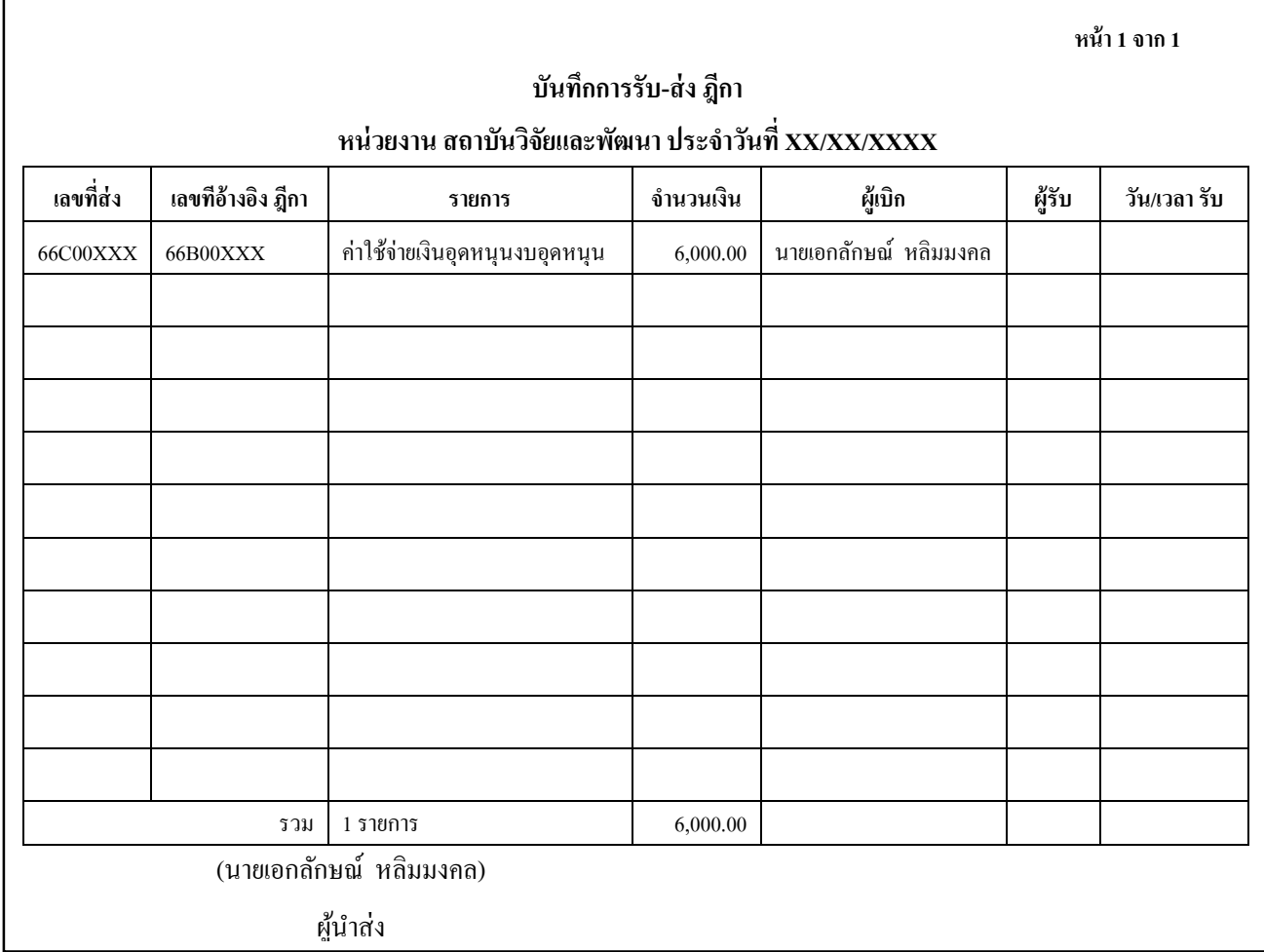

ภาพที่ 50 ตัวอย่าง ใบบันทึกการรับ – ส่ง ฎีกา

๑๔.๑๐ นำเอกสารการเบิกจ่ายที่ผ่านการลงนามจากผู้บริหารตามลำดับ ในขั้นตอนที่ ๑๔.๘ หน้า ๔๕ โดยนำส่งที่งานการเงินและบัญชี ชั้น ๒ อาคารเรียนรวมและอำนวยการ ตึก ๑๔

14.11 หลังจากส่งเอกสารการเบิกจ่ายเรียบร้อยแล้ว เพื่อความรวดเร็วในการเบิกจ่าย ผู้ปฏิบัติงาน ควรติดตามสถานะการเบิกจ่ายกับงานการเงินและบัญชีเป็นประจำทุกสัปดาห์

## <span id="page-52-0"></span>**ขั้นตอนที่ 15 ผู้ปฏิบัติงานโอนเงินค่าตอบแทนการตรวจ(ร่าง) รายงานผลการวิจัย ให้แก่ ผู้ทรงคุณวุฒิ**

15.1 เมื่อผู้ปฏิบัติงานต้องการโอนค่าตอบแทนการตรวจ (ร่าง) รายงานผลการวิจัย ให้กับผู้ทรงคุณวุฒิ ให้ผู้ปฏิบัติงาน ดำเนินการ โดยมีกรณีในการปฏิบัติดังนี้

1) ในกรณีที่เป็น ผู้ทรงคุณวุฒิ ที่ตรวจ (ร่าง) รายงานผลการวิจัย ซึ่งไม่ได้เป็นทุนวิจัย ที่ได้รวม ค่าตอบแทนผู้ทรงคุณวุฒิฯ ตามประกาศการให้ทุนฯ ผู้ปฏิบัติงานดำเนินการต่อตามขั้นตอนที่ ๑๕.๒ หน้า ๔๘ 2) ในกรณีเป็น ผู้ทรงคุณวุฒิ ที่ตรวจ (ร่าง) รายงานผลการวิจัย ซึ่งเป็นทุนวิจัยที่ได้รวม

ค่าตอบแทนผู้ทรงคุณวุฒิฯ ตามประกาศการให้ทุนฯ ดังตัวอย่างในภาพที่ ๒๒ หน้าที่ ๒๒ ให้ผู้ปฏิบัติงาน ติดต่อ เบิกเงินค่าตรวจฯ จากเจ้าหน้าที่การเงิน สถาบันวิจัยและพัฒนา พร้อมให้ลงนามในทะเบียนคุมเบิกจ่าย ค่าตอบแทนผู้ทรงคุณวุฒิ ในคอลัมน์ หมายเลข  $\Box$  เพื่อเป็นหลักฐานการเบิกเงิน ดังภาพที่ ๒๓ หน้าที่ ๒๓

ด๕.๒ โอนเงินค่าตอบแทนให้กับผู้ทรงคุณวุฒิ โดยใช้ข้อมูลเลขบัญชี ตามขั้นตอนที่ ๑๒.๑ ข้อ ๔ หน้าที่ ๓๔

15.3 บันทึกหลักฐานการโอนเงินค่าตอบแทนให้กับแทนผู้ทรงคุณวุฒิ เพื่อเป็นหลักฐานการจ่ายเงิน ดังภาพที่ ๕๑

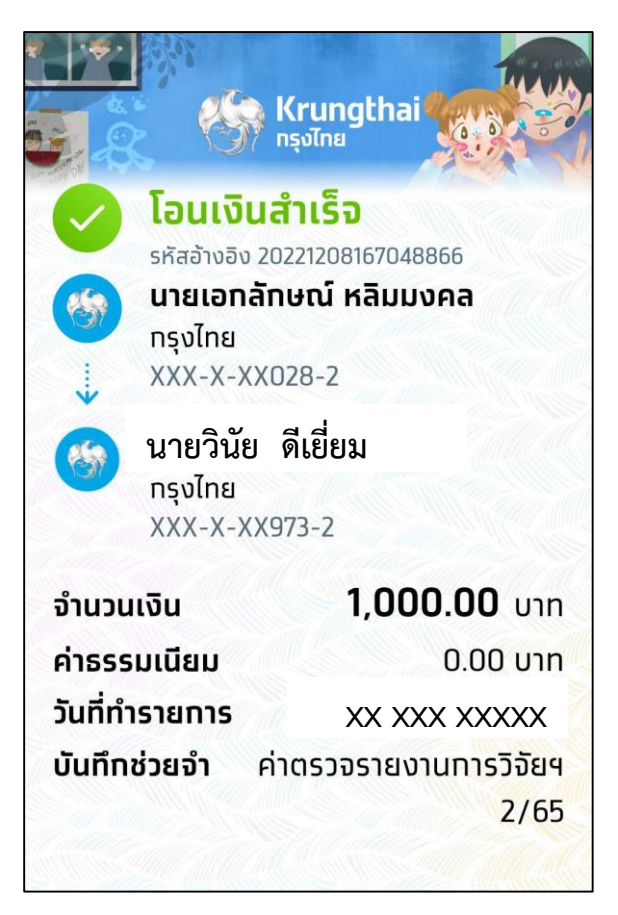

ภาพที่ 51 ตัวอย่าง หลักฐานการโอนเงินค่าตอบแทนให้กับผู้ทรงคุณวุฒิ

## **ขั้นตอนที่ 16 ผู้ปฏิบัติงานแจ้งผลการโอนเงินให้กับผู้ทรงคุณวุฒิ**

เมื่อโอนเงินค่าตอบแทนให้กับผู้ทรงคุณวุฒิ เรียบร้อยแล้ว ให้ผู้ปฏิบัติงานแจ้งให้ผู้ทรงคุณวุฒิได้ทราบ ซึ่งมีรายละเอียด ดังนี้

16.1 โทรแจ้งให้ผู้ทรงคุณวุฒิให้ทราบ โดยใช้ข้อมูลเบอร์โทรศัพท์ จากแบบฟอร์มข้อมูลผู้ทรงคุณวุฒิ ้ตรวจประเมิน (ร่าง) รายงานผลการวิจัยของบุคลากรมหาวิทยาลัยราชภัฏกำแพงเพชร ที่ผู้ทรงคุณวุฒิส่งกลับมา ี่ ตามขั้นตอนที่ ๙ ข้อ ๙.๔ หน้าที่ ๓๐

16.2 หากผู้ทรงคุณวุฒิ แจ้งว่าไม่ได้รับ ค่าตอบแทน ให้ผู้ปฏิบัติงานส่งหลักฐานการโอนเงิน ้ค่าตอบแทน ตามขั้นตอนที่ ๑๕ ตามตัวอย่างในภาพที่ ๕๑ ให้กับผู้ทรงคุณวุฒิทางช่องทางที่ผู้ทรงคุณวุฒิ สะดวก

#### **ปัญหา อุปสรรค และแนวทางการแก้ไข**

๑. นักวิจัย นำ (ร่าง) รายงานผลการวิจัยมาให้ผู้ปฏิบัติงานดำเนินการ โดยไม่ส่งไฟล์มาเพื่อตรวจสอบ การลอกเลียนวรรณกรรมทางวิชาการด้วยโปรแกรมอักขราวิสุทธิ์ ก่อน ทำให้เมื่อมีการแก้ไขนักวิจัยต้องพิมพ์ ร่างรายงานผลการวิจัยมาอีกครั้ง วิธีแก้ไข จัดทำ infographic ๔ ขั้นตอนส่งเล่ม (ร่าง) รายงานผลการวิจัย ผู้ทรงคุณวุฒิเพื่อประชาสัมพันธ์ให้นักวิจัยได้ทราบขั้นตอน

2. นักวิจัยเสนอชื่อผู้ทรงคุณวุฒิเพื่อตรวจ (ร่าง) รายงานผลการวิจัยไม่ตรงกับศาสตร์ของงานวิจัยและ ไม่เหมาะสม วิธีแก้ไข จัดทำ Infographic แนะนำการเสนอชื่อผู้ทรงคุณวุฒิในการตรวจผลงาน เพื่อประชาสัมพันธ์ให้นักวิจัยได้ทราบ

. ๓. ผู้ทรงคุณวุฒิไม่ส่ง (ร่าง) รายงานผลการวิจัย กลับมาตามระยะเวลาที่กำหนด วิธีแก้ไข ติดต่อ สอบถามผู้ทรงคุณวุฒิถึงสาเหตุ หากผู้ทรงคุณวุฒิติดภารกิจไม่สามารถไประเมินต่อไป ให้ประสานนักวิจัย เพื่อให้เสนอรายชื่อผู้ทรงคุณวุฒิท่านใหม่

## **ประวัติผู้เขียน**

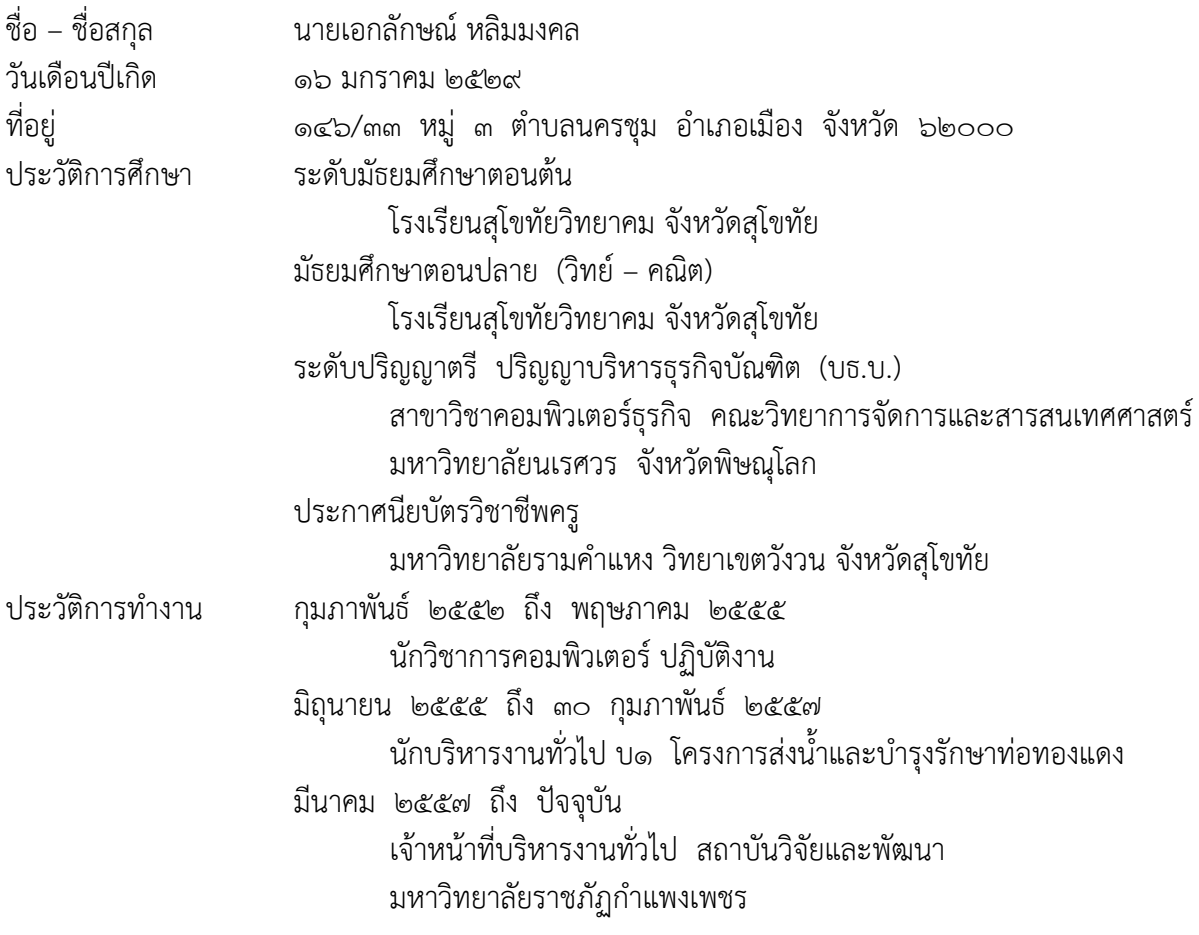